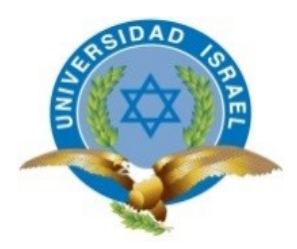

# **UNIVERSIDAD TECNOLÓGICA ISRAEL**

# **TRABAJO DE TITULACIÓN EN OPCIÓN AL GRADO DE:**

# **INGENIERO EN SISTEMAS INFORMÁTICOS**

# **TEMA:**

SOFTWARE PARA CÁLCULO DE COSTOS UNITARIOS Y PRESUPUESTO DE OBRA CIVIL EN LA EMPRESA FYF CONSTRUCCIONES.

## **AUTOR:**

VARGAS ACARO MAURICIO JAVIER

## **TUTOR:**

MSC. CRISTIAN VACA

# **QUITO, ECUADOR**

**2019**

## **DECLARACIÓN DE AUTORÍA**

<span id="page-1-0"></span>El documento de tesis con título: "Software Para Cálculo De Costos Unitarios Y Presupuesto De Obra Civil en la Empresa fyf Construcciones."

Ha sido desarrollado por el señor Mauricio Javier Vargas Acaro con C.C. No. 1722713623 persona que posee los derechos de autoría y responsabilidad, restringiéndose la copia o utilización de la información de esta tesis sin previa autorización.

Mauricio Javier Vargas Acaro

 $\frac{1}{2}$  ,  $\frac{1}{2}$  ,  $\frac{1}{2}$  ,  $\frac{1}{2}$  ,  $\frac{1}{2}$  ,  $\frac{1}{2}$  ,  $\frac{1}{2}$ 

## **UNIVERSIDAD TECNOLÓGICA ISRAEL**

## **APROBACIÓN DEL TUTOR**

<span id="page-2-0"></span>En mi calidad de Tutor del Trabajo de Titulación certifico:

Que el trabajo de titulación **"**SOFTWARE PARA CÁLCULO DE COSTOS UNITARIOS Y PRESUPUESTO DE OBRA CIVIL EN LA EMPRESA FYF CONSTRUCCIONES.**"**, presentado por Mauricio Javier Vargas Acaro, estudiante de la Carrera Ingeniería en Sistemas Informáticos, reúne los requisitos y méritos suficientes para ser sometido a la evaluación del Tribunal de Grado, que se designe, para su correspondiente estudio y calificación.

Quito D. M., 2019-02-12

TUTOR

----------------------------------------

Msc. Cristian Vaca

#### **AGRADECIMIENTOS**

<span id="page-3-0"></span>Agradezco este trabajo a mis padres por haber trabajado todos estos años, que me han ofrecido una vida de calidad y responsabilidad.

A mi Director de Tesis Ing. Cristian Vaca, por el gran apoyo dedicado desde el inicio del proyecto por su ayuda, consejos, tiempo y comprensión otorgados para el presente proyecto.

A mis profesores que han aportado todos y cada uno de ellos de alguna manera con sus conocimientos para este proyecto y mi vida profesional.

A la carrera de Ingeniería en Sistemas, por haber sido durante todo este tiempo mí segundo hogar.

### **DEDICATORIA**

<span id="page-4-0"></span>Dedico este trabajo a mi familia, porque son la razón y la fuerza que impulsa a predominar cada meta y objetivos en mi vida.

A mi madre por ser mi gran consejera y alivio en momentos difíciles.

A mi padre por ser el soporte y cabeza de hogar que siempre me forjo a ser mejor.

A mis hermanos por ser las personas que con su sencillez y apoyo me brindan un motivo más para continuar.

Mauricio

## **TABLA DE CONTENIDOS**

<span id="page-5-0"></span>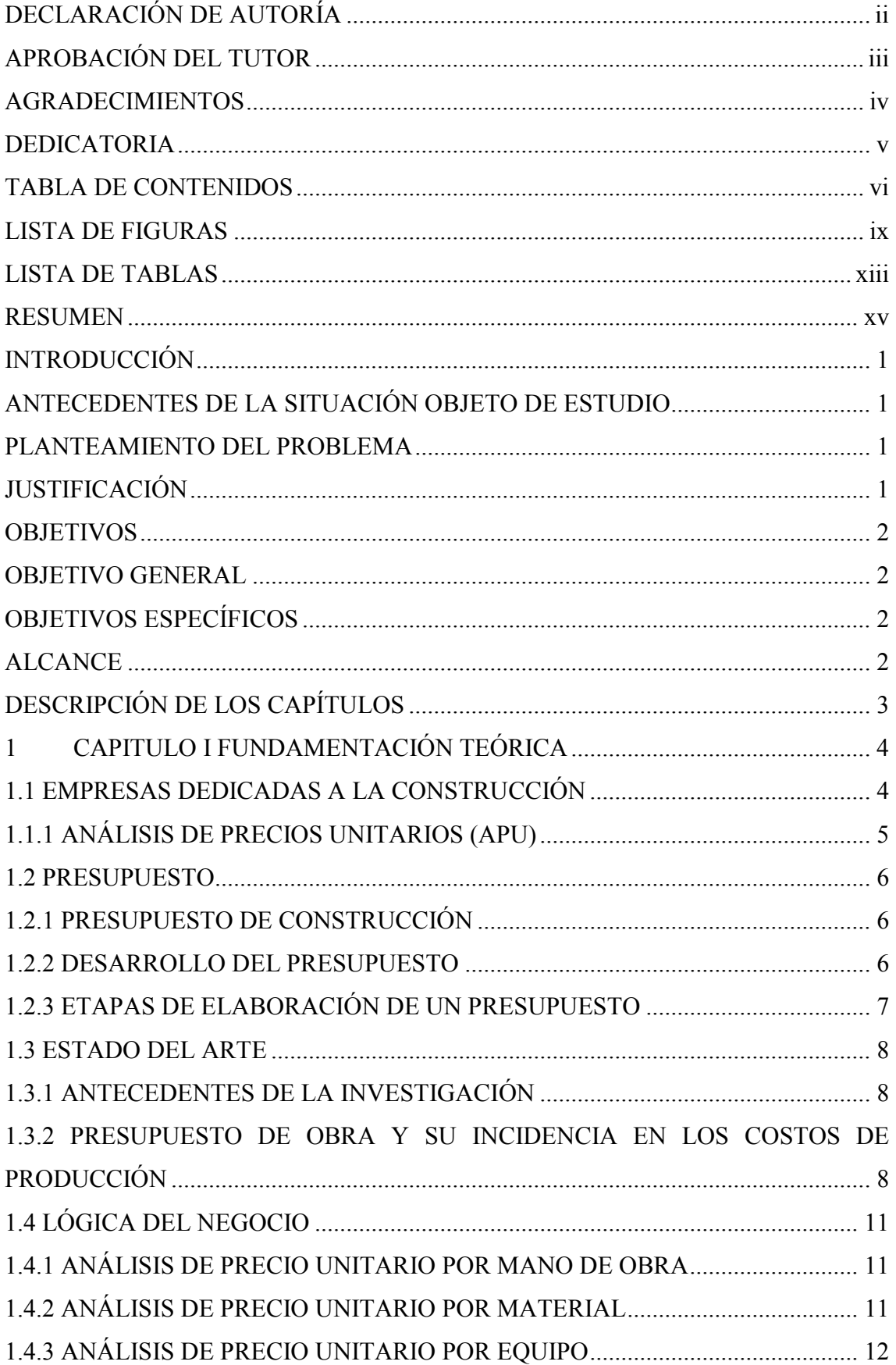

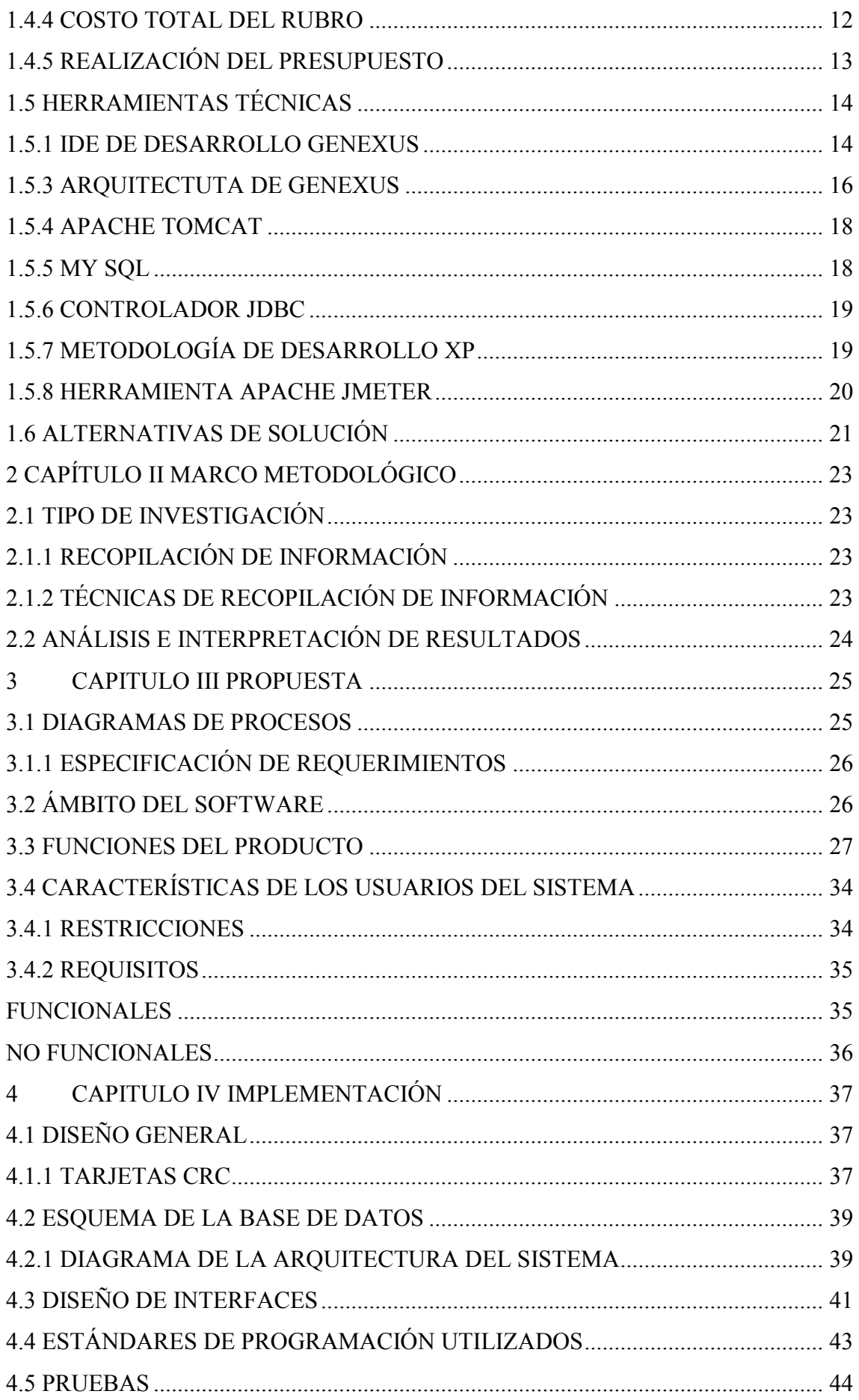

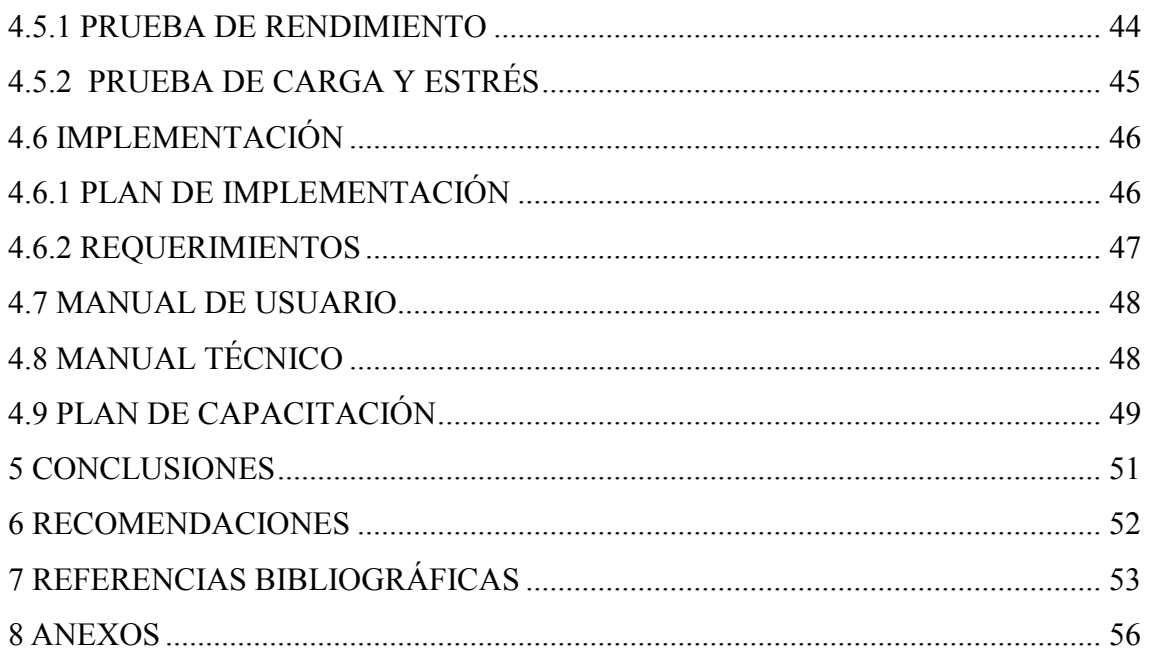

## **LISTA DE FIGURAS**

<span id="page-8-0"></span>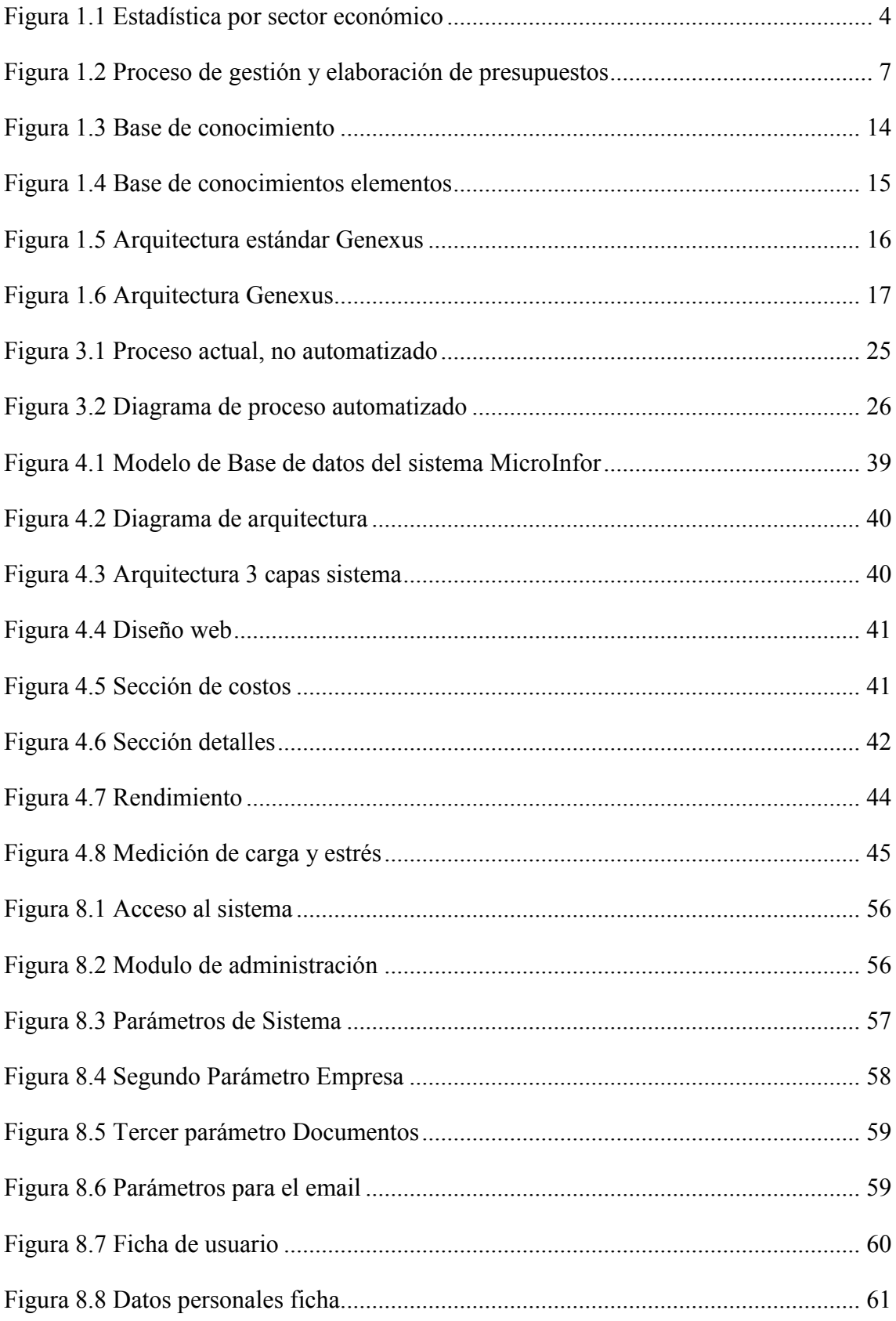

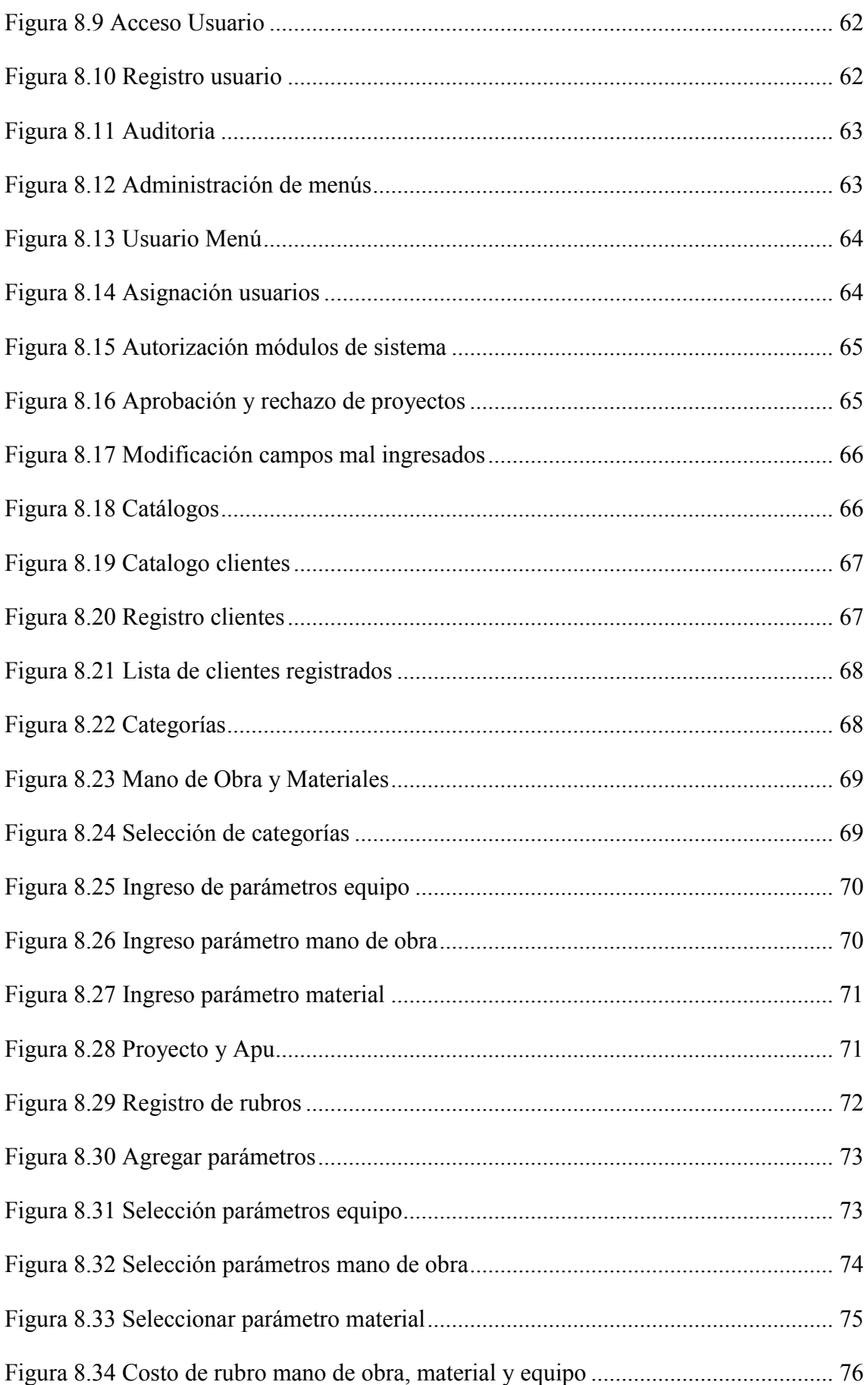

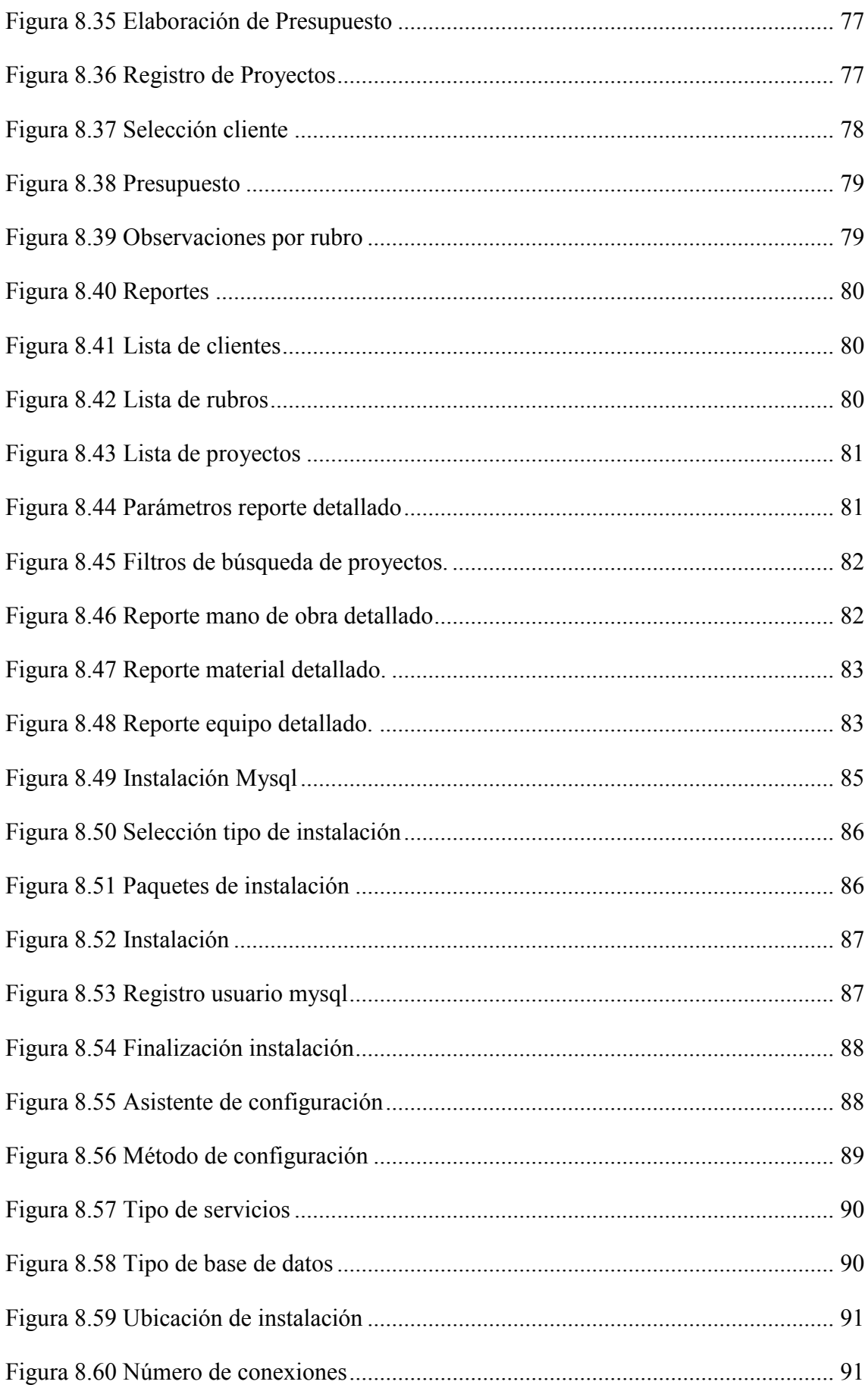

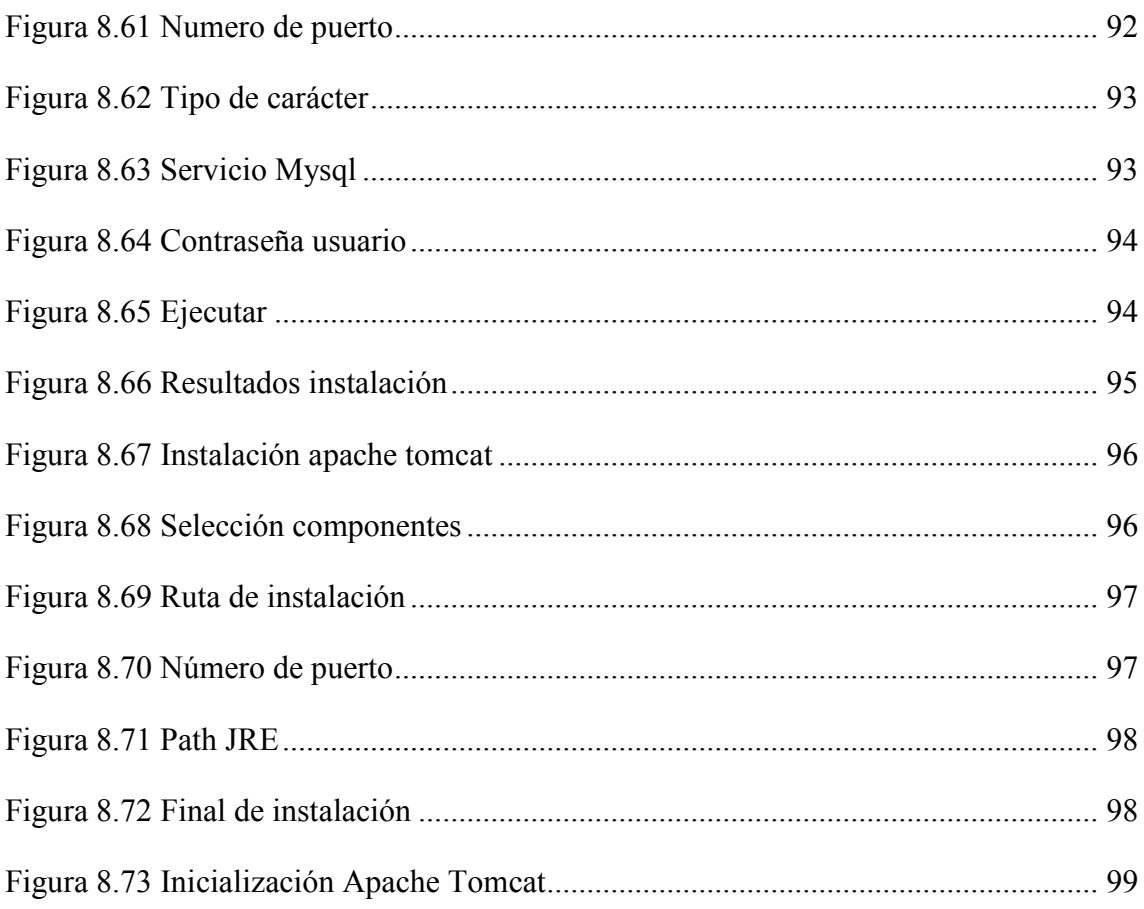

## **LISTA DE TABLAS**

<span id="page-12-0"></span>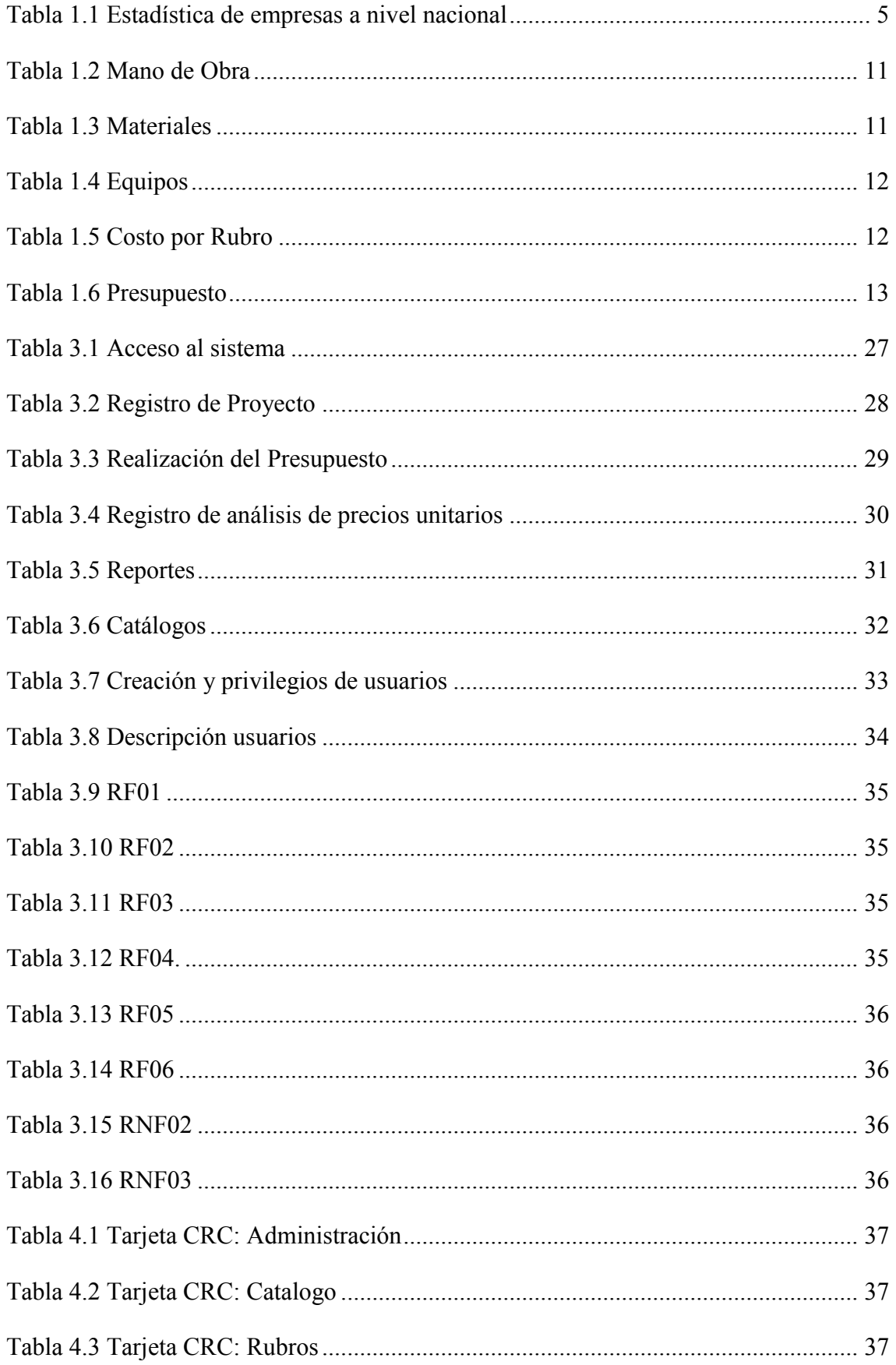

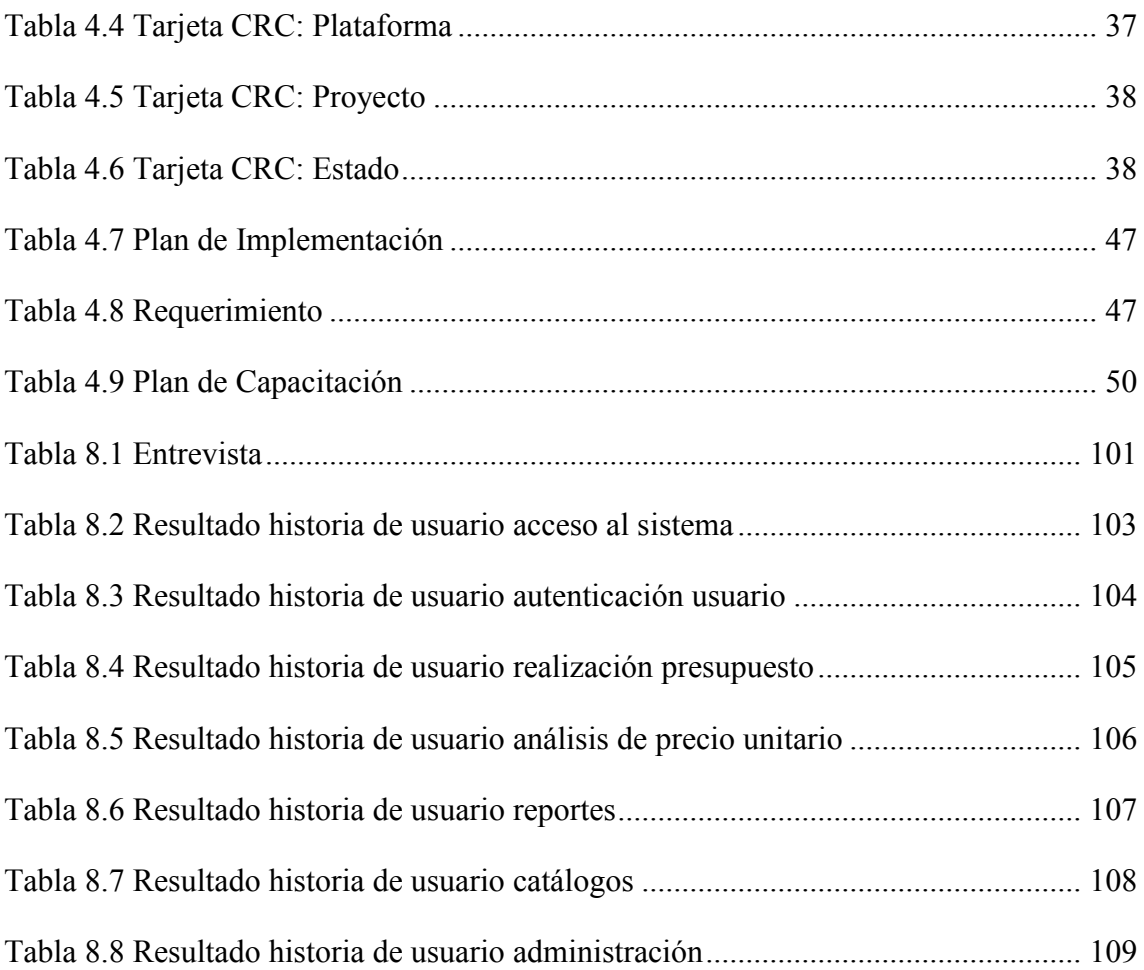

#### **RESUMEN**

<span id="page-14-0"></span>El actual proyecto de investigación comprende el entendimiento del manejo y control de los presupuestos de las diferentes construcciones que se llevan a cabo dentro de la industria, teniendo como mejora medir los tiempos de entrega de una obra, además de tener un registro adecuado de los ingresos y egresos de materiales. El lenguaje que se utilizara para su desarrollo es Genexus, mismo que es utilizado muy comúnmente por programadores y desarrolladores para crear aplicaciones de acceso múltiple y de gran confianza al sistema. En la implementación de la aplicación se utilizará como sistema operativo de preferencia Windows a partir de la versión 7 en adelante ya que es el sistema operativo de mayor concurrencia en el mundo y por facilitar las operaciones en el cliente. Cabe recalcar que para la programación de la aplicación a desarrollarse se investigaron y analizaron todos los procesos que este conlleva para poder dar información certera y precisa tales como el análisis de precio unitario por rubro, entendiéndose así los parámetros que intervienen en cada uno de ellos como son: mano de obra, equipos y materiales para de esta manera sea mucho más factible al momento de generar el presupuesto ya que se obtiene como resultado mediante cuantificación la cantidad de obreros, equipos y material que se destinara al proyecto a emplearse.

#### Palabras Claves:

Rubro, Rendimiento, Cuantificación, Análisis de precio unitario (APU), presupuesto.

#### **ABSTRACT**

The current research project includes the understanding of the management and control of the budgets of the different constructions that are carried out within the industry, having as an improvement to measure the delivery times of a work, in addition to having an adequate record of the income and material expenses. The language that will be used for its development is Genexus. Which is very commonly used by programmers and developers to create multiple access applications and great confidence in the system. In the implementation of the application will be used as Windows operating system preferably from version 7 onwards since it is the operating system with the highest concurrency in the world and for facilitating operations on the client. It should be noted that for the programming of the application to be developed all the processes that this entails were investigated and analyzed in order to be able to give accurate and precise information such as the analysis of the unit price per item, thus understanding the parameters that intervene in each of them as are: labor, equipment and materials to be much more feasible in this way to generate the budget since it is obtained by quantifying the amount of workers, equipment and material that will be used for the project to be used.

#### Keywords:

Rubro, Performance, Quantification, Unit price analysis (APU), budget.

## **INTRODUCCIÓN**

## <span id="page-16-1"></span><span id="page-16-0"></span>**ANTECEDENTES DE LA SITUACIÓN OBJETO DE ESTUDIO**

La propuesta nace con la investigación y desarrollo de tecnologías de la información que ha permitido la evolución de equipos informáticos.

En algunas empresas constructoras del Ecuador se sigue utilizando y llevando de una manera empírica los procesos de cálculo de rubros y la realización de presupuestos, ya que las personas encargadas de realizar lo hacen mediante forma manual o en su defecto en hojas de cálculo, de ahí parte la necesidad de implementar un sistema que analice los costos por rubro y la realización del presupuesto general de la obra.

### <span id="page-16-2"></span>**PLANTEAMIENTO DEL PROBLEMA**

En la actualidad son pocas las empresas constructoras que han adoptado la automatización de sus procesos desde un sistema informático, figura de accesibilidad a los gerentes y a los miembros que organizan los proyectos.

Este es uno de los tantos problemas que se logran percibir en la constructora fyf, el retraso en la realización de presupuestos, la implementación del análisis de costos unitario, el cual nos permite detallar costos por mano de obra, materiales y equipo, para estimar un valor real de la obra.

### <span id="page-16-3"></span>**JUSTIFICACIÓN**

La propuesta nace de la necesidad de la empresa F y F construcciones de gestionar y controlar cada proyecto de obra civil de manera eficiente mediante la automatización del proceso de generación de presupuestos y el análisis de costo unitario por rubro.

## <span id="page-17-1"></span><span id="page-17-0"></span>**OBJETIVOS OBJETIVO GENERAL**

Desarrollar el sistema de presupuestos y análisis de costos unitarios para la empresa fyf construcciones, realizando levantamiento de requerimientos en las áreas involucradas, con el fin de fortalecer información detallada del costo por rubro y el presupuesto general de cada proyecto.

## <span id="page-17-2"></span>**OBJETIVOS ESPECÍFICOS**

- Realizar una revisión bibliográfica sobre la elaboración de presupuestos en la industria de la construcción.
- Realizar el levantamiento de requisitos de usuario.
- Diseñar el modelo de datos y arquitectónico de la aplicación.
- Construir la aplicación basada en las especificaciones técnicas del diseño.
- Realizar pruebas de funcionalidad de la aplicación.

### <span id="page-17-3"></span>**ALCANCE**

La implementación de un sistema que permita el cálculo de costos unitarios, presupuesto de obra civil y detalle de los rubros que intervienen en la construcción, disponible para ambiente web. El sistema dispondrá de los siguientes módulos:

- Administración
	- $\triangleright$  Administración de usuarios para el ingreso al sistema
	- $\triangleright$  Perfiles y permisos de usuario
- Catálogos
	- $\triangleright$  Mano de obra.
	- $\triangleright$  Equipos.
	- $\triangleright$  Materiales
	- $\triangleright$  Lista de categorías
	- $\triangleright$  Clientes
- APU ( Análisis de precio unitario)
	- $\triangleright$  Calculo de rendimiento por mano de obra
	- $\triangleright$  Información general de los materiales con sus valores respectivos.
- Proceso de cálculo del análisis de precio unitario de los rubros que van a intervenir en la construcción de la obra.
- Presupuesto
	- $\triangleright$  Permite registrar los proyectos que el usuario va realizando, junto con los rubros utilizados.
- Reportes
	- $\triangleright$  Impresión de rubros detallados y sus costos en el presupuesto
	- $\triangleright$  Impresión de proyectos y su costo total.

### <span id="page-18-0"></span>**DESCRIPCIÓN DE LOS CAPÍTULOS**

El presente proyecto consta de tres capítulos fundamentales, en el primer capítulo se establece la Fundamentación Teórica la cual nos indica los siguientes aspectos: Ingeniería Civil, Métodos de cálculo estructural, Presupuesto de Obra, seguimiento de avance de proyecto, teniendo en cuenta la historia que genera a través del tiempo, por lo cual se van creando necesidades y a la par se van dando solución, con diferentes metodologías y procesos que se han ido evolucionando.

El segundo capítulo se refiere a la Propuesta del problema que incluye: Recopilación de Información, Diagramas de procesos y Especificaciones de Requerimientos y dentro de esta Ámbito del Software, Descripción del Producto, Características de los usuarios, Restricciones y Requisitos, Esto es pieza fundamental ya que de esto depende la recolección de información para realizar el levantamiento de requerimientos que se necesita para tener como antecedentes del sistema y su posterior solución.

El tercer capítulo se refiere a La Implementación, en esta parte se hace más énfasis en la parte de esquematización de la Base de Datos sobre la cual se va a forjar el sistema, constando de un Diagrama de Arquitectura del software para de esta manera poder integrar el diseño de las interfaces sobre la cual se va a trabajar y por la cual debe ser lo más práctico para el usuario final.

## <span id="page-19-0"></span>**1 CAPITULO I FUNDAMENTACIÓN TEÓRICA 1.1 EMPRESAS DEDICADAS A LA CONSTRUCCIÓN**

<span id="page-19-1"></span>La industria de la construcción es una parte fundamental dentro de la sociedad ya que es un pilar de crecimiento económico, por otro lado es un aporte esencial a micro empresas dedicadas a actividades directas y relacionadas dentro del panorama de la construcción de viviendas de interés social, así mismo por el efecto que genera la mano de obra, ya que se considera a esta ámbito de trabajo como la mayor generadora de empleo en el país. (Ministerio de Desarrollo Urbano y Vivienda, 2013) . Afirman que "Para el Gobierno Nacional, el sector de la construcción tiene una importancia estratégica, por el alto impacto económico y social reflejado en los indicadores nacionales"

Dentro de esto se maneja una estadística referencial de cada sector productivo del país se detallada en la Figura 1.1, por tanto se determina el número de empresas a nivel de grandes sectores económicos. (INEC, 2016) . Establece que ".. A nivel de grandes sectores económicos, el mayor generador son los servicios que incluyen las actividades son de: Suministros de electricidad, gas, vapor, agua, alcantarillado, desechos y saneamientos…"

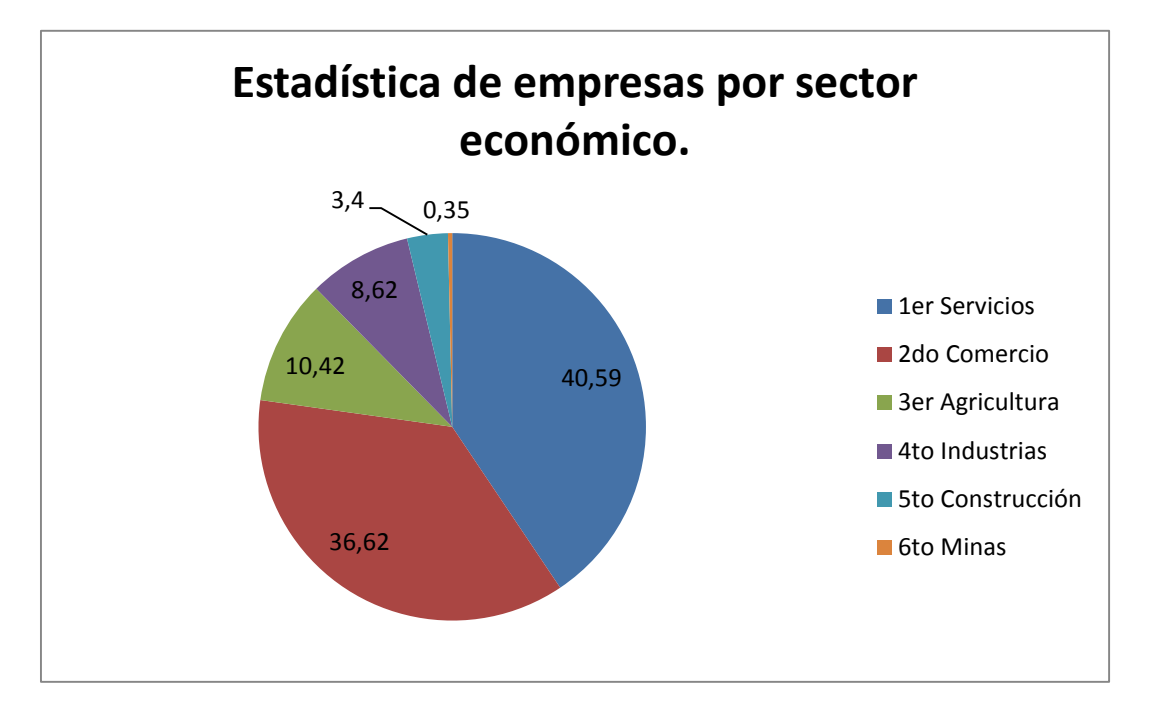

<span id="page-19-2"></span>**Figura 1.1 Estadística por sector económico**

**Fuente:http://www.ecuadorencifras.gob.ec/documentos/webinec/Estadisticas\_Economicas/Directori oEmpresas/Directorio\_Empresas\_2016/Principales\_Resultados\_DIEE\_2016.pdf**

**Fuente: Autor**

| <b>Sector Económico</b>            | <b>No. Empresas</b> | Porcentaje |
|------------------------------------|---------------------|------------|
| Servicio                           | 342.488             | 40.59 %    |
| Comercio                           | 308.956             | 36.32 %    |
| Agricultura, ganadería y<br>pesca  | 87.926              | $10.42\%$  |
| Industrias manufacturas            | 72.735              | $8.62\%$   |
| Construcción                       | 28.678              | 3.40%      |
| Explotación de minas y<br>canteras | 2.962               | $0.35\%$   |
| <b>Total</b>                       | 843.745             | $100.00\%$ |

<span id="page-20-1"></span>**Tabla 1.1 Estadística de empresas a nivel nacional**

#### **Fuente: Autor**

Interpretación. Se considera un pilar fundamental las diferentes áreas y/o sectores económicos que contribuyen a la economía del país, por tanto el INEC realiza un estudio y sondeo del número de empresas por sector y el porcentaje de aportación económica, tanto así que se identifica como mayor aportación económica al sector de Servicios que cuenta con 342.488 empresas y el 40.59% de aportación económica en el cual se incluye los suministros de electricidad, gas, agua, etc.

El sector de la construcción se encuentra ubicado en el quinto lugar de aportación económica en el país con 28.678 empresas y el 3.40% de aportación económica, teniendo en cuenta que se crean empleos de forma directa e indirectamente.

#### <span id="page-20-0"></span>**1.1.1 ANÁLISIS DE PRECIOS UNITARIOS (APU)**

Para la realización de una nueva propuesta para el cálculo de costos totales y unitarios, se analiza los parámetros con los que cuenta cada rubro, que se basa principalmente en el análisis de costos unitarios.

El análisis de precios unitario utiliza el sistema inductivo. El perito analiza cada unidad de los parámetros establecidos en cada rubro tales como: manos de obra, materiales y equipos o herramienta, compuestas por la asignación de recursos que intervienen en su ejecución y el sistema constructivo, para que finalmente el perito asigne el recurso necesario para cada rubro.

(Castillo, 2010). Afirma que "..El estimado obtenido a partir de las especificaciones otorga un primer acercamiento a los costos de materiales, equipos y salarios.."

#### <span id="page-21-0"></span>**1.2 PRESUPUESTO**

Es un conjunto de pronósticos referentes a un periodo o tiempo precisado, para la obtención de recursos de una entidad, se relaciona con el concepto de costeo de actividades, en la mayoría de entidades se maneja la técnica de presupuesto base cero.

Este tipo de técnica, establece que cada presupuesto se construye sobre la premisa de que cada actividad considerada en el presupuesto debe ser plenamente justificada. La mayoría de organizaciones tanto privadas como gubernamentales, utilizan el presupuesto base cero.

El presupuesto base cero es una actitud tejida dentro de un proceso analítico estructurado, teniendo como enfoque primordial es iniciar con el nivel actual de operación y gasto y seguir después con la justificación cuidadosa de los cronogramas o desembolsos adicionales que se destinan para el año consecutivo. El presupuesto base cero, parte de la premisa básica que el presupuesto para el siguiente año es de cero y que todo desembolso, antiguo o nuevo, debe justificarse con respecto a costo y beneficio. (Rivera, 2011)

(Rivera, 2011). Afirma que "La naturaleza de este proceso se orienta a las funciones. No piensa en términos de departamento o de cierto número de empleados, sino más bien en términos de las funciones que se están llevando a cabo."

### <span id="page-21-1"></span>**1.2.1 PRESUPUESTO DE CONSTRUCCIÓN**

Lo más representativo y fundamental que maneja los presupuestos se relaciona con el análisis y control financiero de la constructora.

Según (Zegarra, 2015) "…Conocido los metrados, los análisis de costos unitarios o precios unitarios directos de cada partida que requiere el proyecto y agregando los gastos generales, se formula el presupuesto total de obra…"

Los presupuestos detallados desempeñan un protagonismo importante dentro de las construcciones, ya que se puede obtener como resultado el costo total de una obra, donde se desglosa cada rubro por presupuesto y los valores de cada uno de ellos, comprendiendo el análisis de cada parámetro del rubro, indicando detalladamente el valor de cada unidad. (Zegarra, 2015).

#### <span id="page-21-2"></span>**1.2.2 DESARROLLO DEL PRESUPUESTO**

Es el procedimiento de efectuar la toma de decisiones a niveles administrativos, gerenciales, financieros y operativos que comprende la utilización de recursos económicos y mano de obra, para determinar un presupuesto valorado detallado del proyecto a ejecutarse. (Zegarra, 2015)

La mejor Herramienta para un presupuesto valorado es 1. Cuantificación 2. Precios unitarios y su justificación 3. Aplicar los precios unitarios a la cuantificación.

### <span id="page-22-0"></span>**1.2.3 ETAPAS DE ELABORACIÓN DE UN PRESUPUESTO**

Se maneja bajo ciertas etapas desde su inicio hasta su culminación y saneamiento, siendo este un proceso general por el cual se dividen dentro del presupuesto y se identifica las diferentes fases que se van ejecutando de acuerdo a lo estipulado e identificado de cada proyecto, para su posterior ejecución

La figura 2 describe el proceso de gestión y etapas de elaboración de un presupuesto, desde el control de ingresos y egresos en bodega hasta la fiscalización de obras.

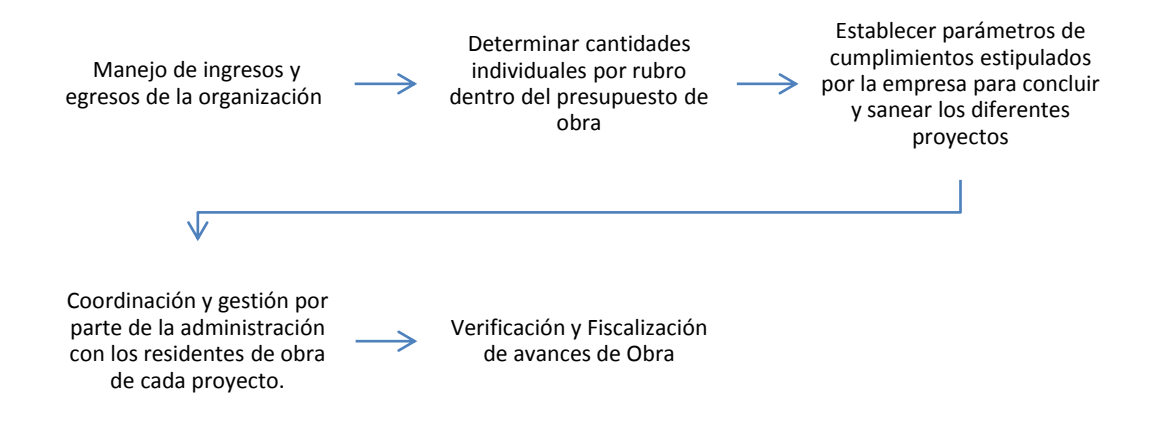

#### <span id="page-22-1"></span>**Figura 1.2 Proceso de gestión y elaboración de presupuestos Fuente: Autor**

Basarse sobre un cronograma de actividades propiciado por la persona responsable replanteando el lugar de trabajo: (Hernando, 2001). Establece procesos de elaboración de presupuesto "Esta etapa, también conocida como "Cubicación" está referida a la consecución organizada de las cantidades de obra que se va a desarrollar durante todo el proceso de construcción del proyecto"

#### <span id="page-23-0"></span>**1.3 ESTADO DEL ARTE**

#### <span id="page-23-1"></span>**1.3.1 ANTECEDENTES DE LA INVESTIGACIÓN**

En los últimos años se ha adquirido una especial importancia la generación de presupuestos de construcción y el análisis de precios unitarios por rubro, para lo cual se encontró abundante información sobre su base teórica, metodología de implementación, recomendaciones para su elaboración; pero existe poca información sobre su aplicación en el ámbito de la informática y de su forma de desarrollo, partiendo de la contradicción de cómo cuantificar precios por rubro en la realización de un proyecto. A continuación, algunos antecedentes relacionados al tema de investigación realizados:

- a) Presupuesto de obra y su incidencia en los costos de producción.
- b) Base de datos de presupuestos y análisis de precio unitario para proyectos de infraestructura.

## <span id="page-23-2"></span>**1.3.2 PRESUPUESTO DE OBRA Y SU INCIDENCIA EN LOS COSTOS DE PRODUCCIÓN**

Se define un proyecto de presupuesto de obra e incidencia en los costos de producción, con la finalidad de determinar la incidencia de los presupuestos de obra en los costos de producción de la empresa y expresar la importancia que tiene el análisis de los costos reales en la toma de decisiones.

Teniendo como importancia que tiene el sector de la construcción en la economía del país, teniendo un efecto multiplicador, tal como generador de trabajo de forma directa e indirecta.

De esta manera se pueden catalogar dentro de las clases que se detallan a continuación:

- Presupuesto aproximado: Las supervisiones se acercan más o menos al costo real de la obra, dependiendo de la habilidad (uso de técnicas presupuestales), criterio y experiencia del presupuestado.
- Presupuesto singular: Como es de cada obra, sus condiciones de localización, clima y medio ambiente, calidad de la mano de obra características del constructor. Cada obra requiere un presupuesto propio.
- Costos: Es un monto o equivalente de efectivo pagado o valor real de la contraprestación para adquirir un activo, teniendo el momento de su compra o construcción.
- Costo directo: El costo directo del precio unitario de cada rubro debe incluir todos los costos en que se incurre para realizar una actividad, en general el costo directo está conformado por tres ítems: mano de obra, material y equipo.
- Material directo: Es el costo de los recursos empleados o puesto en la obra. Los materiales son los recursos que se utilizan en cada una de las actividades o ítem de la obra.
- Mano de obra directa: Es el costo del recurso humano involucrado en el ítem, separado por cada especialidad.
- Procesamiento y análisis de datos: En el proceso se utiliza el método descriptivo – analítico, es decir el análisis y observación de la diferencia entre el presupuesto de obra y el estado de costo.

(Martínez, 2017)

## **BASE DE DATOS DE PRESUPUESTOS Y ANÁLISIS DE PRECIOS UNITARIOS PARA PROYECTOS DE INFRAESTRUCTURA**

Se describe los procesos llevados a cabo para diseñar los formatos utilizados en una hoja de cálculo y la forma como se obtuvo la información necesaria para los análisis de precios unitarios de los ítems, que componen un presupuesto de obra civil. (Torres Dávila, 2016)

Es de anotar que la base de datos se realizó en Excel para ser empleada de manera práctica, siendo además fácil su actualización. Esta herramienta es fundamental para la optimización de proyectos y la verificación de las políticas de control de calidad, pues cada ítem contiene las especificaciones técnicas para su ejecución, la base de datos se fundamenta en los análisis de precios unitarios (APU), como unidad mínima que compone cualquier presupuesto de obra. (Martínez, 2017)

## **A CONTINUACIÓN, SE DETALLA LA METODOLOGÍA UTILIZADA PARA DETERMINAR COSTOS DE RUBRO:**

- Ítems del presupuesto: Para la realización de los análisis de precios unitarios, fue necesario seleccionar los rubros más utilizados.
- Insumos: Para la conformación del precio unitario se requieren insumos, que a su vez pueden ser materiales, herramientas, equipos, mano de obra y transporte, el valor del transporte que aparece en cada insumo corresponde al traslado dentro del casco urbano.
- Precio Unitario Básico: En la elaboración de un análisis básico de precio unitario se debe tener en cuenta tres parámetros que son: maquinaria, materiales y mano de obra.
- Maquinaria: Este parámetro de precio unitario se presenta el valor de la utilización de herramientas menores y equipos de mayor tecnología.
- Materiales: Este parámetro incluye todo el material con sus respectivas cantidades necesarios para la elaboración del rubro, con los precios establecidos en la tabla de insumos.
- Mano de obra: Este parámetro corresponde a la cantidad de mano de obra calificada y no calificada, necesaria para la elaboración del ítem.
- Especificaciones básicas: Corresponde a los requerimientos técnicos mínimos exigidos a los contratistas por parte de la interventoría para la certificación de los trabajos de acuerdo a las normativas.
- Conformación del presupuesto: El presupuesto de obra está conformado por un listado de ítems clasificados en parámetros explicados previamente, con sus respectivos códigos, unidades de pago, cantidades de obra, valores unitarios obtenidos de los análisis de precios unitarios y valores parciales que son el producto de las cantidades de obra por los valores unitarios. (Torres Dávila, 2016)

## <span id="page-26-0"></span>**1.4 LÓGICA DEL NEGOCIO**

### <span id="page-26-1"></span>**1.4.1 ANÁLISIS DE PRECIO UNITARIO POR MANO DE OBRA**

Se detalla la descripción del rubro y los diferentes parámetros que determinan la fiabilidad del mismo y para su posterior ejecución como se aprecia en la tabla 2, se establece valores del costo de mano de obra por hora la cual es proporcionada por la contraloría general del estado.

Contraloría general del estado, salarios mínimos por ley 2019

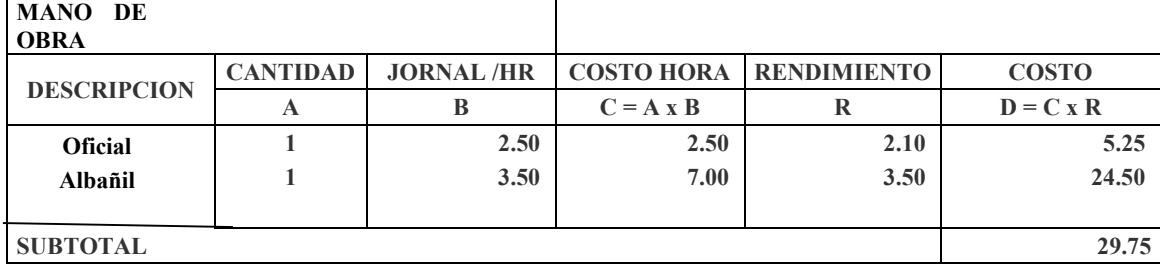

#### <span id="page-26-3"></span>**Tabla 1.2 Mano de Obra**

**Fuente: http://www.contraloria.gob.ec/WFDescarga.aspx?id=2486&tipo=doc**

#### **Fuente: Autor**

Parámetro en mano de obra: Se determina tiempo de ejecución de una actividad obreros que intervienen en el rubro, se establece el valor por hora de trabajo, el costo por hora del obrero, el rendimiento se basa en conocer el tiempo que se demora un obrero o grupo de obreros en realizar un determinado trabajo.

### <span id="page-26-2"></span>**1.4.2 ANÁLISIS DE PRECIO UNITARIO POR MATERIAL**

Se realiza una descripción del material que va a ser utilizado dentro del rubro, en la tabla 3 se detalla el nombre y su precio unitario, los valores tomados son índices de precios de la construcción tomados del IPCO (Índice de precios de la construcción).

| <b>MATERIALES</b>  |               |                 |             |                  |
|--------------------|---------------|-----------------|-------------|------------------|
| <b>DESCRIPCION</b> |               | <b>CANTIDAD</b> | P. UNITARIO | <b>COSTO</b>     |
|                    | <b>UNIDAD</b> | A               | В           | $C = A \times B$ |
| Cemento            |               | 2               | 16.50       | 33.00            |
| Arena              | Н             | 4               | 8.00        | 32.00            |
| <b>Bloque</b>      | Н             | 150             | 0.35        | 52.50            |
| <b>SUBTOTAL</b>    |               |                 |             | 117.50           |
|                    |               |                 |             |                  |

<span id="page-26-4"></span>**Tabla 1.3 Materiales**

### **Fuente: http://www.ecuadorencifras.gob.ec/indice-de-precios-de-la-construccion/ Fuente: Autor**

Parámetro en Materiales. Se determina el material que se va a utilizar dentro del rubro, el costo por material y el valor total por cada ítem.

## <span id="page-27-0"></span>**1.4.3 ANÁLISIS DE PRECIO UNITARIO POR EQUIPO**

En los equipos consta la herramienta que interviene en el rubro dicho así se añade el tipo de herramienta, como se puede observar en la tabla 4. Se detalla los índices de costos por maquinaria y equipos de la construcción tomados del IPCO (Índice de precios de la construcción)

<span id="page-27-2"></span>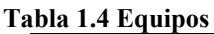

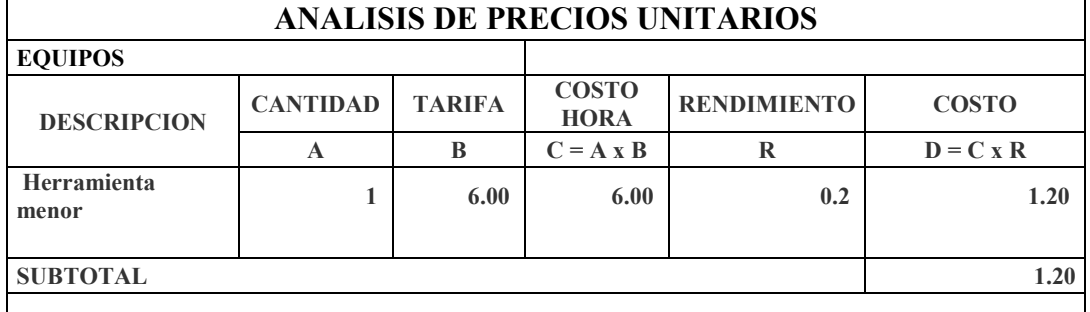

**Fuente: http://www.ecuadorencifras.gob.ec/indice-de-precios-de-la-construccion/**

#### **Fuente: Autor**

Parámetros en equipos: Se determina el equipo o herramienta que se va a utilizar se establece el valor por hora de trabajo y costos por operación, el rendimiento se basa en conocer el tiempo de utilización del equipo en la jornada diaria.

#### <span id="page-27-1"></span>**1.4.4 COSTO TOTAL DEL RUBRO**

El costo total del rubro es la suma de los 3 parámetros que contempla el ítem como son mano de obra, materiales y equipos, el costo indirecto y de utilidades es el porcentaje de utilidad de la empresa este oscila entre el 0 y el 25 %, en la tabla 5 se detalla cada ítem.

<span id="page-27-3"></span>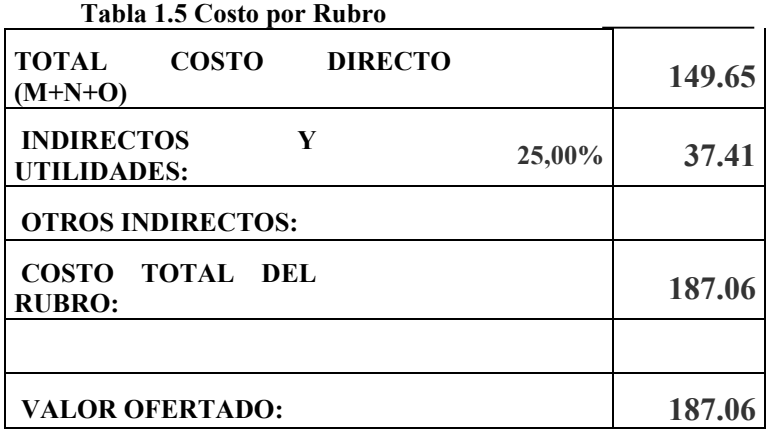

#### **Fuente: Autor**

Costo Indirecto: Es un porcentaje que varía entre el 5% al 25%, lo cual implica gastos de oficina, servicios básicos, movilizaciones etc.

La rentabilidad del sistema actual es el mejoramiento de los procesos que conlleva implementar y constatar todos los rubros que son necesarios para la ejecución de una obra a construirse, mejorando los pedidos a proveedores, despachos en bodega hacia las diferentes obras y el cálculo de materiales y costo total de la vivienda.

La principal meta del proyecto es agilizar los tiempos de realización de un presupuesto, así mismo el cálculo de precios por metro cuadrado y los costos unitario de cada rubro generado.

De la misma manera se puede realizar un seguimiento de las fases del presupuesto desde su inicio hasta su fin, tanto en material, mano de obra y equipos, coordinando las diferentes fases de costo para asegurar los avances de obra, tales como:

- Planear resultados de la inmobiliaria en dinero y volumen.
- Controlar los ingreso y egresos de la empresa
- Coordinar y dirigir un cronograma en base a las actividades a realizarse.
- Lograr resultados de trabajos periódicos.

## <span id="page-28-0"></span>**1.4.5 REALIZACIÓN DEL PRESUPUESTO**

En la tabla 1.6 se estipula todos los rubros anteriormente analizados y desglosados con cada parámetro que interviene en el mismo.

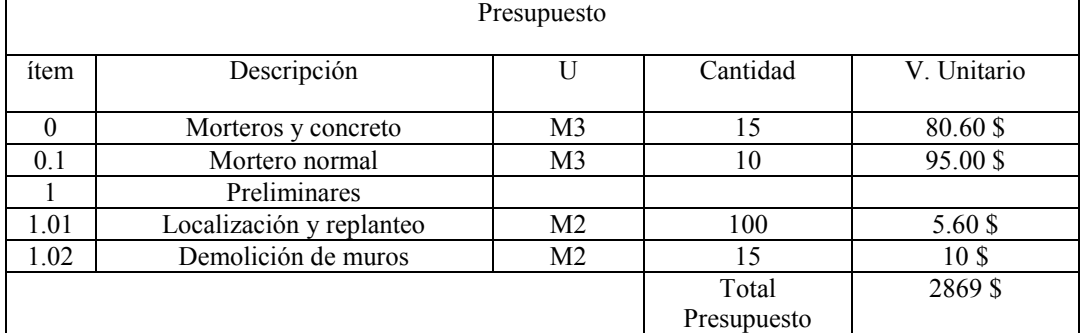

<span id="page-28-1"></span>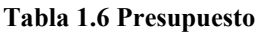

#### **Fuente: Autor**

En la realización del presupuesto se identifican los rubros que fueron previamente analizados mediante la metodología (APU) la cual nos determina los parámetros, así como las actividades, equipos y materiales que van a ser utilizados para su ejecución de un determinado trabajo.

## <span id="page-29-1"></span><span id="page-29-0"></span>**1.5 HERRAMIENTAS TÉCNICAS 1.5.1 IDE DE DESARROLLO GENEXUS**

El sistema microinfor está desarrollado en el IDE Genexus 15, con generador Java y conexión a datos Mysql.

Es una herramienta para crear, desarrollar y mantener en forma automática aplicaciones multiplataforma de misión crítica, que es de fácil adaptación a cambios de negocio. Utiliza la arquitectura 3 capas distribuyendo el código parte en el cliente y parte en el servidor de aplicaciones, de esta manera se gana estabilidad, seguridad y performance.

Genexus es una herramienta que inicia desde la perspectiva del usuario, captura el conocimiento y lo sistematiza e una base de conocimiento. A partir de lo ya mencionado Genexus es capaz de diseñar, generar y mantener de manera totalmente automatizada la estructura de base de datos y los programas de aplicación, es decir los programas para que los usuarios puedan operar con sus visiones como se muestra en la figura 1.3

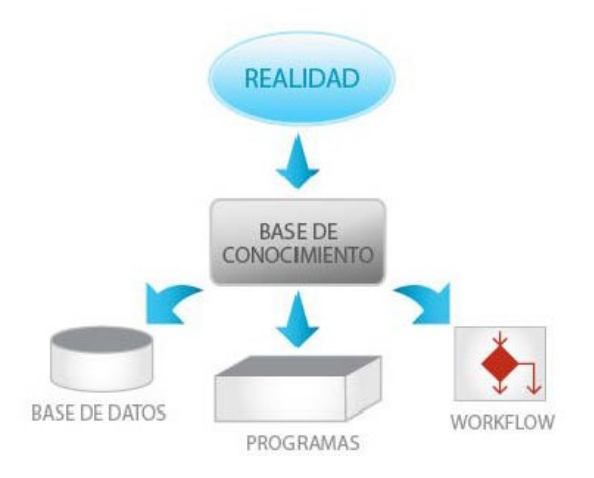

### <span id="page-29-2"></span>**Figura 1.3 Base de conocimiento Fuente: https://www.slideserve.com/glynis/genexus-rocha**

Genexus trabaja con conocimiento, cuya validez es totalmente independiente de las tecnologías de moda. Almacena en una Knowledge Base todos los elementos necesarios para edificar la aplicación, que luego se utiliza para el desarrollo del sistema, construyendo automáticamente el modelo de datos en forma normalizada y utilizando el lenguaje de programación y base de datos que se muestre.

#### **1.5.2 BASE DE CONOCIMIENTO Y MODELO EXTERNO Y RELACIONAL**

Genexus tiene una base de dato de conocimiento, que inicialmente tiene asociado un grupo de mecanismos de derivación y algunas reglas de aplicación general, como las que aseguran la consistencia (integridad referencial): Luego del análisis Genexus comienza a figurar la realidad creando objetos, estas descripciones (modelo externo) son sistematizados automáticamente y pasan a establecerse en la base de conocimientos que además sobre ese conocimiento se obtiene un conjunto de resultados que mejoran la eficiencia de las inferencias posteriores.

Se trabaja sobre el Knowledge Base, teniendo como equivalente el contenido externo (subconjunto), ya que consiste en el modelo externo más reglas y mecanismos de inferencia independientes y un conjunto de otros elementos como se indica en la figura 1.4 la implementación de la base conocimientos y los elementos de la aplicación.

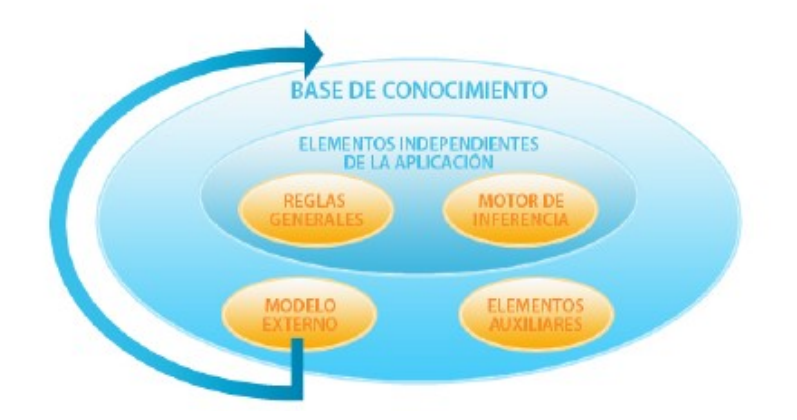

<span id="page-30-0"></span>**Figura 1.4 Base de conocimientos elementos Fuente: https://www.slideserve.com/glynis/genexus-rocha**

EL desarrollador puede alterar, modificando objetos de la realidad del usuario, el modelo externo y las modificaciones se propagaran automáticamente a todos los elementos que lo necesiten; otros elementos de la Knowledge Base, base de datos y programas de aplicación. (Lisboa, 2009)

#### <span id="page-31-0"></span>**1.5.3 ARQUITECTURA DE GENEXUS**

La arquitectura del software de un sistema es lograr una visión consensuada de cómo queremos construir dicho sistema, su definición y construcción de los componentes de un sistema la cual debe ser en forma grupal, con uno o varios arquitectos, jefes de desarrollo, directores de proyecto entre otros componentes, teniendo en cuenta de cómo se compone, los mecanismos de integración, interfaz, metodología de desarrollo etc.

La arquitectura estándar de Genexus que se obtiene al desarrollar un sistema se integra de la siguiente manera figura 1.5

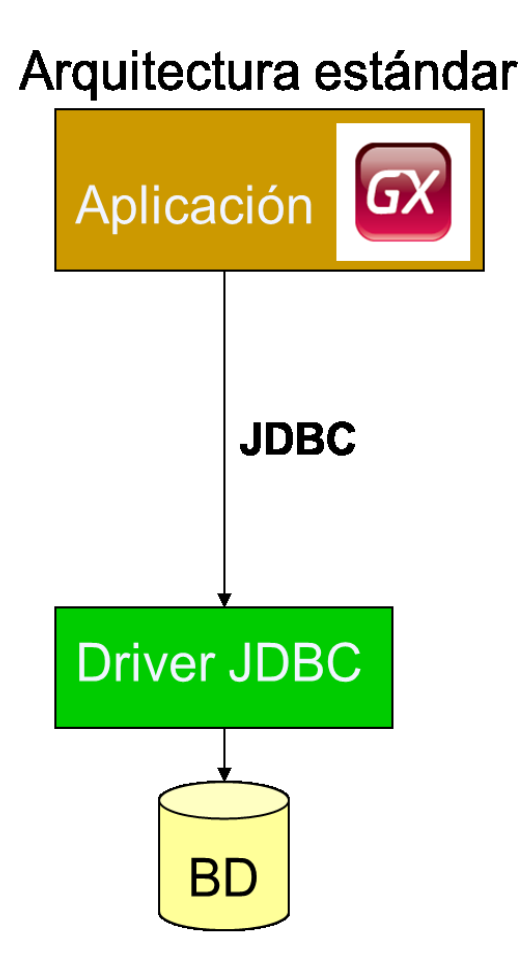

<span id="page-31-1"></span>**Figura 1.5 Arquitectura estándar Genexus Fuente: https://www.slideserve.com/glynis/genexus-rocha**

De esta manera se puede determinar la arquitectura 3 capas que maneja Genexus como son: Interfaz de Usuario (UI), Lógica de negocio y datos.

La interfaz de usuario: Es la manera de interactuar con datos que proceden de fuentes externas al alcance del sistema a ser desarrollado por tanto interactuar con dichos datos se vuelve una necesidad indispensable.

Lógica de negocio: Los datos integran componentes o base de conocimientos que son adquiridos en el levantamiento de requerimientos por parte del usuario.

Datos: La base de datos soportada por Genexus, el mecanismo de integración en este caso es de data view y el acceso es resuelto por Genexus, tomando en cuenta que el modelo de datos se encuentra en 3ra forma normal y la nomenclatura de nombres de campos.

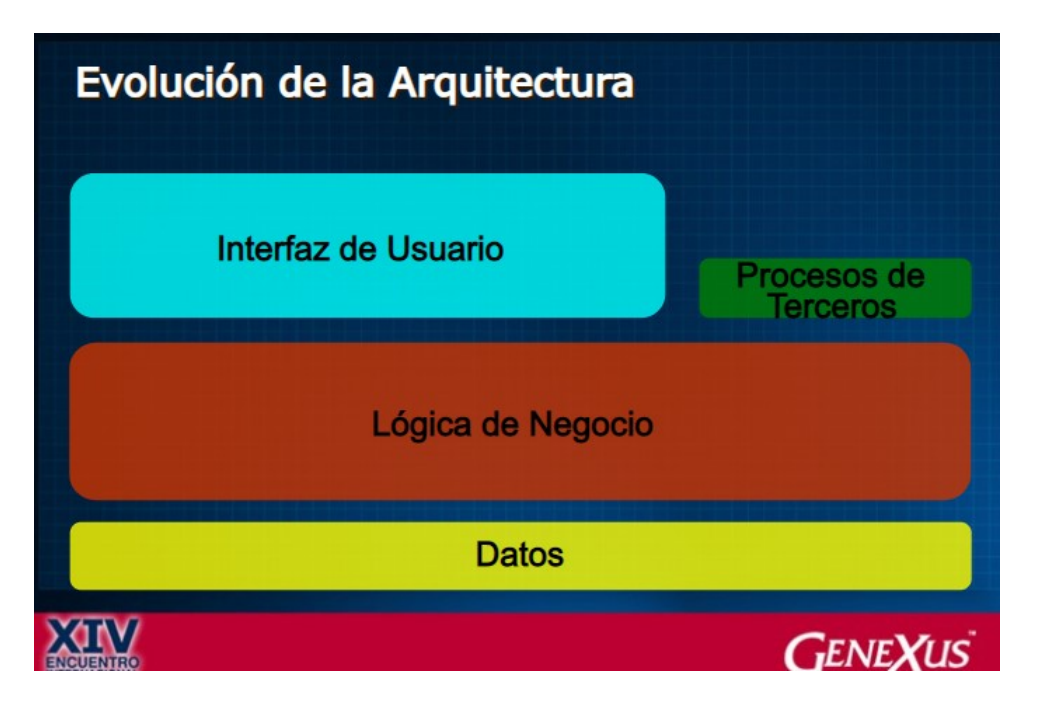

<span id="page-32-0"></span>**Figura 1.6 Arquitectura Genexus.**

**Fuente: https://www.slideserve.com/glynis/genexus-rocha**

Entendiendo la arquitectura de sistema y la lógica de negocio se tiene más tiempo para desarrollar y entender el negocio, sin la necesidad de preocuparse por nuevas tecnologías. (Marquez, 2008)

### <span id="page-33-0"></span>**1.5.4 APACHE TOMCAT**

Tomcat es un servidor web con soporte de servlets y JSPs. Tomcat no es un servidor de aplicaciones, como JBoss o Jonas. Incluye el compilador Jasper, que compila JSPs convirtiéndolas en servlets. El motor de servlets de Tomcat a menudo se presenta en combinación con el servidor web Apache.

Tomcat puede funcionar como servidor web por sí mismo. En sus inicios existió la percepción de que el uso de Tomcat de forma autónoma era sólo recomendable para entornos de desarrollo y entornos con requisitos mínimos de velocidad y gestión de transacciones.

Dado que Tomcat fue escrito en Java, funciona en cualquier sistema operativo que disponga de la máquina virtual Java.

- Implementado de Servlet 2.5 y JSP 2.1
- Soporte para *UnifiedExpressionLanguage* 2.1
- Diseñado para funcionar en Java SE 5.0 y posteriores (Foundation, 2019)

#### <span id="page-33-1"></span>**1.5.5 MY SQL**

My Sql es un sistema de manejo de bases de datos del modelo relacional, desarrollado por la empresa Oracle.

My sql es muy utilizado en aplicaciones web, como Joomla, Wordpress, en plataformas Linux/Windows/Apache y por herramientas de seguimiento

My sql es una base de datos muy rápida en la lectura cuando no utiliza el motor transaccional MyISAM, pero puede crear problemas de integridad en entornos de alta concurrencia en la modificación.

Aunque en ocasiones son términos que se confunden, a la hora de hablar de las bases de datos debe distinguirse lo que es propiamente la información almacenada (datos, restricciones y relaciones) y el conjunto de programas que actúan de intermediarios entre la información y el usuario (SGBD: Sistema Gestor de Bases de Datos). (Rocha, 2005)

#### <span id="page-34-0"></span>**1.5.6 CONTROLADOR JDBC**

La conexión a la base de datos con Genexus es apto para ejecutar con cualquier tipo de bases, sigue algunas informaciones que ayuda a la configuración de plataformas. Los controladores JDBC son en realidad archivos, estos no necesitan configuración especial. Para cambiar las propiedades de habilitar el registro JDBC en Genexus se ingresa el nombre/ruta del registro y se edita el archivo client.cfg

- JDBC  $LOG = c:\log s\idbc.log$
- $\bullet$  JDBCLogEnable = 1
- JDBCUniqueName  $= 0$

(Wiki de la comunidad GeneXus, 2018)

## <span id="page-34-1"></span>**1.5.7 METODOLOGÍA DE DESARROLLO XP**

A continuación, se describe en forma breve esta metodología y la justificación de su uso.

#### **Ventajas**

- Respuesta rápida a los cambios que se presentan durante el desarrollo del proyecto
- Reducción de costos
- Velocidad y eficiencia
- Es posible identificar errores rápidamente
- Mejora de la calidad de producto final

Existen varias metodologías de desarrollo agiles una de ellas es Programación Extrema (XP por sus siglas en inglés). "XP es una de las llamadas metodologías ágiles de desarrollo de software más exitosas de los tiempos recientes. La metodología propuesta en XP está diseñada para entregar el software que los clientes necesitan en el momento en que lo necesitan." (Joskowicz, 2008)

Los principales principios en los que se basa esta metodología son los siguientes:

- Satisfacer al cliente con entregas rápidas y continuas
- Entregar software funcional en periodos cortos de desarrollo
- Trabajo en equipo diario, gerentes clientes y desarrolladores
- Los cambios durante el desarrollo del proyecto son bienvenidos

Esta metodología parte de entender las necesidades del cliente, sin embargo XP propone un ciclo de vida dinámico la característica de estos ciclos es que se desarrollan en periodos cortos y al finalizar cada uno de ellos existe un entregable funcional. En cada uno de estos ciclos se realiza el análisis, diseño, desarrollo y pruebas.

XP define las siguientes fases para su desarrollo:

**Fase de exploración**: en esta fase se define el alcance del proyecto, por medio de las historias de usuario se define la necesidad del cliente, en base a la información recopilada los desarrolladores estiman el tiempo de desarrollo.

**Fase de planificación**: dentro de esta fase los gerentes y los desarrolladores definen el orden y la prioridad con la que se deben implementar las historias de usuario recopiladas.

**Fase de iteraciones**: esta es la principal fase de la metodología, aquí son desarrolladas las funcionalidades requeridas generando de este modo el entregable funcional. **Fase de puesta en producción**: si bien en cada una de las iteraciones se desarrollaron y entregaron productos funcionales, suelen existir casos en los que el cliente solicita que se ponga en producción una vez que se tenga la funcionalidad completa requerida. En esta fase no existen desarrollos para incluir nuevas funcionalidades pero si pueden existir ajustes.

#### <span id="page-35-0"></span>**1.5.8 HERRAMIENTA APACHE JMETER**

La herramienta Apache Jmeter es un software de código libre, es un aplicativo diseñado enteramente en java, para cargar el comportamiento funcional de las pruebas y medir el rendimiento. Su diseño original fue para pruebas de aplicaciones web, pero se ha expandido a otro tipo de funcionalidades de prueba. (Osmosis Latina, 2016)

Se utiliza esencialmente para pruebas de rendimiento tanto en recursos estáticos como dinámicos, pudiendo utilizarse para simular cargas pesadas en un servidor, grupo de servidores, red para probar su resistencia. (Apache, 2019)

Entre sus características se destacan.

- Web, HTTP,HTTPS
- Servicios web de SOAP / REST.
- FTP.
- Base de datos a través de JDBC.
- LDAP.
- TCP.
- Correo.
- Objetos Java.

# **1.6 ALTERNATIVAS DE SOLUCIÓN**

Sobre la base de antecedentes anteriormente analizados, se pretende desarrollar un sistema con la capacidad de generar la información necesaria para las distintas áreas de la construcción involucradas en la generación de presupuestos.

El sistema consta de un adecuado mecanismo de acceso, manipulación y administración, con el fin de crear un sistema robusto orientado principalmente a la generación de análisis de precios por rubro, en la cual constan los parámetros de materiales, mano de obra y equipo o herramienta,

Se analizó la posibilidad de viabilidad del proyecto obteniendo un detalle de coste beneficio que se detalla a continuación:

- Estudiar la solicitud del proyecto y establecer el alcance del proyecto.
- Estudio de la situación actual, describiendo los actuales sistemas de información y personas involucradas en el proyecto.
- Realizar un estudio preliminar de requisitos.
- Estudiar y especificar las diferentes alternativas de solución ya construidas.
- Compara un producto software comercial.
- Automatizar el sistema para reducción de gastos.
- Desarrollo de forma externa mediante un contrato. Realizando una petición de propuestas, seleccionar uno de los ofertantes y supervisar los resultados mediante un control de aceptación (ISO, 1995).
- Evaluación de cada alternativa, incluyendo:
- Viabilidad económica
- Técnica.
- Legal.
- Operativa.

De esta manera al momento de realizar este análisis debemos tener en cuenta tanto los elementos tangibles, que se pueden valorar directamente, como los intangibles, que marcan la viabilidad de un proyecto.

El sistema en si se enfoca primordialmente en los parámetros que tiene cada rubro para su análisis, tal así que consta de mano de obra que se va a utilizar, el material y la maquinaria que consta cada rubro, así mismo se detalla cada ítem en el presupuesto, teniendo su valor por unidad y los insumos que consta este, para de esta manera dar un valor aproximado del presupuesto de una obra iniciada desde su inicio, remodelaciones, ampliaciones, acabados de construcción etc.

Con la información generada tanto del análisis de cada rubro como del presupuesto, la empresa puede determinar la cantidad de material, el número de obreros y la maquinaria o herramienta que se van a destinar al proyecto. (EPMMOP, 2011)

Actualmente la empresa se encuentra trabajando con una plantilla de Excel para determinar el material por rubro, mano de obra, y la generación del presupuesto.

Por tanto no consta con el análisis de precios de cada parámetro por rubro generado, no se tiene una información certera de valores de costo por material, categorización de materiales y el valor aproximado al rubro y presupuesto.

El sistema propuesto Microinfor es de gran viabilidad por sus detalles de cada rubro generado, así como sus elementos que intervienen en el detalle. Es de gran importancia por su generación de categorización de materiales para clasificar en sus áreas respectivas y que de esta manera puedan ser distribuidas, así mismo la determinación de los gastos en la mano de obra que se va a destinar a dicho proyecto y por último la maquinaria/herramienta que se va a utilizar. (EPMMOP, 2011)

El sistema ProExcel es un sistema que está ya en el ámbito de la construcción, el cual ofrece la determinación de costos de rubro, realización del presupuesto de obra, generación de reportes de obras, creación de obra. (Jaller Venegas, 2016)

En el caso particular de los proyectos software se ha comprobado que con un enfoque a los tipos de metodologías agiles se incrementa la posibilidad de éxito del sistema, por tanto la implementación del sistema Microinfor, es de gran potencial para la empresa constructora ya que se podrá manejar varios puntos a favor de la misma, y va a dejar de funcionar bajo un sistema critico el cual no ofrece estabilidad y el riesgo de la información. (Jaller Venegas, 2016)

# **2 CAPÍTULO II MARCO METODOLÓGICO**

# **2.1 TIPO DE INVESTIGACIÓN**

Esta investigación se caracterizará por una observación de campo ya que se intervendrá en los procesos de cálculo de rubros, y el desarrollo del presupuesto por fases.

La entrevista se la aplicará para verificar y ampliar los conocimientos científicos adquiridos durante la observación, detallando de esta manera los módulos que serán implementados en el sistema. (Ver Anexo 3: Entrevista Análisis Presupuesto).

Para la recopilación de datos del análisis de precio unitario y la realización del presupuesto de la constructora FyF construcciones se emplearon los siguientes métodos.

EL método inductivo razona partiendo de una serie de observaciones particulares que permiten la producción de leyes, reglas que se determinan a lo largo de los requerimientos y conclusiones generales, por tanto se aplica este método a partir de los requerimientos particulares que se obtiene tanto en obra, obreros y profesionales para de esta manera partir a conclusiones de forma general.

# **2.1.1 RECOPILACIÓN DE INFORMACIÓN**

En el presente proyecto se utilizó la metodología de investigación Inductivo Deductivo partiendo de hechos en los cuales se propone un estatuto a partir de hechos observados ya que se va de lo particular a lo general

Con el objetivo de recopilar la situación actual sobre el proceso de Análisis de Precios Unitarios (A.P.U.), Presupuesto de las Obras se aplicaron entrevistas directamente a las personas involucradas para determinar preliminarmente el valor del proyecto con un porcentaje aceptable.

# **2.1.2 TÉCNICAS DE RECOPILACIÓN DE INFORMACIÓN**

Entrevista Realizada en la Inmobiliaria FyF Construcciones, fue dirigida a 4 jefes encargados de cada proyecto realizado y constituido por la constructora.

Se determinó el estudio de campo en el cual se determina el rendimiento o tiempo de ejecución de un determinado trabajo por un obrero u cuadrilla de obreros. Para la obtención de este resultado se procedió a tomar muestras de varias obras y de los diferentes trabajadores, para mediante el análisis de campo y observación se determine el promedio de tiempo de ejecución de cierto trabajo.

## **2.2 ANÁLISIS E INTERPRETACIÓN DE RESULTADOS**

Con la entrevista elaborada se logró obtener información necesaria para analizar de mejor manera el objetivo principal de la propuesta.

La entrevista fue realizada en el lugar de trabajo/obra, por el residente de obra, por lo cual nos proporcionó información valiosa para el proceso y desarrollo de implementación del sistema subyacente.

Se ha observado del punto de vista del entrevistado en mejorar los procesos que conlleva la Constructora tomando en consideración las preguntas planteadas.

Con el estudio de la entrevista se obtuvieron resultados anticipados para identificar los problemas que puedan ocurrir en un futuro y de esta manera poder ampliar mucho más conceptos para mejorar los procesos de una manera eficiente.

# **3 CAPITULO III PROPUESTA**

# **3.1 DIAGRAMAS DE PROCESOS**

La siguiente figura 3.1 muestra el proceso actual, no automatizado con el cual trabaja la empresa en el área que requiere la implementación del sistema.

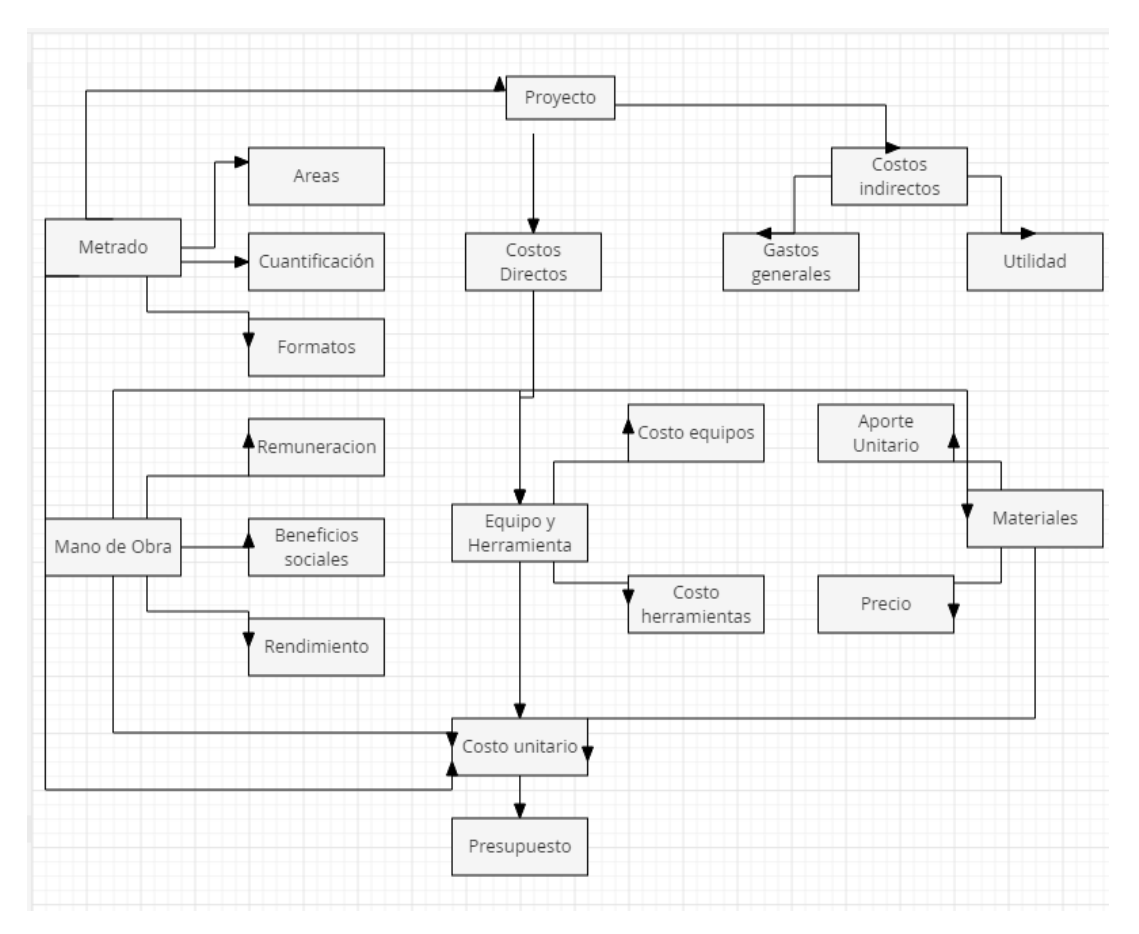

**Figura 3.1 Proceso actual, no automatizado**

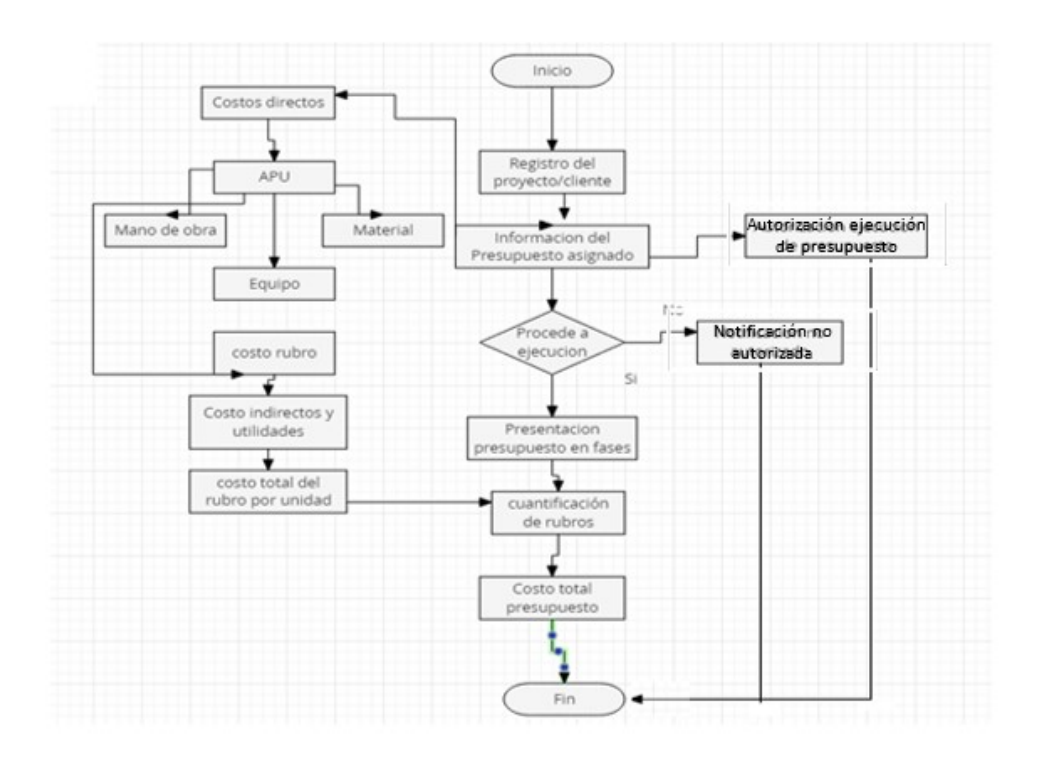

La figura 3.2 muestra el proceso automatizado mediante la implementación del sistema

**Figura 3.2 Diagrama de proceso automatizado Fuente: Autor**

# **3.1.1 ESPECIFICACIÓN DE REQUERIMIENTOS**

Dado a que el proyecto engloba todo lo concerniente a la actividad de requisitos de software, usamos algunas características referidas al estándar **IEEE-STD-830**

# **3.2 ÁMBITO DEL SOFTWARE**

MicroInfor es un sistema informático que da sostenibilidad a los procesos de control de rubros y la ejecución de presupuestos de una obra en general.

El software realizará las acciones previas para la ejecución de proyectos nuevos, remodelaciones, ampliaciones y modificaciones que el cliente necesite. Esta acción es la de presupuestar con la finalidad de obtener un costo bastante cercano a la realidad para su posterior aprobación y construcción, así como también, para detallar cada rubro que se utilizará durante la ejecución de la obra. Estos rubros son el resultado de los análisis de precios unitarios (APU), mismos que también se encuentran en el desarrollo de este programa.

## **3.3 FUNCIONES DEL PRODUCTO**

Luego de aplicadas las entrevistas para el levantamiento de información acerca de la situación actual, se recopilaron las siguientes historias de usuarios, mismas que detallan los requerimientos solicitados por parte del usuario. En el anexo 4 se detalla el resultado de cada iteración.

#### **Tabla 3.1 Acceso al sistema**

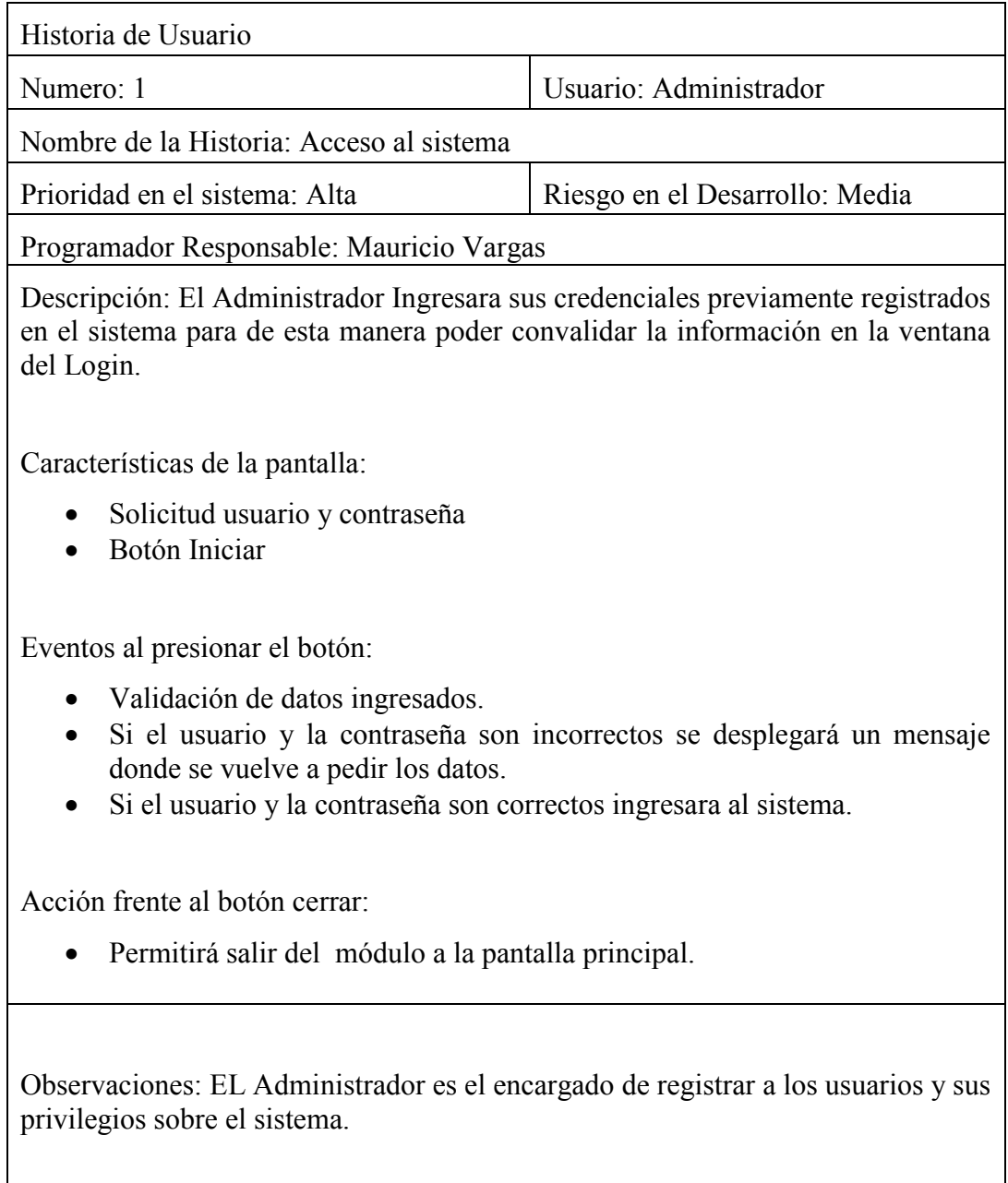

#### **Tabla 3.2 Registro de Proyecto**

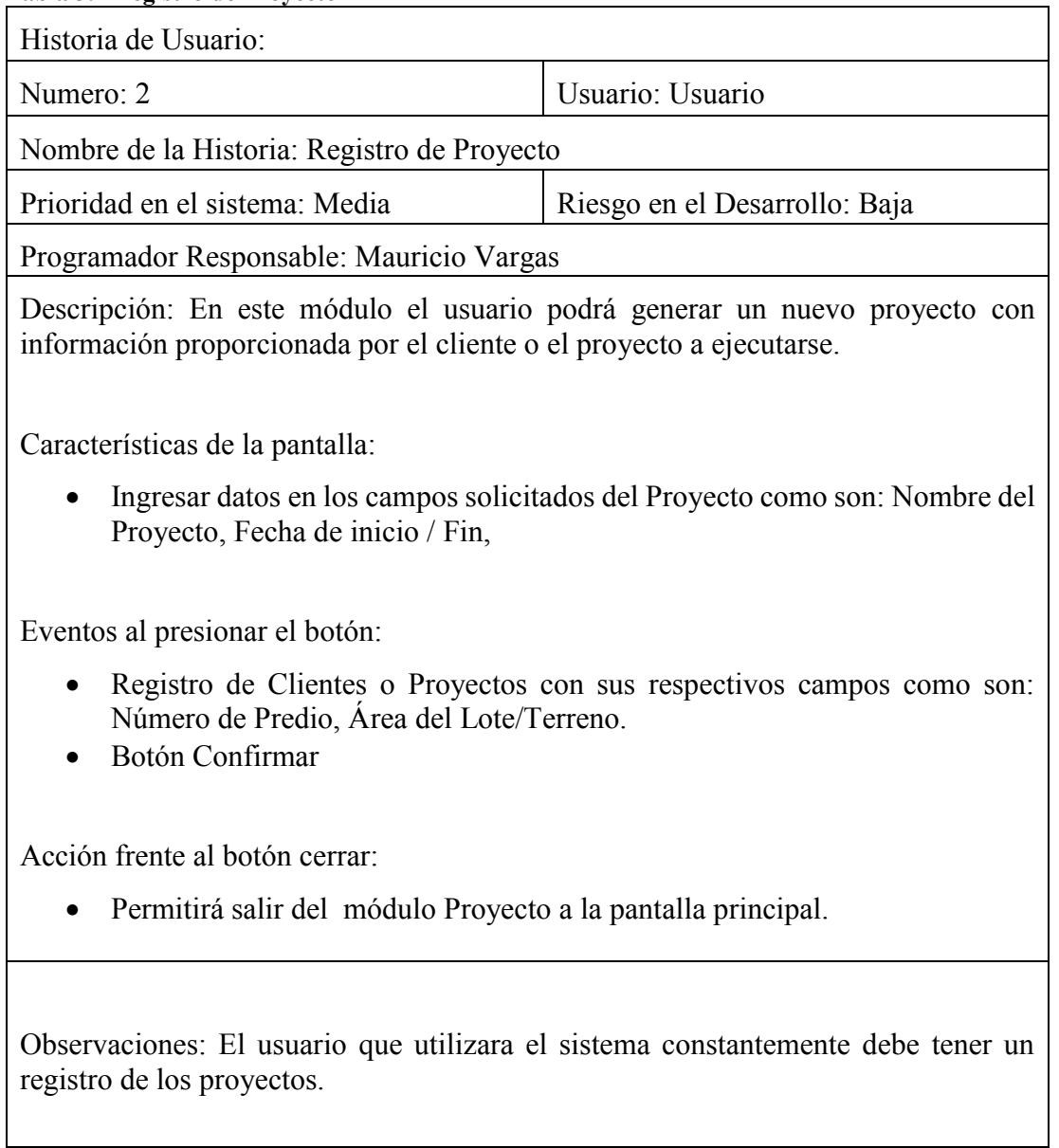

### **Tabla 3.3 Realización del Presupuesto**

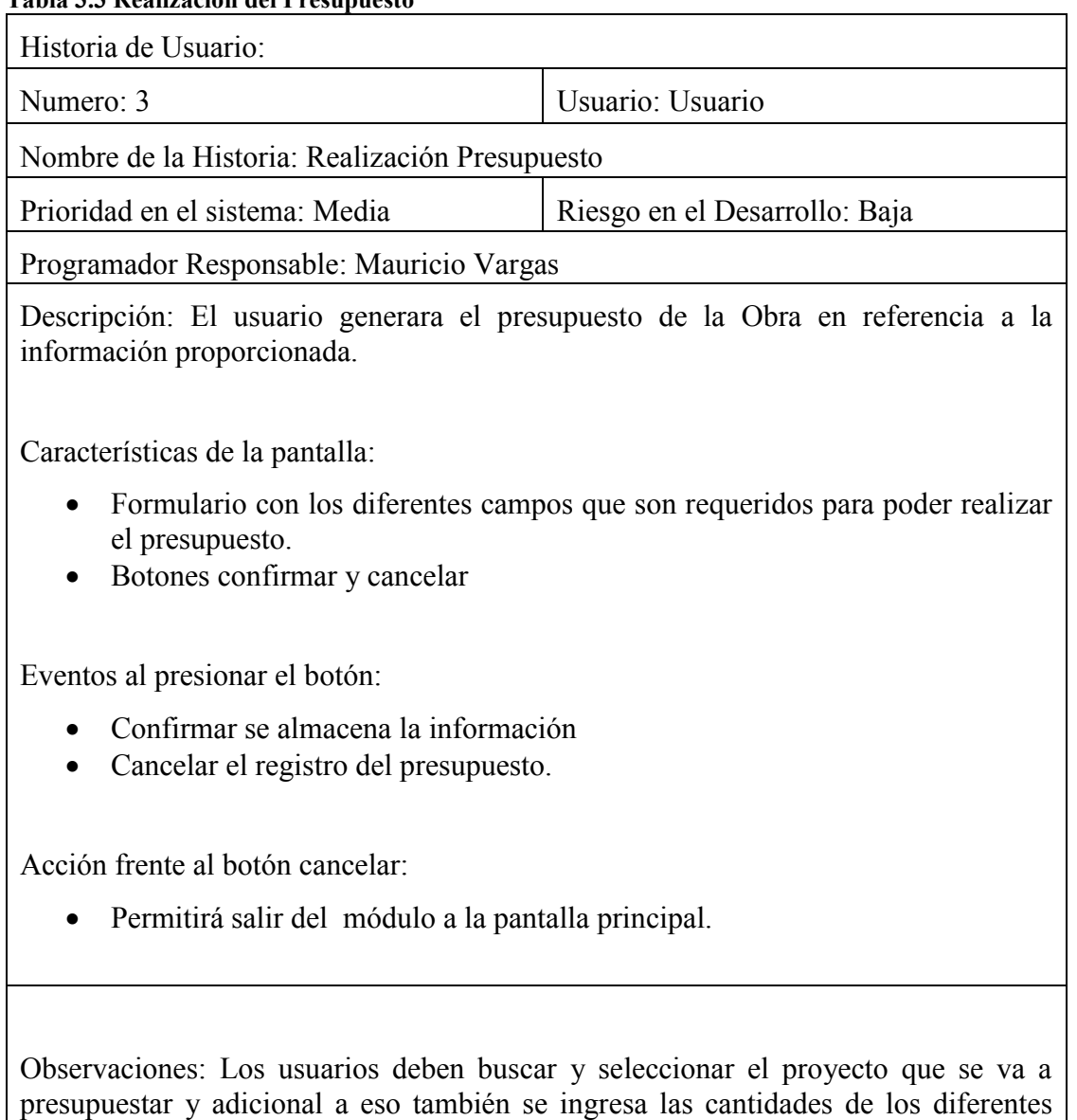

**Fuente: Autor**

rubros que se solicitan para el desarrollo del mismo.

#### **Tabla 3.4 Registro de análisis de precios unitarios**

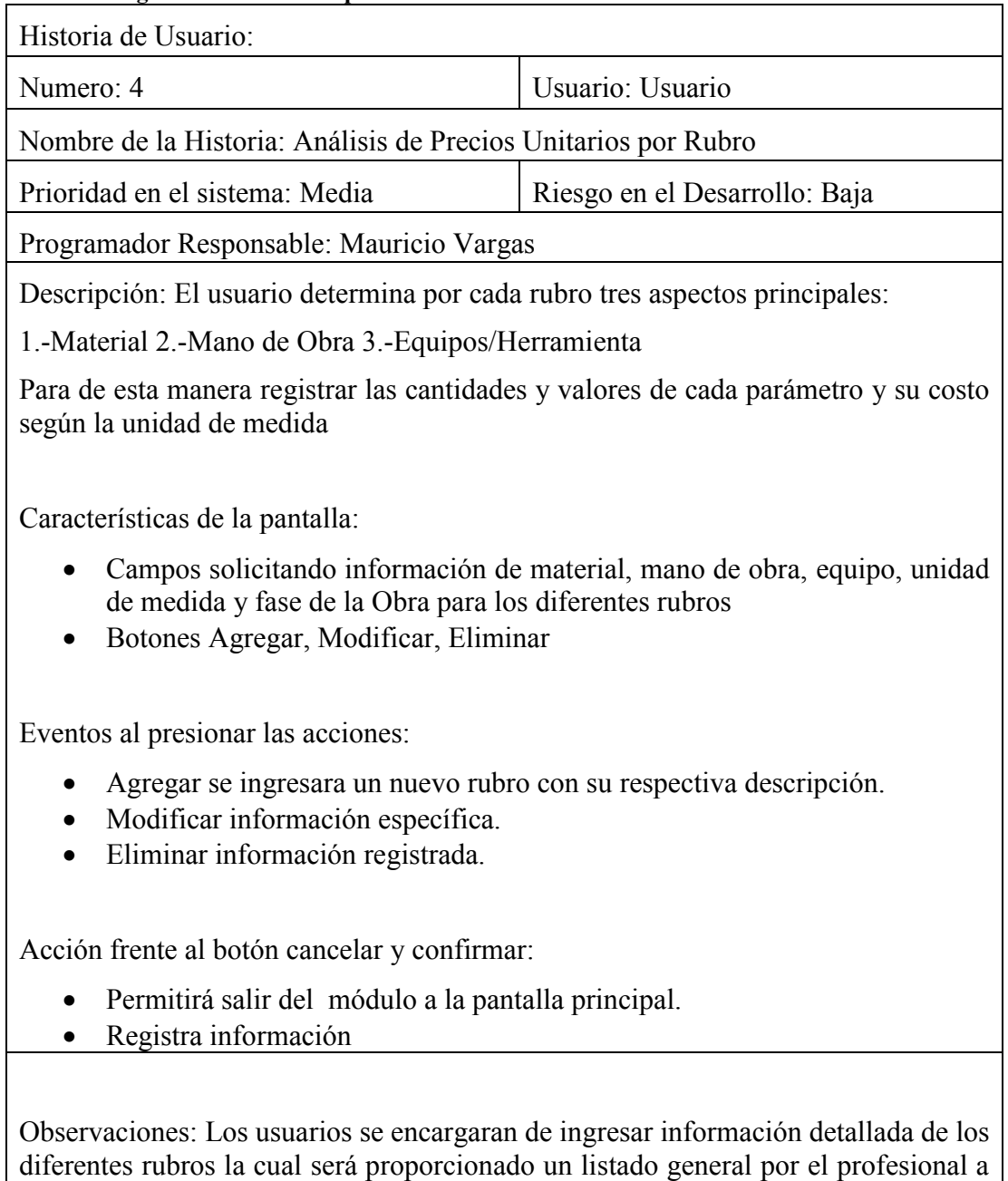

cargo "Arquitecto" mediante la cuantificación de Obra.

# **Tabla 3.5 Reportes**

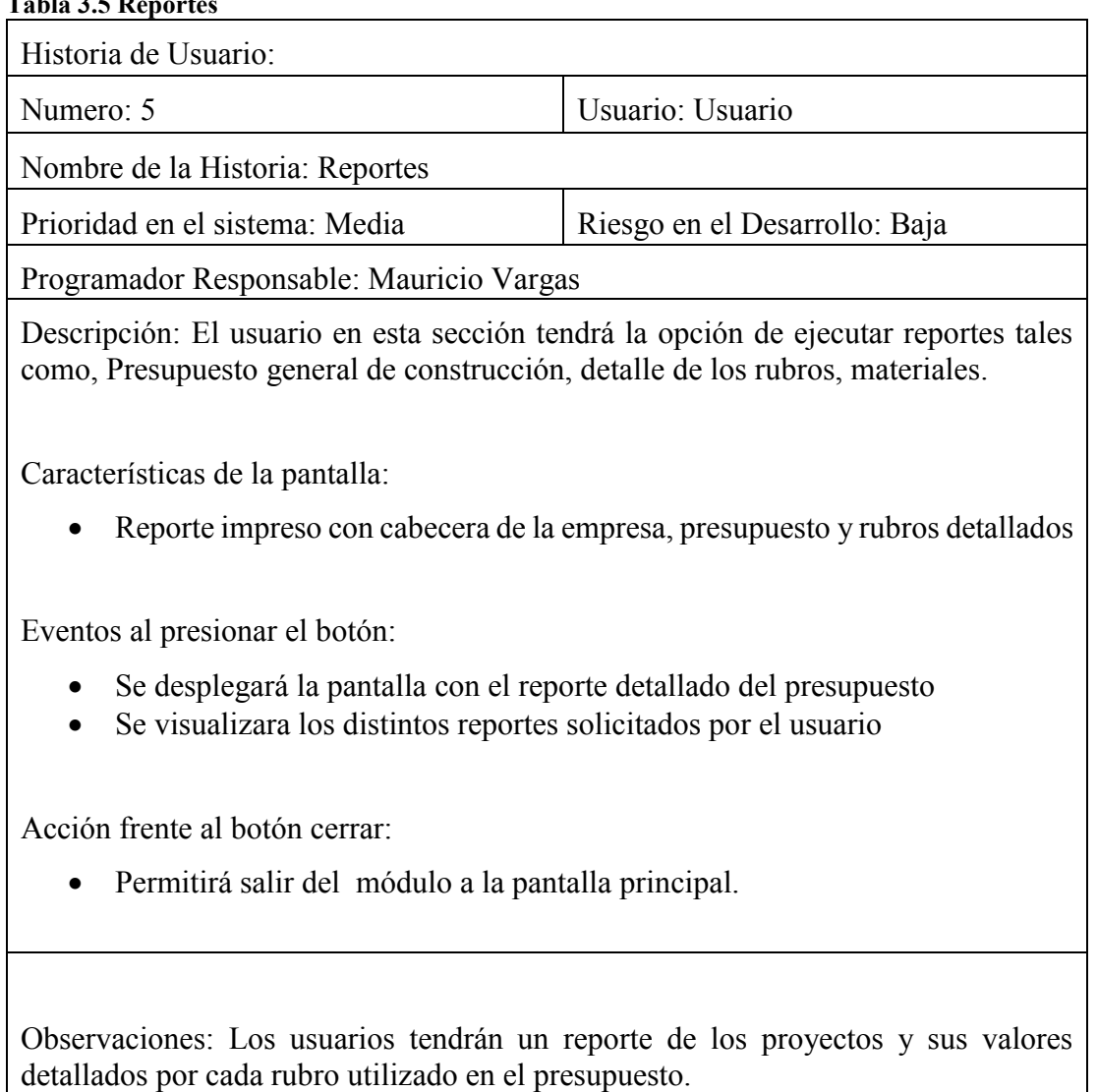

#### **Tabla 3.6 Catálogos**

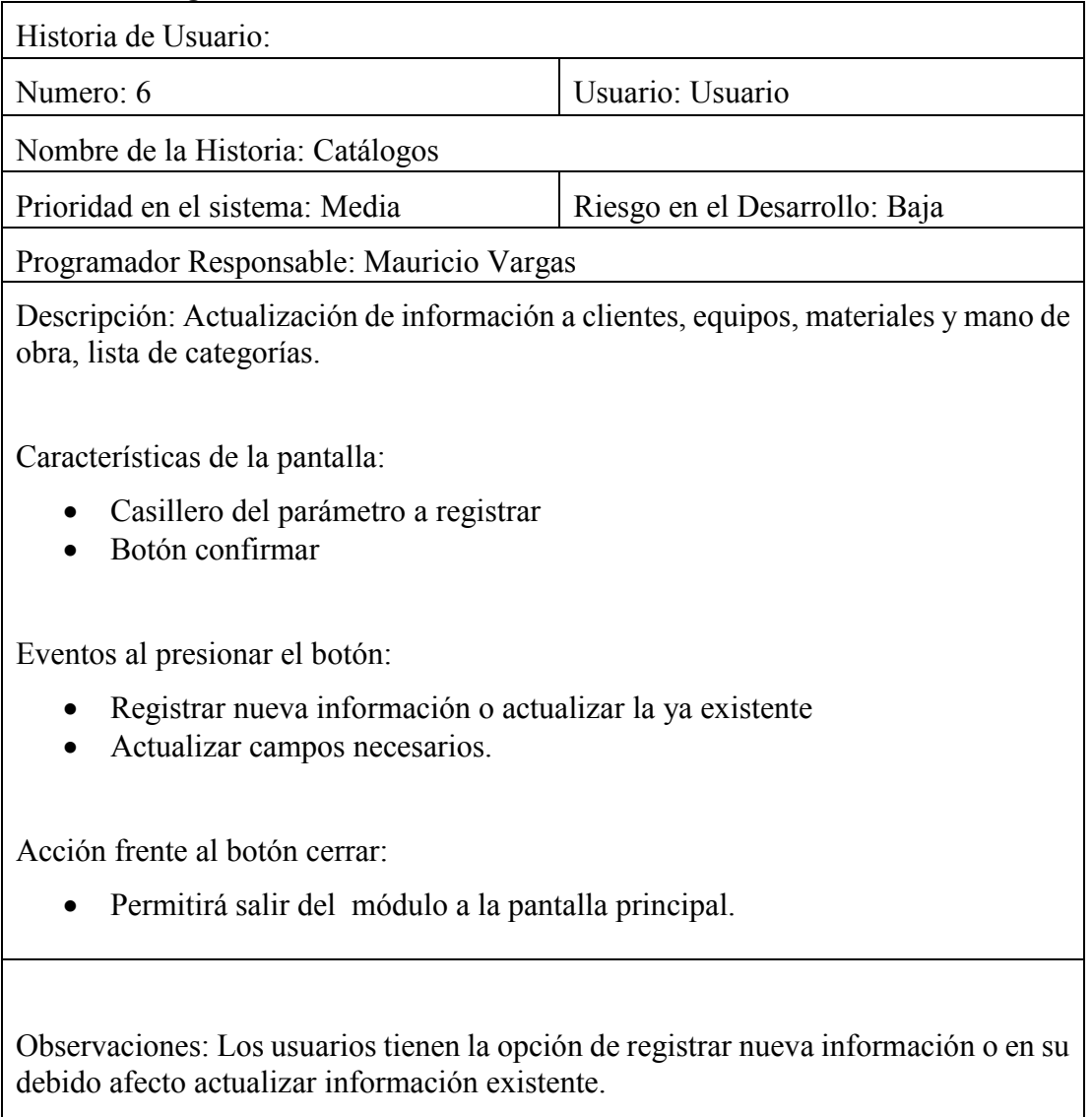

# **Tabla 3.7 Creación y privilegios de usuarios**

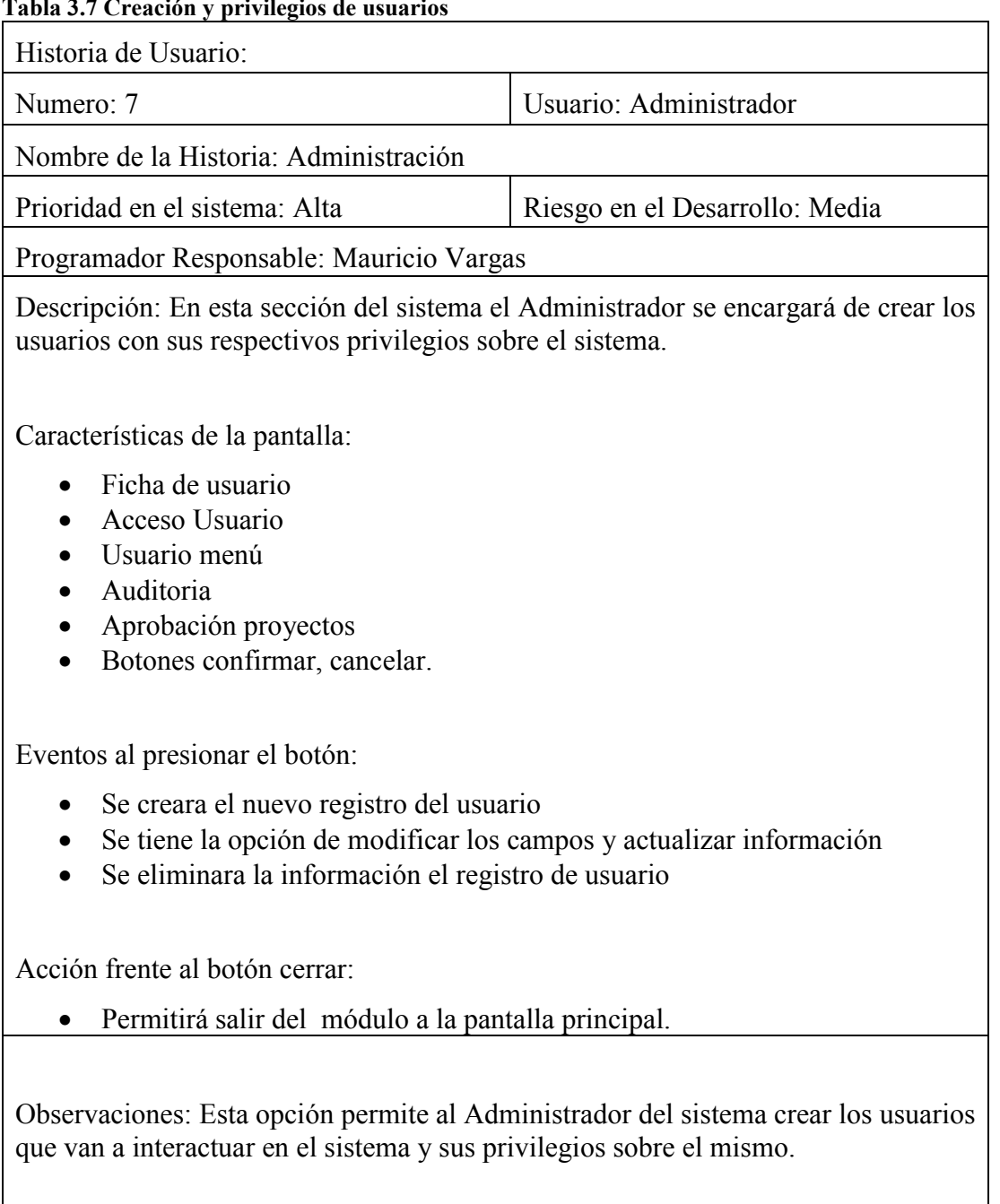

## **3.4 CARACTERÍSTICAS DE LOS USUARIOS DEL SISTEMA**

Se considera como usuario de **MICROINFOR** a la persona que ejecuta cualquier módulo del Sistema, esta persona debe conocer el medio y manejo de la aplicación.

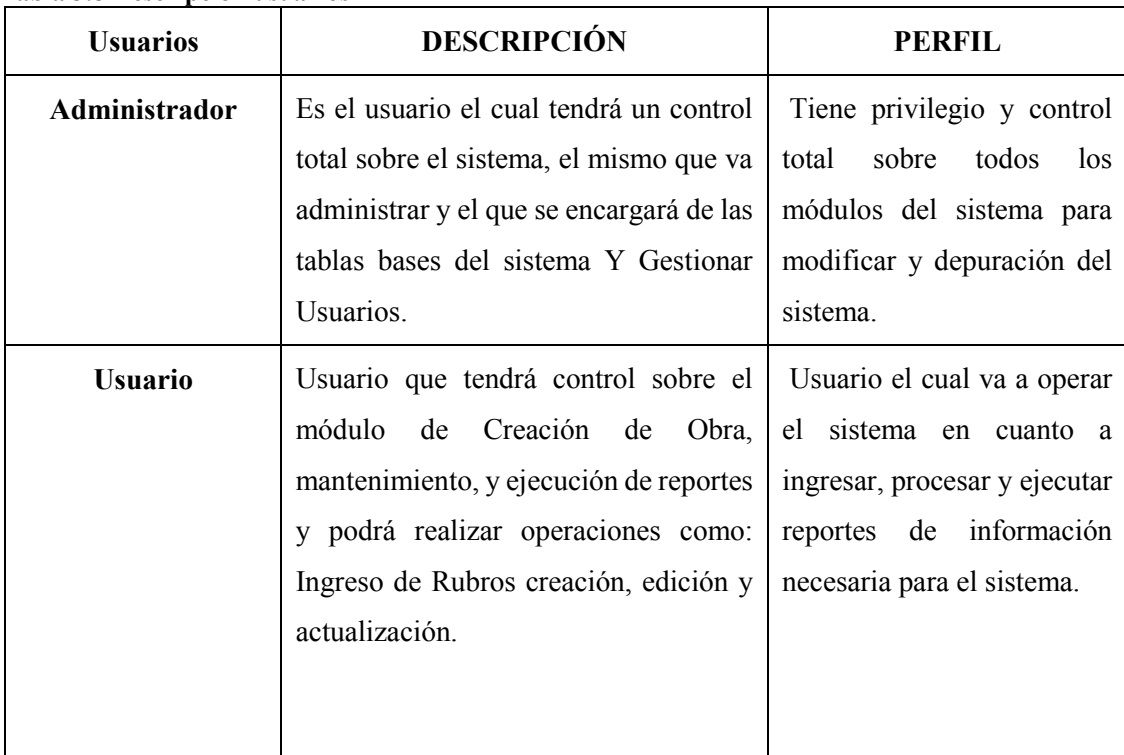

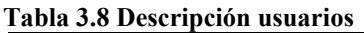

**Fuente: Autor**

1

#### **3.4.1 RESTRICCIONES**

Las restricciones para el desarrollo del sistema se describen a continuación<sup>1</sup>:

- Aplicación de estándares institucionales como: colores y logotipo de la empresa.
- Estándares de aplicaciones web.
- El sistema en su primera implementación funcionará los módulos especificados, ya que es de gran injerencia dentro de la empresa.

<sup>&</sup>lt;sup>1</sup> Las restricciones mostradas en esta sección son ejemplos, no necesariamente se deben incluir.

# **3.4.2 REQUISITOS**

# **FUNCIONALES**

#### **Tabla 3.9 RF01**

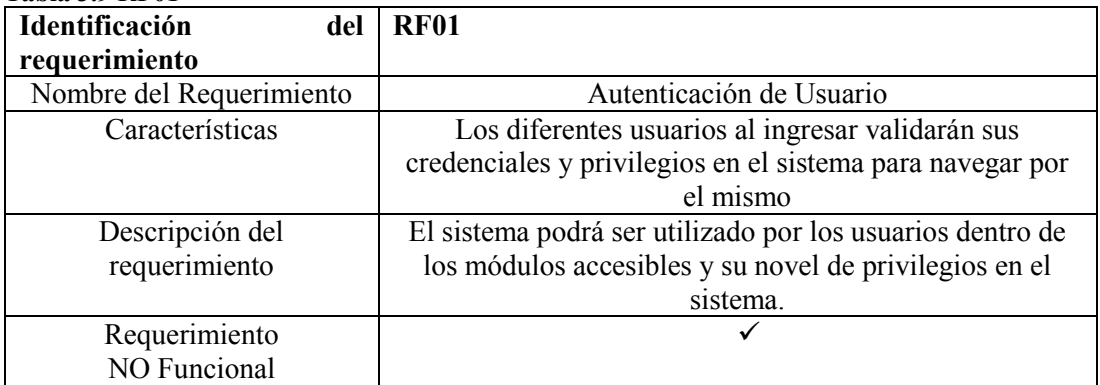

#### **Tabla 3.10 RF02**

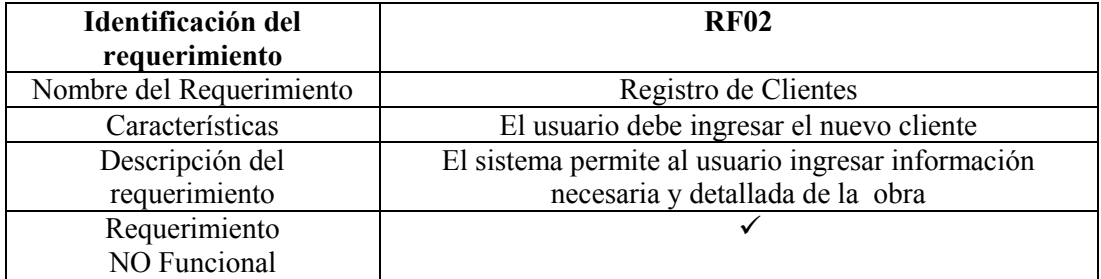

#### **Tabla 3.11 RF03**

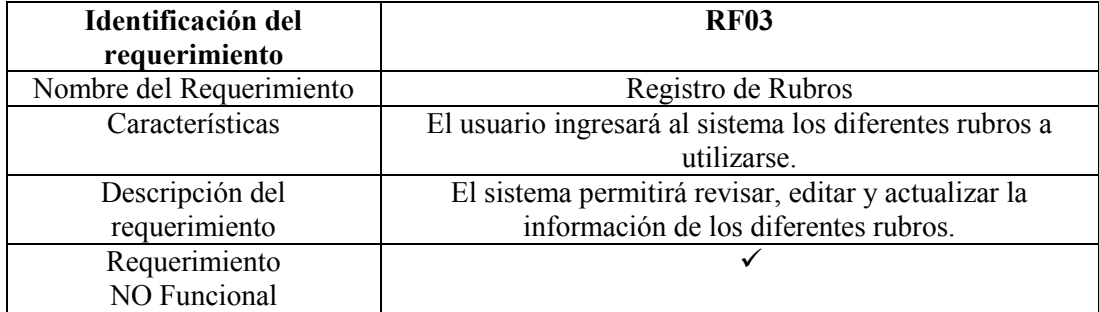

#### **Tabla 3.12 RF04**

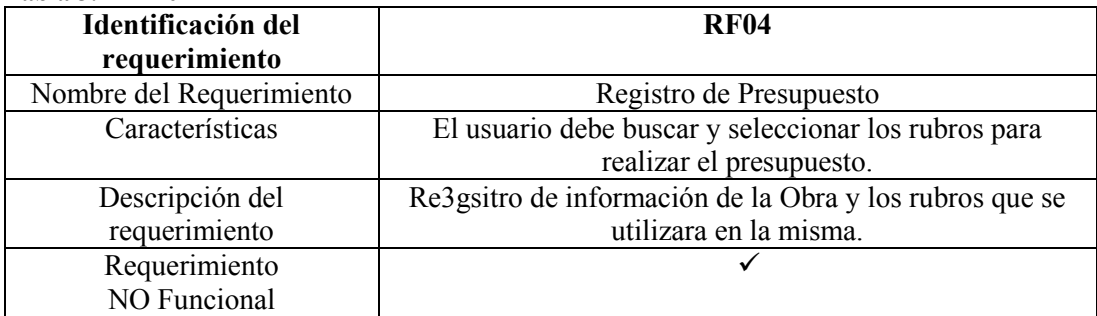

#### **Tabla 3.13 RF05**

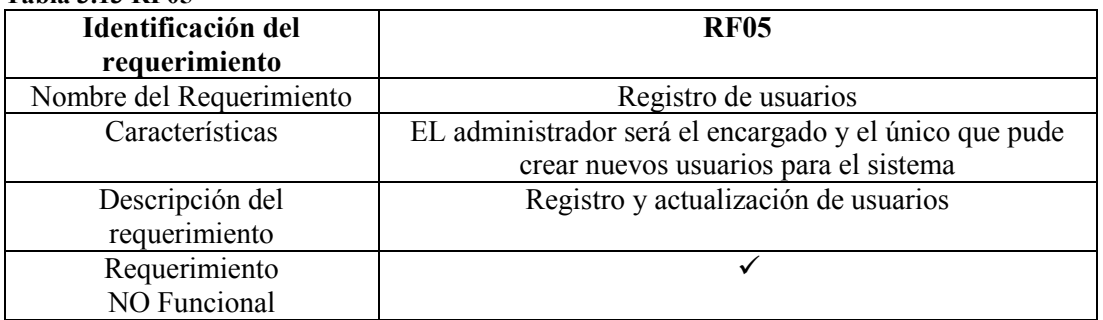

#### **Tabla 3.14 RF06**

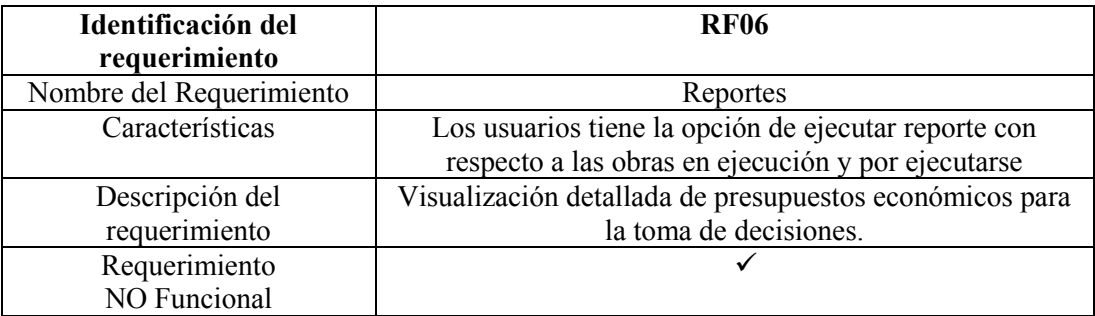

# **NO FUNCIONALES**

#### **Tabla 3.15 RNF01**

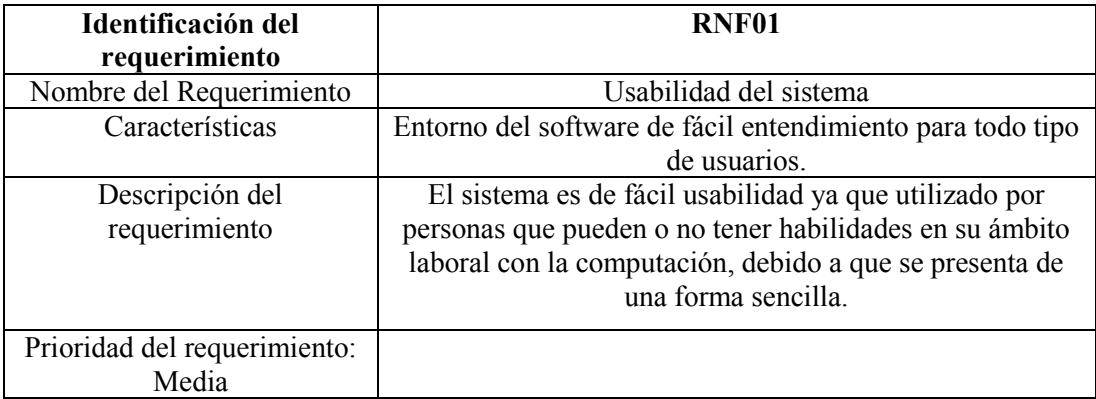

#### **Tabla 3.16 RNF02**

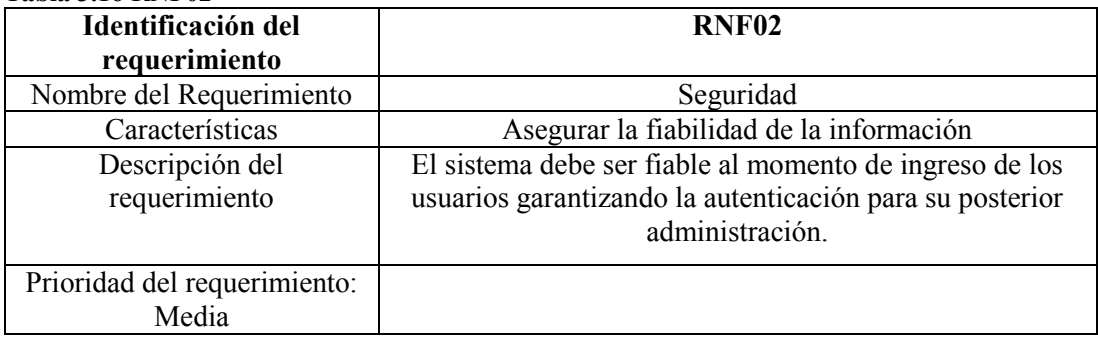

# **4 CAPITULO IV IMPLEMENTACIÓN**

## **4.1 DISEÑO GENERAL**

Para la realización del proyecto se utilizó la metodología de desarrollo Xtreme Programing (XP), de acuerdo a esta metodología de desarrollo se recopilaron los siguientes elementos: Plan de entregas, tarjetas CRC y pruebas de funcionalidad, que son utilizadas como una herramienta para el diseño de software orientado a objetos.

# **4.1.1 TARJETAS CRC**

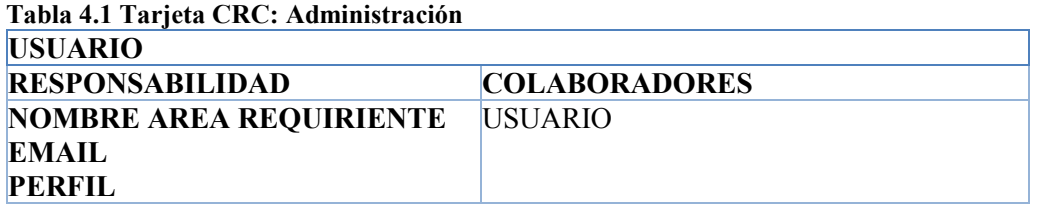

**Fuente: Autor**

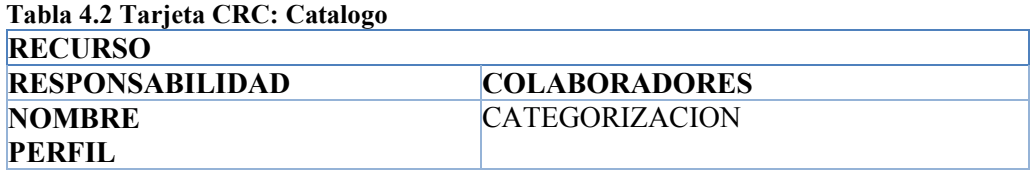

**Fuente: Autor**

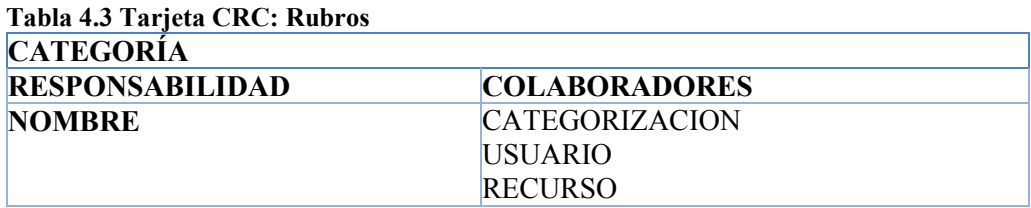

**Fuente: Autor**

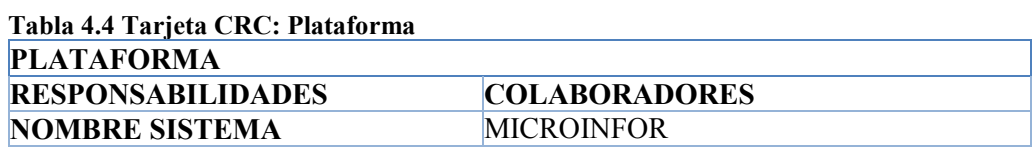

**Tabla 4.5 Tarjeta CRC: Proyecto**

| <b>INCIDENTE</b>             |                      |  |  |  |  |  |
|------------------------------|----------------------|--|--|--|--|--|
| <b>RESPONSABILIDADES</b>     | <b>COLABORADORES</b> |  |  |  |  |  |
| <b>DESCRIPCIÓN</b>           | <b>RECURSO</b>       |  |  |  |  |  |
| <b>PASOS PARA REPRODUCIR</b> | <b>PRIORIDAD</b>     |  |  |  |  |  |
| <b>MÓDULO</b>                | <b>PROYECTO</b>      |  |  |  |  |  |
| <b>FECHA REPORTA</b>         | USUARIO              |  |  |  |  |  |
|                              |                      |  |  |  |  |  |

**Fuente: Autor**

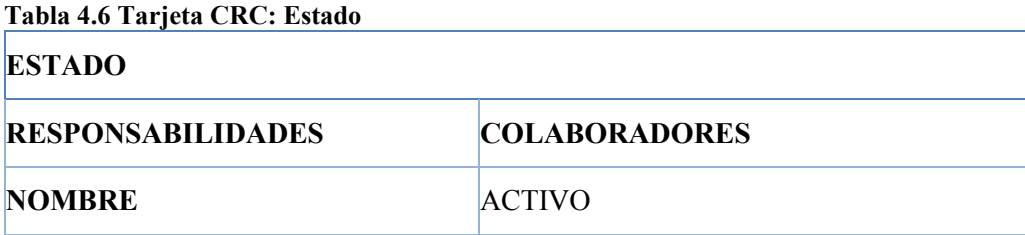

# **4.2 ESQUEMA DE LA BASE DE DATOS**

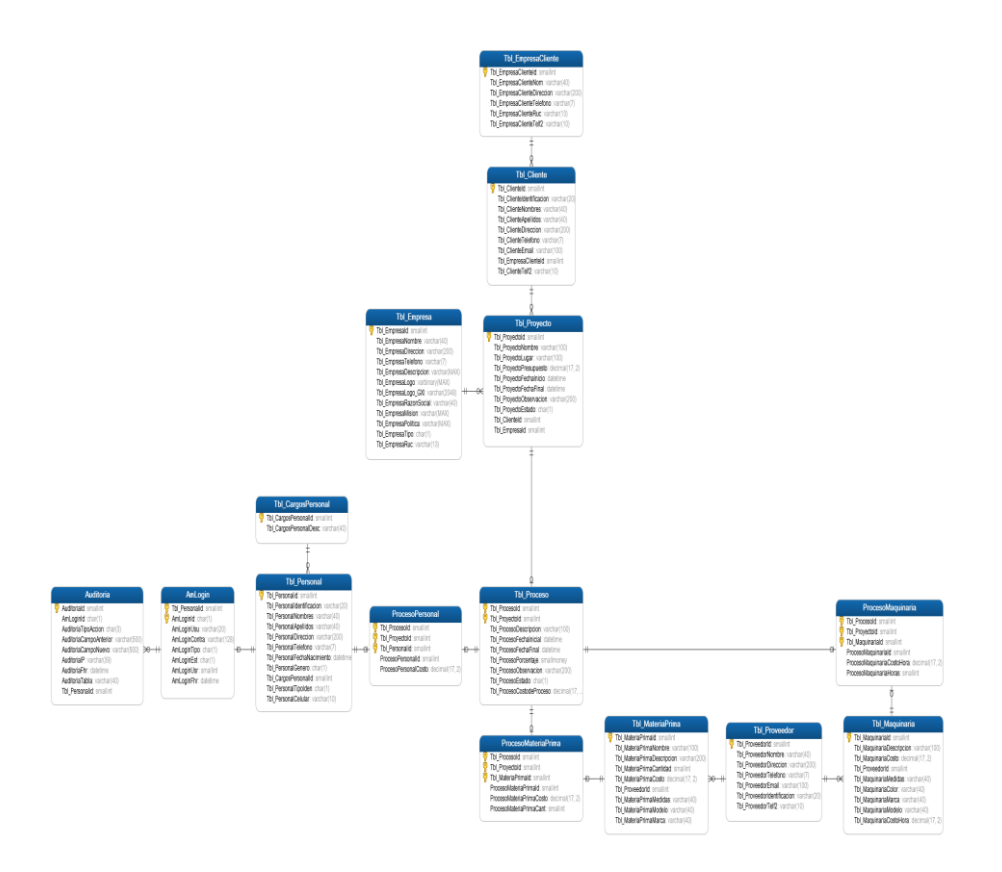

**Figura 4.1 Modelo de Base de datos del sistema MicroInfor Fuente: Autor**

# **4.2.1 DIAGRAMA DE LA ARQUITECTURA DEL SISTEMA**

La programación de software por capas es una arquitectura en la que se busca separar el código o lógica que hace las tareas de negocios de la lógica de presentación y de datos, también conocida como arquitectura 3 capas.

La ventaja de este estilo es que en el desarrollo es la facilidad de reutilización y mantenimiento. Como se muestra en la figura 10 el modelo utilizado en infraestructura.

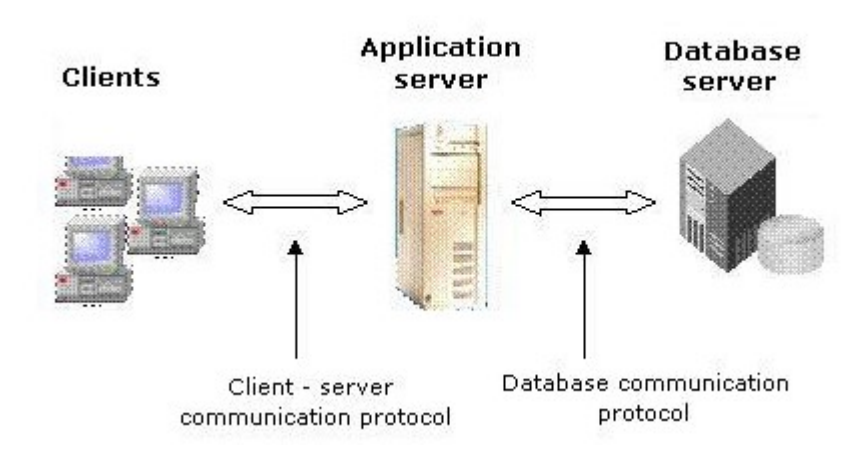

# **Figura 4.2 Diagrama de arquitectura Fuente: https://www.slideserve.com/glynis/genexus-rocha**

Capa lógica de presentación: Hace referencia a como se va a presentar la información del programa al usuario. El objetivo es separar esta capa no contiene conexión a base de datos, ni realiza operaciones de ningún tipo solo muestra datos en la pantalla.

Capa lógica de negocio: Aquí es donde se encuentra las funciones, clases o procedimientos que son invocados a través de la interfaz gráfica, recibe peticiones y eventos del usuario, procesa esas peticiones y luego envía la respuesta a la interfaz gráfica, si es necesario esta capa se comunica con la capa de datos, pero la capa de negocios no se conecta a la base de datos, solo recibe datos o los procesa.

Capa lógica de datos: Aquí se obtiene clases y funciones que se conectan a la base de datos y es donde se realizan transacciones con mysql para leer, insertar, modificar o eliminar información en la base de datos.

A continuación en la figura 4.2, se muestra la implementación 3 capas utilizadas.

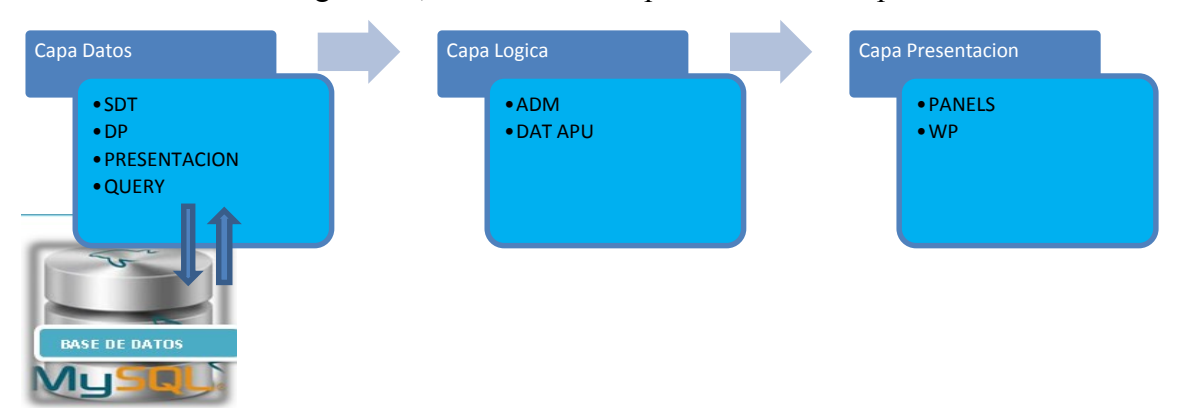

**Figura 4.3 Arquitectura 3 capas sistema Fuente: Autor**

### **4.3 DISEÑO DE INTERFACES**

En la figura 4.4 describe el diseño principal donde se reside el contenido web de la aplicación, esta consta de las siguientes secciones.

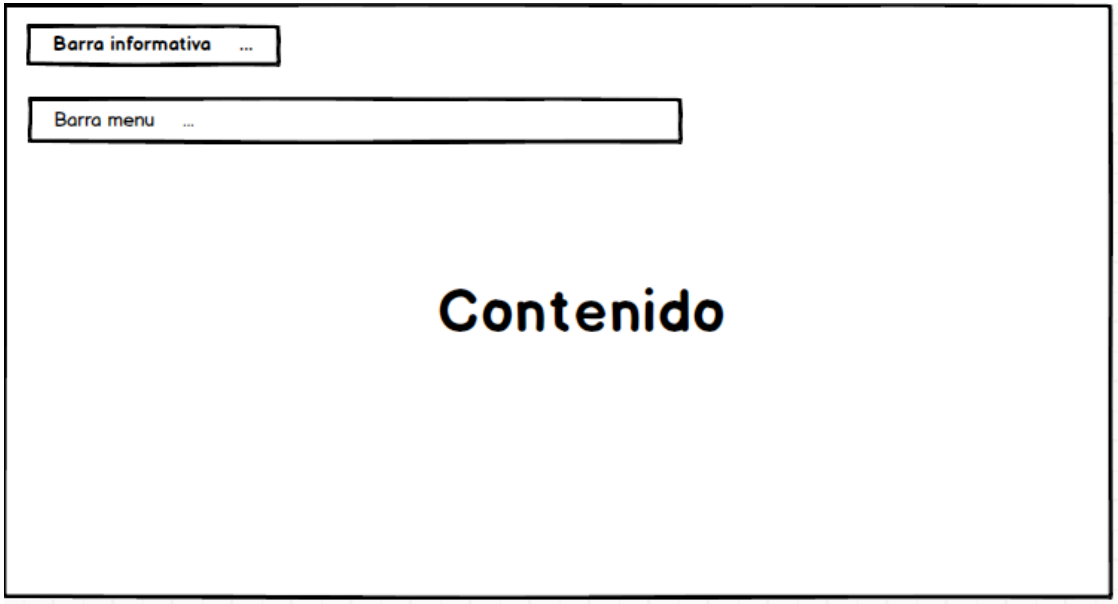

**Figura 4.4 Diseño web**

**Fuente: Autor**

- Barra Informativa: En esta seccion se aloja el nombre del proceso del sistema.
- Barra meniu: La seccion aloja informacion de rubros, catalogos y presupuestos.

Contenido: Esta seccion contiene la informacion de analisis de precio unitario y la navegacion.

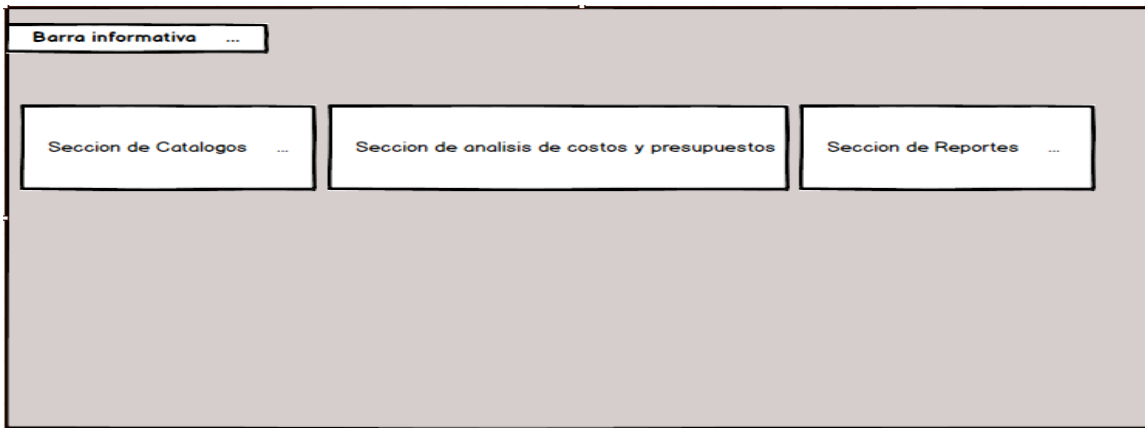

**Figura 4.5 Sección de costos Fuente: Autor**

- Seccion de catalogos: Esta seccion contiene listado de clientes y lista de categorias.
- Seccion de analisis de costos y presupuestos: Contiene el analisis de rubros por los parametros establecidos como son: mano de obra, materiales y equipos.
- Seccion de reportes: Contiene registros de rubros detallados y proyectos.

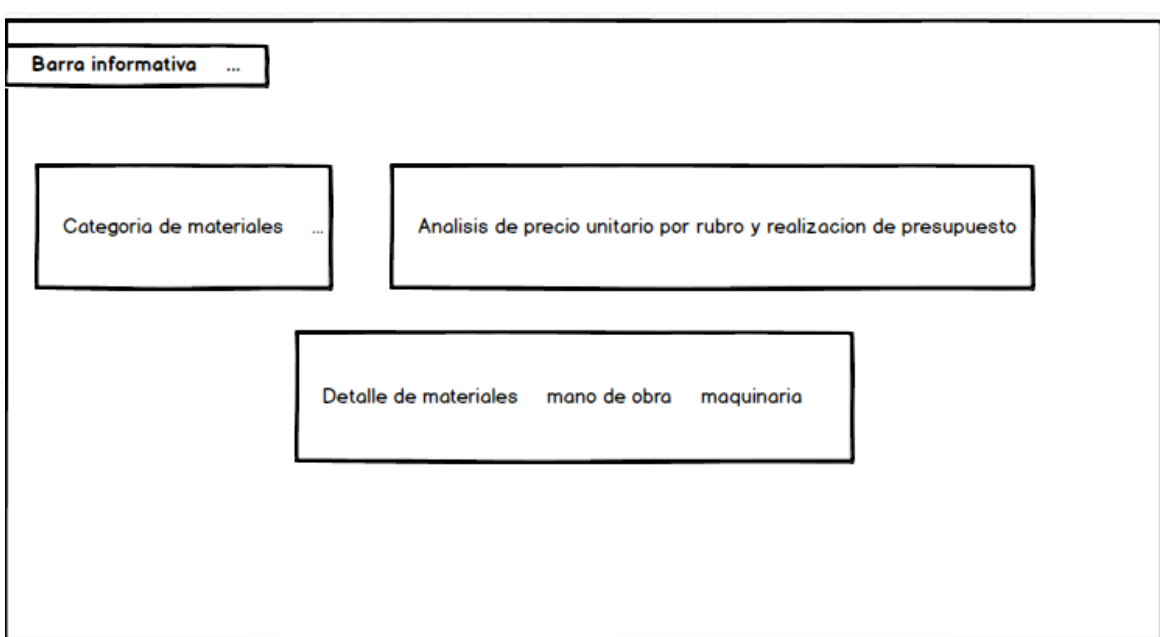

#### **Figura 4.6 Sección detalles**

#### **Fuente: Autor**

- Categoría de materiales: Criterio para ordenar por grupos los diferentes materiales.
- Análisis de precio unitario por rubro y realización de presupuesto: Información detallada de los rubros y la realización del presupuesto general.
- Detalle de materiales, mano de obra y equipos: Contiene los parámetros del rubro y su precio unitario.

Descripción de los Módulos del Sistema.

- 1) Presupuesto. En esta parte del sistema se va a enfocar principalmente en los costos de rubros por unidad de medida que se calculara mediante el análisis del APU (Análisis de Precio Unitario),
- 2) Proyecto.- La opción fundamental del sistema ya que sobre este vamos a generar el presupuesto.
- 3) Rubros.- Esta modulo representa el costo individual de cada rubro, siendo así utiliza cálculos para determinar el total de rubros utilizados, para de esta manera obtener un valor a construirse.
- 4) Reportes.- Este sección del sistema es muy importante, por lo cual se brinda información esquematizada de los diferentes presupuestos realizados.
- 5) Usuario.- En este módulo se gestionara la opción de usuarios que van a utilizar el software, así mismo son los cuales genera los tipos de usuario y su respectivo rol.

## **4.4 ESTÁNDARES DE PROGRAMACIÓN UTILIZADOS**

Los estándares proveen una guía para el encargado de mantenimiento/actualización del sistema "MicroInfor", con código claro y bien documentado, en el Sistema Informático de control de Presupuesto se lo ha realizado con La finalidad de llevar un manejo sencillo utilizando herramientas de fácil uso y de excelente visualización.

El esquema de programación usado es CammelCase. Respetando la primera letra de la palabra con mayúscula, por ejemplo: FilterConverter.class, IssueMonitorTimelineEvent.class.

Para mayor información el estándar genérico del sitio de desarrollo está en el siguiente link: <http://deimosjava.blogspot.com/2013/11/estandares-de-programacion.html>

#### **4.5 PRUEBAS**

#### **4.5.1 PRUEBA DE RENDIMIENTO**

Para evaluar el rendimiento de los componentes y módulos del sistema, se utilizó la herramienta de Apache que es JMeter: Se evaluó la capacidad de rendimiento, concurrencia de información, presentando los siguientes resultados: Figura 4.7

| <b>View Results in Table</b>           |                   |                                                                                |                                 |                   |                                                                                             |                         |            |                                    |                                    |                       |
|----------------------------------------|-------------------|--------------------------------------------------------------------------------|---------------------------------|-------------------|---------------------------------------------------------------------------------------------|-------------------------|------------|------------------------------------|------------------------------------|-----------------------|
| Name: View Results in Table            |                   |                                                                                |                                 |                   |                                                                                             |                         |            |                                    |                                    |                       |
| <b>Comments:</b>                       |                   |                                                                                |                                 |                   |                                                                                             |                         |            |                                    |                                    |                       |
| Write results to file / Read from file |                   |                                                                                |                                 |                   |                                                                                             |                         |            |                                    |                                    |                       |
| <b>Filename</b>                        |                   |                                                                                |                                 |                   |                                                                                             | Browse.                 |            |                                    | Log/Display Only: Errors Successes | Configure             |
|                                        |                   |                                                                                |                                 |                   |                                                                                             |                         |            |                                    |                                    |                       |
| Sample #                               | <b>Start Time</b> | <b>Thread Name</b>                                                             | Label                           | Sample Time(      | <b>Status</b>                                                                               | <b>Bytes</b>            |            | Sent Bytes                         | Latency                            | Connect Time(         |
| 1                                      |                   | 22:29:18.648 Thread Group  MicroInfor                                          |                                 | 56                |                                                                                             |                         | 948        | 123                                | 56                                 | 25                    |
| 2<br>3                                 |                   | 22:29:18.699 Thread Group  MicroInfor<br>22:29:18.674 Thread Group  MicroInfor |                                 | 56<br>85          | ଉତ୍ତର୍ ଓ ବିବିଦିତ ବିଦିଶ ବିବିଦିତ ବିବିଦିତ ବିଦିଶ ବିବିଦିତ ବିବିଦିତ ବିବିଦିତ ବିବିଦିତ ବିବିଦିତ ବିବିଦି |                         | 948<br>948 | 123<br>123                         | 56<br>85                           | 26<br>32              |
| 4                                      |                   | 22:29:18.726 Thread Group  MicroInfor                                          |                                 | 61                |                                                                                             |                         | 948        | 123                                | 61                                 | 28                    |
| 5                                      |                   | 22:29:18.750 Thread Group  MicroInfor                                          |                                 | 56                |                                                                                             |                         | 948        | 123                                | 56                                 | 27                    |
| 6                                      |                   | 22:29:18.775 Thread Group  MicroInfor                                          |                                 | 58                |                                                                                             |                         | 948        | 123                                | 58                                 | 25                    |
| 7                                      |                   | 22:29:18.799 Thread Group                                                      | MicroInfor                      | 58                |                                                                                             |                         | 948        | 123                                | 58                                 | 25<br>25              |
| 8<br>$\mathbf{9}$                      |                   | 22:29:18.824 Thread Group<br>22:29:18.850 Thread Group.                        | MicroInfor<br>MicroInfor        | 54<br>66          |                                                                                             |                         | 948<br>948 | 123<br>123                         | 54<br>66                           | 31                    |
| 10                                     |                   | 22:29:18.876 Thread Group                                                      | MicroInfor                      | 62                |                                                                                             |                         | 948        | 123                                | 62                                 | 25                    |
| 11                                     |                   | 22:29:18.900 Thread Group                                                      | MicroInfor                      | 62                |                                                                                             |                         | 948        | 123                                | 62                                 | 30                    |
| 12                                     |                   | 22:29:18.926 Thread Group                                                      | MicroInfor                      | 59                |                                                                                             |                         | 948        | 123                                | 59                                 | 26                    |
| 13                                     |                   | 22:29:18.950 Thread Group                                                      | MicroInfor                      | 55                |                                                                                             |                         | 948        | 123                                | 55                                 | 26                    |
| 14<br>15                               |                   | 22:29:18.977 Thread Group<br>22:29:19.001 Thread Group                         | MicroInfor<br>MicroInfor        | 66<br>72          |                                                                                             |                         | 948<br>948 | 123<br>123                         | 66<br>71                           | 29<br>$\overline{37}$ |
| 16                                     |                   | 22:29:19.026 Thread Group                                                      | MicroInfor                      | 56                |                                                                                             |                         | 948        | 123                                | 56                                 | 26                    |
| 17                                     |                   | 22:29:19.053 Thread Group                                                      | <b>MicroInfor</b>               | 62                |                                                                                             |                         | 948        | 123                                | 62                                 | 28                    |
| 18                                     |                   | 22:29:19.077 Thread Group                                                      | MicroInfor                      | 60                |                                                                                             |                         | 948        | 123                                | 60                                 | 27                    |
| 19                                     |                   | 22:29:19.103 Thread Group                                                      | MicroInfor                      | 59                |                                                                                             |                         | 948        | 123                                | 59                                 | 26                    |
| 20                                     |                   | 22:29:19.127 Thread Group                                                      | <b>MicroInfor</b>               | 65                |                                                                                             |                         | 948        | 123                                | 65                                 | 30                    |
| 21<br>22                               |                   | 22:29:19.153 Thread Group<br>22:29:19.177 Thread Group                         | MicroInfor<br><b>MicroInfor</b> | 58<br>57          |                                                                                             |                         | 948<br>948 | 123<br>123                         | 57<br>57                           | 25<br>25              |
| 23                                     |                   | 22:29:19.202 Thread Group                                                      | MicroInfor                      | 61                |                                                                                             |                         | 948        | 123                                | 60                                 | 28                    |
| 24                                     |                   | 22:29:19.228 Thread Group                                                      | <b>MicroInfor</b>               | 58                |                                                                                             |                         | 948        | 123                                | 58                                 | 27                    |
| 25                                     |                   | 22:29:19.253 Thread Group                                                      | <b>MicroInfor</b>               | 93                |                                                                                             |                         | 948        | 123                                | 92                                 | 25                    |
| 26                                     |                   | 22:29:19.303 Thread Group                                                      | MicroInfor                      | 131               |                                                                                             |                         | 948        | 123                                | 131                                | 38                    |
| 27<br>28                               |                   | 22:29:19.278 Thread Group<br>22:29:19.328 Thread Group                         | MicroInfor<br><b>MicroInfor</b> | 157<br>165        |                                                                                             |                         | 948<br>948 | 123<br>123                         | 157<br>165                         | 62<br>77              |
| 29                                     |                   | 22:29:19.354 Thread Group                                                      | MicroInfor                      | 199               |                                                                                             |                         | 948        | 123                                | 199                                | 124                   |
| 30                                     |                   | 22:29:19.379 Thread Group                                                      | MicroInfor                      | 176               |                                                                                             |                         | 948        | 123                                | 176                                | 111                   |
| 31                                     |                   | 22:29:19.405 Thread Group                                                      | MicroInfor                      | 151               |                                                                                             |                         | 948        | 123                                | 151                                | 86                    |
| 32                                     |                   | 22:29:19.430 Thread Group                                                      | MicroInfor                      | 130               |                                                                                             |                         | 948        | 123                                | 130                                | 99                    |
| 33                                     |                   | 22:29:19.455 Thread Group                                                      | MicroInfor                      | 124               |                                                                                             |                         | 948        | 123                                | 124                                | 93                    |
| 34                                     |                   | 22:29:19.480 Thread Group                                                      | MicroInfor                      | 102               |                                                                                             |                         | 948        | 123                                | 102                                | 69                    |
| 35<br>36                               |                   | 22:29:19.504 Thread Group<br>22:29:19.531 Thread Group                         | MicroInfor<br>MicroInfor        | 83<br>72          |                                                                                             |                         | 948<br>948 | 123<br>123                         | 82<br>72                           | 47<br>33              |
| 37                                     |                   | 22:29:19.556 Thread Group                                                      | MicroInfor                      | 65                |                                                                                             |                         | 948        | 123                                | 64                                 | 30                    |
| 38                                     |                   | 22:29:19.580 Thread Group  MicroInfor                                          |                                 | 61                |                                                                                             |                         | 948        | 123                                | 61                                 | 28                    |
| 39                                     |                   | 22:29:19.605 Thread Group  MicroInfor                                          |                                 | 64                |                                                                                             |                         | 948        | 123                                | 64                                 | 32                    |
| 40                                     |                   | 22:29:19.630 Thread Group  MicroInfor                                          |                                 | 84                |                                                                                             |                         | 948        | 123                                | 84                                 | 30                    |
| 41<br>42                               |                   | 22:33:28.146 Thread Group  MicroInfor<br>22:33:28.170 Thread Group  MicroInfor |                                 | 59<br>59          |                                                                                             |                         | 948<br>948 | 123<br>123                         | 59<br>59                           | 25<br>26              |
|                                        |                   |                                                                                |                                 |                   |                                                                                             |                         |            |                                    |                                    |                       |
|                                        |                   | Scroll automatically? Child samples?                                           |                                 | No of Samples 360 |                                                                                             | <b>Latest Sample 63</b> |            |                                    |                                    |                       |
|                                        |                   |                                                                                |                                 |                   |                                                                                             |                         |            |                                    |                                    |                       |
|                                        |                   |                                                                                |                                 |                   |                                                                                             |                         |            |                                    |                                    |                       |
| <b>Summary Report</b>                  |                   |                                                                                |                                 |                   |                                                                                             |                         |            |                                    |                                    |                       |
| Name: Summary Report                   |                   |                                                                                |                                 |                   |                                                                                             |                         |            |                                    |                                    |                       |
|                                        |                   |                                                                                |                                 |                   |                                                                                             |                         |            |                                    |                                    |                       |
| <b>Comments:</b>                       |                   |                                                                                |                                 |                   |                                                                                             |                         |            |                                    |                                    |                       |
| Write results to file / Read from file |                   |                                                                                |                                 |                   |                                                                                             |                         |            |                                    |                                    |                       |
| <b>Filename</b>                        |                   |                                                                                |                                 |                   |                                                                                             | Browse.                 |            | Log/Display Only: Errors Successes |                                    | Configure             |
|                                        |                   |                                                                                |                                 |                   |                                                                                             |                         |            |                                    |                                    |                       |
| Label                                  | # Samples         | Average                                                                        | <b>Min</b>                      | Max<br>Std. Dev.  |                                                                                             | Error %                 | Throughput | Received KB/                       | Sent KB/sec                        | Avg. Bytes            |
| MicroInfor                             | 160               | 60                                                                             | 51                              | 76                | 4.95                                                                                        | 0.00%                   | 14.1/sec   | 13.03                              | 1.69                               | 948.0                 |
| <b>TOTAL</b>                           | 160               | 60                                                                             | 51                              | 76                | 4.95                                                                                        | 0.00%                   | 14.1/sec   | 13.03                              | 1.69                               | 948.0                 |

**Figura 4.7 Rendimiento**

#### **Fuente: Autor**

Al momento de realizar la prueba se obtuvieron los resultados con un total de 160 muestras las cuales se determina la eficacia del sistema desde una perspectiva, para determinar la celeridad que realiza una tarea el sistema en condiciones particulares de trabajo.

El promedio se encuentra dentro de los rangos de fiabilidad del sistema con un tiempo de respuesta de 14.1 / sec

El tiempo de muestra varía de acuerdo al resultado de los tiempos de respuesta del sistema y del tipo de conexión de datos que existe en la infraestructura de la empresa, siendo así 56 sec el más bajo tiempo de respuesta y 199 sec el tiempo más alto de respuesta aproximado..

#### **4.5.2 PRUEBA DE CARGA Y ESTRÉS**

Se muestra la evaluación de las transacciones ejecutadas y el tiempo de respuesta del sistema, enviando pruebas de carga con 40 usuarios.

En el grafico 4.8 se muestra la estadística de estabilidad y robustez del sistema.

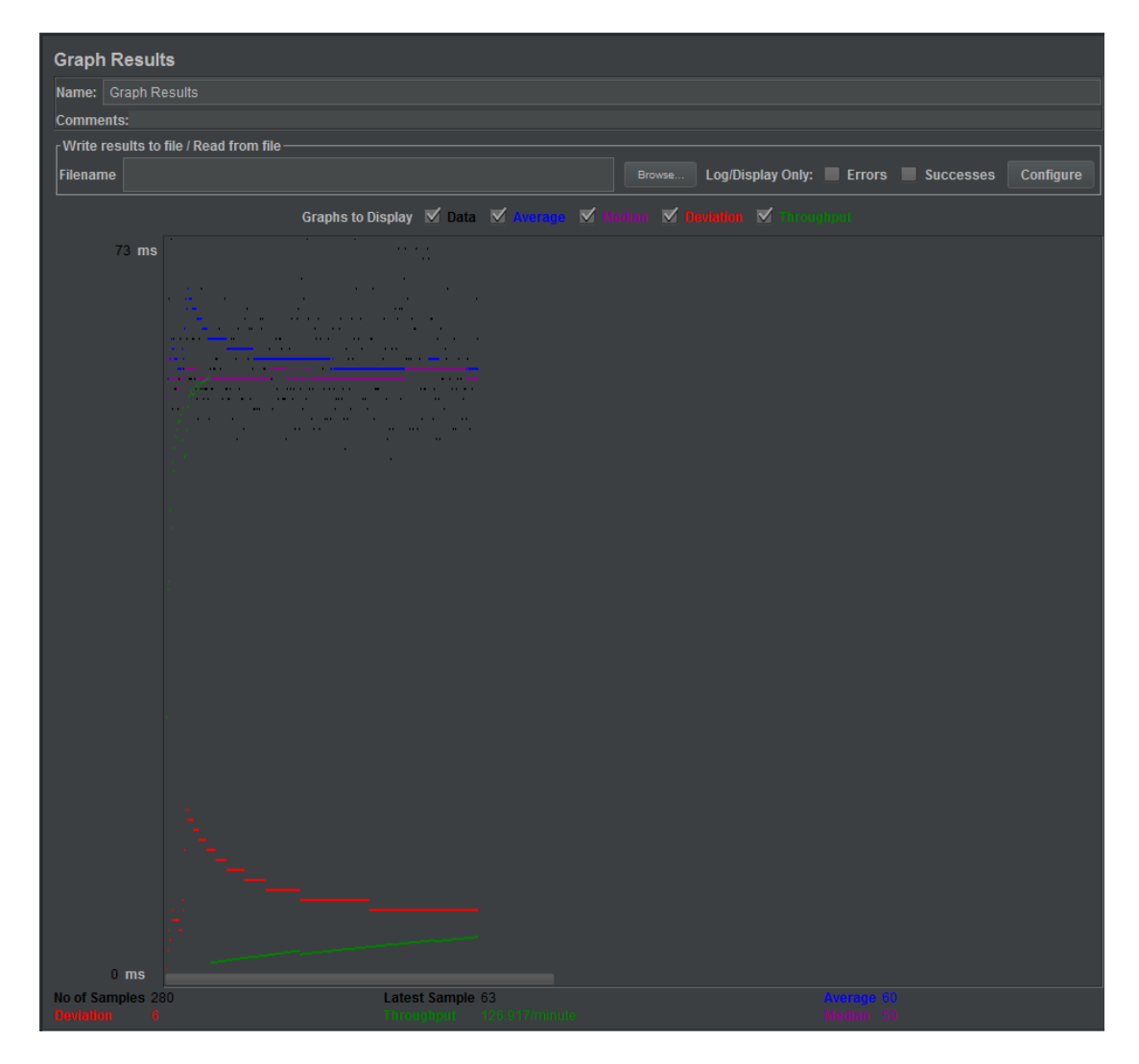

**Figura 4.8** Medición de carga y estrés **Fuente: Autor**

Se muestra la evaluación de las transacciones ejecutadas y el tiempo de respuesta del sistema, enviando pruebas de carga con 40 usuarios simultáneamente.

Como se ilustra en la gráfica se determina las estadísticas de evaluación de transacciones por segundo y el tiempo de respuesta por segundo.

El promedio se pinta con línea azul muestra la evaluación del sistema y la cobertura dentro del rango de aceptación dentro de los 60 milisegundos de respuesta a peticiones realizadas.

La mediana se pinta con color morado muestra la evaluación de tolerancia frente al tipo de transacciones y su tiempo de cobertura con 58 sec.

La desviación que se pinta con color rojo muestra las desviaciones o tiempo de espera o agotados en responder una solicitud por parte del usuario, durante el proceso de pruebas se detectó una desviación de 6 procesos.

El rendimiento que se pinta con color verde nos da un clara evidencia de los tiempos de ejecución de cada proceso realizado y las peticiones solicitadas dando un resultado de 126.917/minute.

#### **4.6 IMPLEMENTACIÓN**

Para la realización del proyecto se utilizó la metodología de desarrollo Xtreme Programing (XP), de acuerdo a esta metodología de desarrollo se recopilaron los siguientes elementos: Plan de entregas, tarjetas CRC y pruebas de funcionalidad, que son utilizadas como una herramienta para el diseño de software orientado a objetos.

## **4.6.1 PLAN DE IMPLEMENTACIÓN**

Para el Plan de Implementación se coordinará el plan de entregas según los casos de uso para de esta manera poder establecer un cronograma de actividades con el usuario, detallando fechas de entrega y las posteriores correcciones.

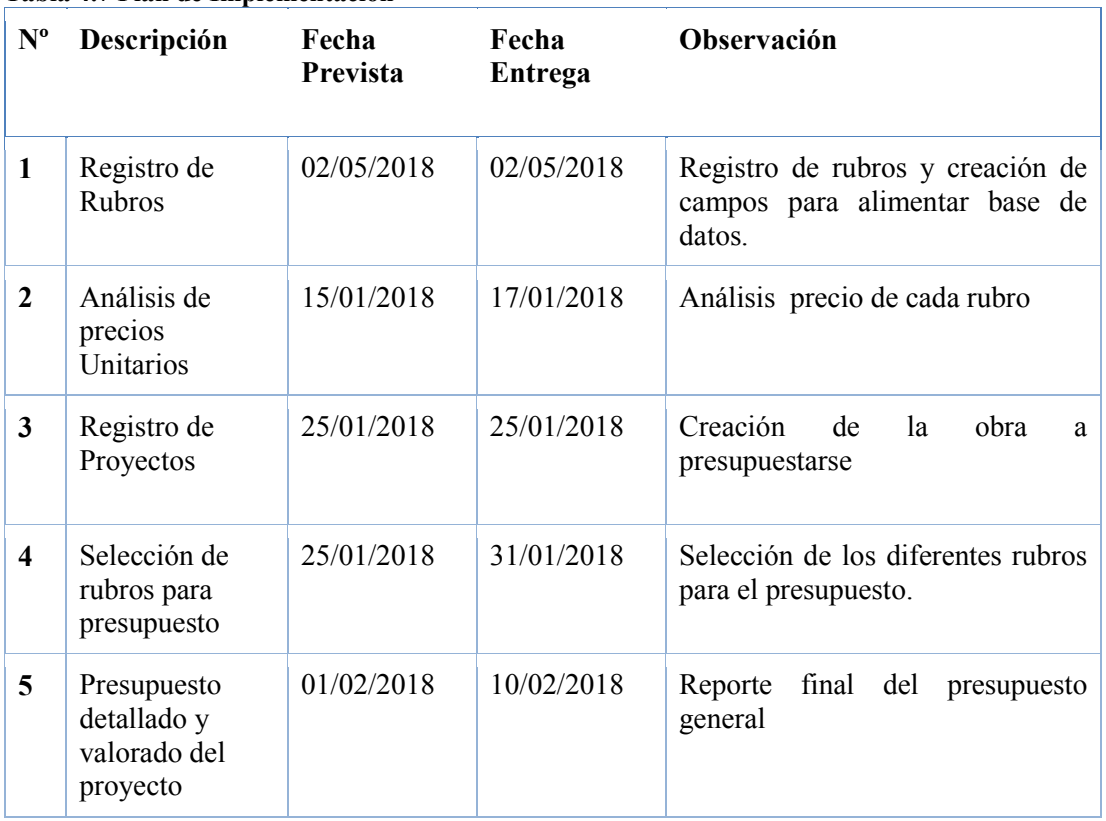

#### **Tabla 4.7 Plan de Implementación**

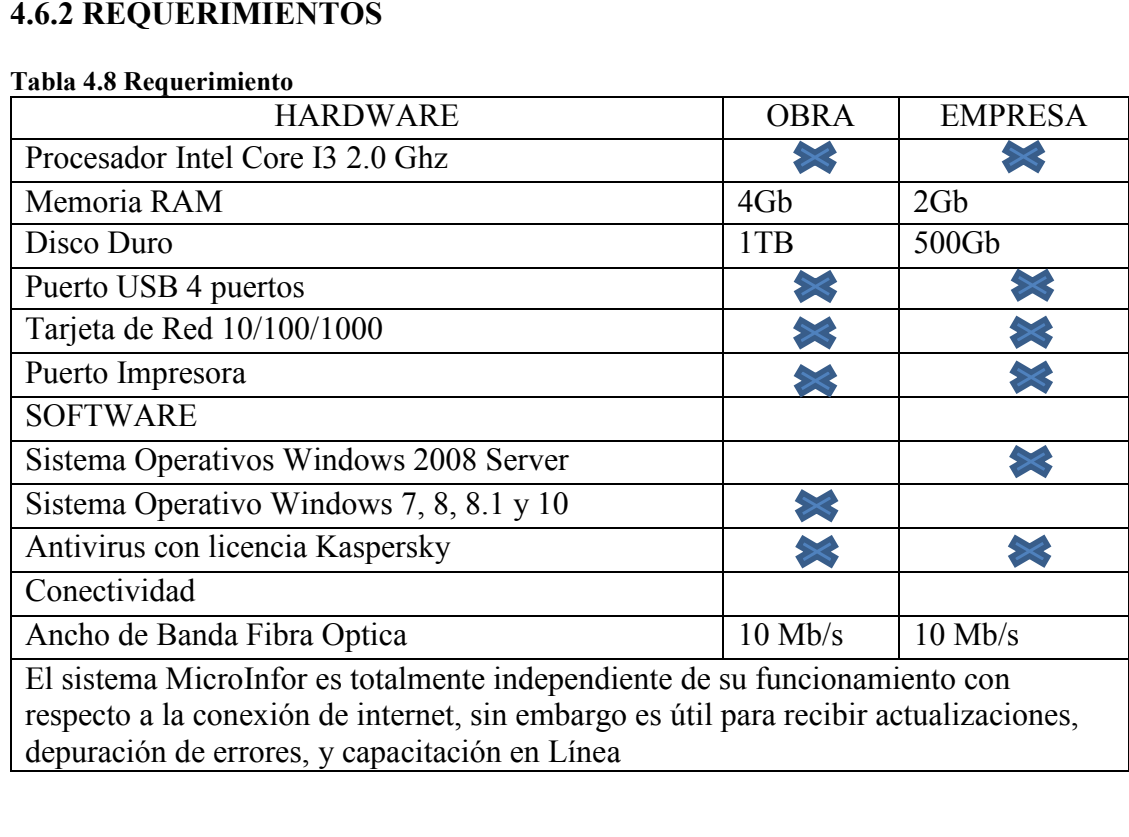

#### **SOFTWARE PARA SERVIDOR**

- MYSql
- Apache Tomcat
- Plataforma Genexus

## **SOFTWARE PARA USUARIO**

- Extensiones
- Google chrome

#### **HARDWARE PARA SERVIDOR**

- Servidor hp proliant
- Procesador core i5, 3.2ghz
- Tarjeta de red 3com de 10/100/1000 mbps
- Memoria ram 8gb
- Disco duro 1tb

## **HARDWARE PARA USUARIO**

- Memoria 4gb
- Procesador core i3, 3.2ghz
- Disco duro 500gb
- Tarjeta de red 10/100/1000 mbps
- Mainboard 4ta generacion

# **4.7 MANUAL DE USUARIO**

El presente documento contiene el instructivo funcional de la herramienta MicroInfor(Ver Anexo 1 Manual de Usuario)

## **4.8 MANUAL TÉCNICO**

El presente documento contiene el instructivo funcional de la herramienta MicroInfor (Ver Anexo 2 Manual de Técnico),

# **4.9 PLAN DE CAPACITACIÓN**

#### **Objetivo**

Elaborar un plan que de paso a la instalación y puesta en ejecución del sistema "MicroInfor" que se va a implementar y que a su vez cuenta con tiempo de capacitación del mismo.

Debemos tomar en cuenta factores tales como:

- Recursos para la capacitación.
- Disponibilidad de tiempo
- Recursos financieros.
- Eficacia con respecto al costo.

Por este motivo la capacitación está determinada de la siguiente manera:

**Recursos para la capacitación:** Sala de eventos.

**Disponibilidad de tiempo:** Según lo planificado se definirá el día exacto para la capacitación de los usuarios finales.

**Recursos financieros:** Proyector, copias del manual.

**Eficacia con respecto al costo:** La reducción de costos son comprensibles.

Todo lo nombrado anteriormente son recursos que la misma empresa proporcionara.

| N <sub>0</sub> | <b>Actividad</b>                  | Fecha estimada | <b>Destinatarios</b> | <b>Observaciones</b>                            |
|----------------|-----------------------------------|----------------|----------------------|-------------------------------------------------|
| $\mathbf{1}$   | Capacitación<br>usuarios técnicos | 23/07/2018     | <b>Técnico</b>       | Entrega de<br>Manuales para<br>soporte técnico. |
| 1.1            | Configuración<br>del Servidor     | 23/07/2018     | Técnico              |                                                 |
| 1.2            | Respaldos Base<br>de datos        | 23/07/2018     | Técnico              |                                                 |
| 1.3            | Configuración<br>aplicación       | 23/07/2018     | Aplicación           |                                                 |
| $\overline{2}$ | Capacitación<br>usuarios          | 30/07/2018     | Capacitación         | Entrega de<br>manuales para<br>capacitación.    |
| 2.1            | Ingreso de<br>Rubros              | 30/07/2018     | Capacitación         |                                                 |
| 2.2            | Análisis Precios<br>Unitarios     | 30/07/2018     | Capacitación         |                                                 |
| 2.3            | Presupuesto                       | 30/07/2018     | Capacitación         |                                                 |

**Tabla 4.9** Plan de Capacitación

#### **Fuente: Autor**

## **Actividad**

Para la ejecución del sistema, es necesario contar con un grupo humano que tenga conocimiento en computación básica y que este a la par con el ámbito de la construcción.

En esta etapa del ciclo de implementación del sistema para la inmobiliaria a la que está dirigida, consta de las siguientes fases:

- $\triangleright$  Instalación
- > Configuración
- > Capacitación

## **5 CONCLUSIONES**

- Se considera importante que los costos directos e indirectos, beneficios y demás que estén ligados a cualquier tecnología o proceso a implantar estén de acuerdo a los parámetros que se adopta en la seguridad de la información que se adhiere a las empresas.
- Se optimiza el cálculo de rubros por detalle y costos de los proyectos.
- Con la implementación del sistema propuesto, la inmobiliaria prevé reducir costos y tiempo de ejecución en la realización del presupuesto y el análisis detallado de cada uno de los rubros que intervienen.

#### **6 RECOMENDACIONES**

- Para la seguridad de la información el sistema consta con diferentes roles de seguridad para cada tipo de usuario, a su vez se propone utilizar prácticas de seguridad, para de esta manera lograr la integridad y confidencialidad de la información.
- Mantener actualizado semestralmente la tabla de costos por mano de obra, materiales y equipos que son proporcionados por la Contraloría General del Estado.
- Se implemente al sistema, proceso de rendimiento de personal, nómina, formulas poli nómicas, la cual son piezas fundamentales en la construcción para una mejor productividad del entorno.

# **7 REFERENCIAS BIBLIOGRÁFICAS**

Héctor Flores (2012) Programación Orientada a Objetos. Disponible en la Web: https://ebookcentral.proquest.com/lib/uisraelsp/detail.action?docID=3203026

 Voigtmann Gmbh (2005-2018). Diseño de Software. Página web en línea: http://www.voigtmann.de/es/desarrollo-de-software/diseno-de-software/

 Hernando González Forero (2011). Ecoe Ediciones. Disponible en la web: https://ebookcentral.proquest.com/lib/uisraelsp/detail.action?docID=3198131

 Jorge Zegarra (2013) Costos y Presupuestos en edificacion . Disponible en web: https://civilyedaro.files.wordpress.com/2014/08/costos\_y\_presupuestos\_en\_edificacion \_-\_capeco\_r.pdf

 Ministerio de Desarrollo Urbano y Vivienda (2013). Sector de la Construcción contribuye al cambio y al desarrollo del país. Página Web en Línea:

https://www.habitatyvivienda.gob.ec/sector-de-la-construccion-contribuye-al-cambio-yal-desarrollo-del-pais/

 Alejandro Hernández (2014) Los Sistemas de Información. Página web en Línea:

https://dialnet.unirioja.es/servlet/articulo?codigo=793097

Especificaciones de Requisitos de Software. Página web en Línea:

http://wikis.fdi.ucm.es/ELP/Especificaci%C3%B3n\_de\_Requisitos\_Software\_seg%C3 %BAn\_el\_est%C3%A1ndar\_IEEE\_830#Perspectiva\_del\_Producto

Alfredo Leceta (2012) Misceláneas de la Dirección de Obra Disponible en web:

https://ebookcentral.proquest.com/lib/uisraelsp/detail.action?docID=3195921

 Herbert Schildt (2009). JAVA Soluciones de Programación. McGRAW-HILL Companies. Disponible en la Web:

https://ebookcentral.proquest.com/lib/uisraelsp/detail.action?docID=3191826

 G. Quintana, , M. Marqués, , and J. l. Aliaga (2010). Aprende SQL. Universitat Jaume I. Servei de Comunicació i Publicacions. Disponible en:

https://ebookcentral.proquest.com/lib/uisraelsp/detail.action?docID=3218178

Wilson Nieto (2017). Diseño de Base de Datos. Disponible en web:

https://ebookcentral.proquest.com/lib/uisraelsp/detail.action?docID=5309026

Rocio Rocha (2005). MySql. Disponible en web:

<https://ebookcentral.proquest.com/lib/uisraelsp/detail.action?docID=3173408>

 Welsch Hilton Gordon Rivera (2005). Presupuestos planificación y control. Disponible en la web:

<https://catedrafinancierags.files.wordpress.com/2015/03/welsch-presupuestos-6edi.pdf>

 Fernando Berzal . Desarrollo profesional de aplicaciones web. Disponible en la web:

<http://elvex.ugr.es/decsai/CSharp/pdf/web/web-book-b5.pdf>

 Jorge Luis Castillo. Paradigma del costo total. Disponible e la web:

[http://imcyc.com/redcyc/imcyc/biblioteca\\_digital/PARADIGMA\\_DEL\\_COSTO\\_TOT](http://imcyc.com/redcyc/imcyc/biblioteca_digital/PARADIGMA_DEL_COSTO_TOTAL.pdf) [AL.pdf](http://imcyc.com/redcyc/imcyc/biblioteca_digital/PARADIGMA_DEL_COSTO_TOTAL.pdf)

Marquez (2019). Genexus Disponible en la web:

[https://wiki.genexus.com/commwiki/servlet/wiki?4993,Aplicaciones+multi](https://wiki.genexus.com/commwiki/servlet/wiki?4993,Aplicaciones+multi-capas+con+GeneXus)[capas+con+GeneXus](https://wiki.genexus.com/commwiki/servlet/wiki?4993,Aplicaciones+multi-capas+con+GeneXus)

 Daniel Marquez (2009). Libro: Genexus episodio uno, Editorial Artceh, Año 2009, Ciudad Montevideo.

# ANEXO # 1 MANUAL DE USUARIO

#### **8 ANEXOS**

#### **Anexo 1 Manual Técnico**

#### **Login Sistema**

En esta sección del sistema se debe introducir el nombre de usuario y contraseña correspondiente de cada usuario, para accesar al sistema.

Las credenciales de usuario y contraseña son generadas y proporcionadas por el administrador del sistema.

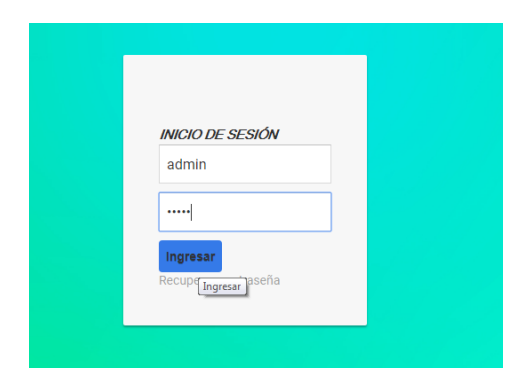

**Figura 8.1 Acceso al sistema Fuente: Autor**

Esta es la pantalla de inicio del sistema donde se ingresara el nombre de usuario y contraseña generadas por el administrador.

## **Módulo de Administración**

En esta sección obtenemos las referencias de seguridad del sistema para el uso adecuado del mismo y creación y validación de usuarios por parte del administrador.

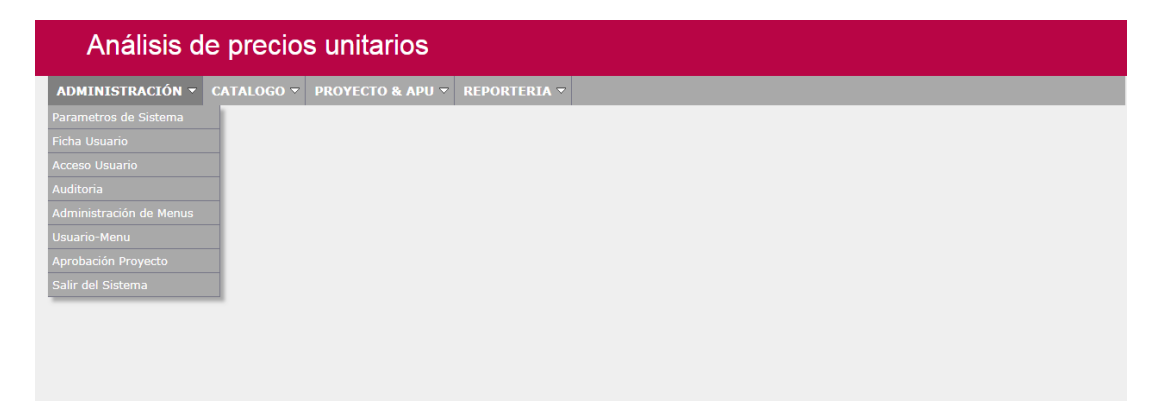

**Figura 8.2 Modulo de administración Fuente: Autor**
**Parámetros de sistema.-** En esta sección del sistema se registra la empresa en la cual se va a a realizar los diferentes presupuestos y afines. En esta pantalla se visualiza las empresas ya creadas y sus diferentes parámetros.

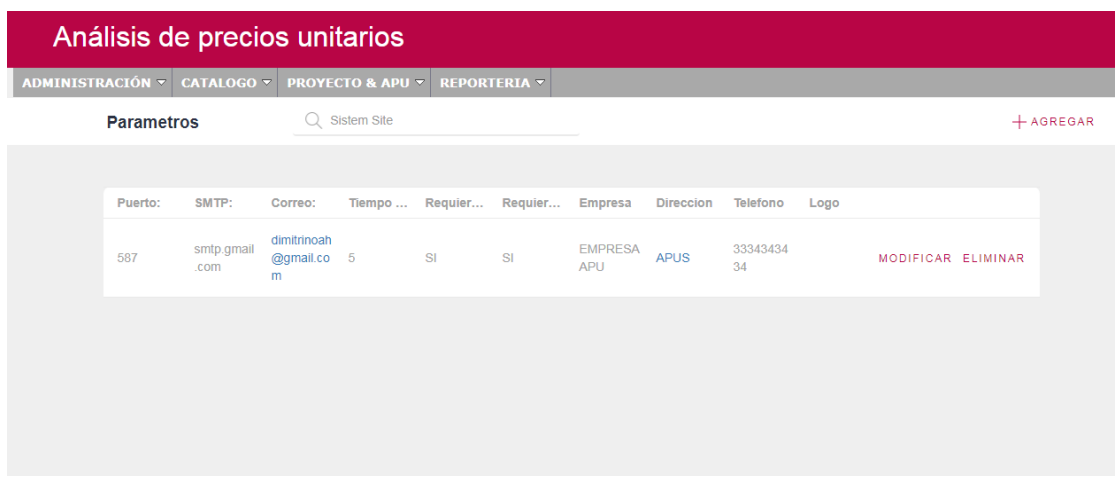

# **Figura 8.3 Parámetros de Sistema**

**Fuente: Autor**

Modificar: la opción de modificar la cual permite editar los registros.

Eliminar: La opción de eliminar suprime el registro.

Registro de empresa: Se pulsa en la opción agregar la cual nos guía a una pantalla donde se solicita los campos y demás requerimientos.

En la pestaña empresa es donde se va a registrar información necesaria para su respectivo conformación como se aprecia en la figura 18 se requiere parámetros de requerimientos.

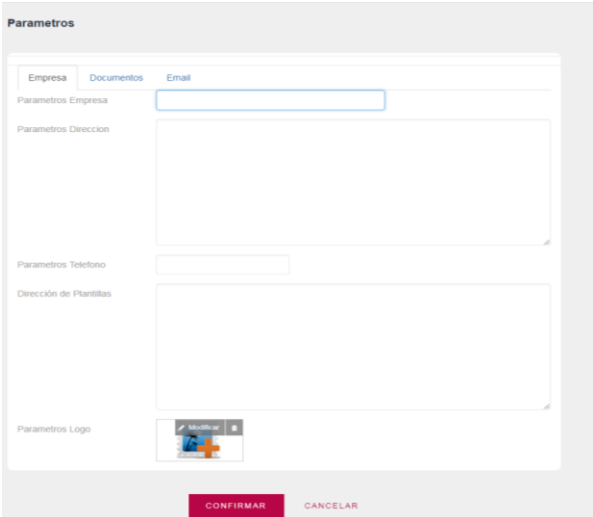

# **Figura 8.4** Segundo Parámetro Empresa

### **Fuente: Autor**

Ya en la pantalla de registro tipiamos la información requerida como son:

Parámetros empresa.- Es donde se va a registrar el nombre de la empresa sobre la cual se va a trabajar.

Parámetros dirección.- Se ingresa la dirección o lugar de la empresa.

Parámetros teléfono.- Se ingresa el número de teléfono de la empresa.

Dirección de plantillas.-

Parámetros logo.- Se inserta el logotipo de la empresa

Una vez lista la información se procede a confirmar para su almacenamiento.

En la pestaña documentos

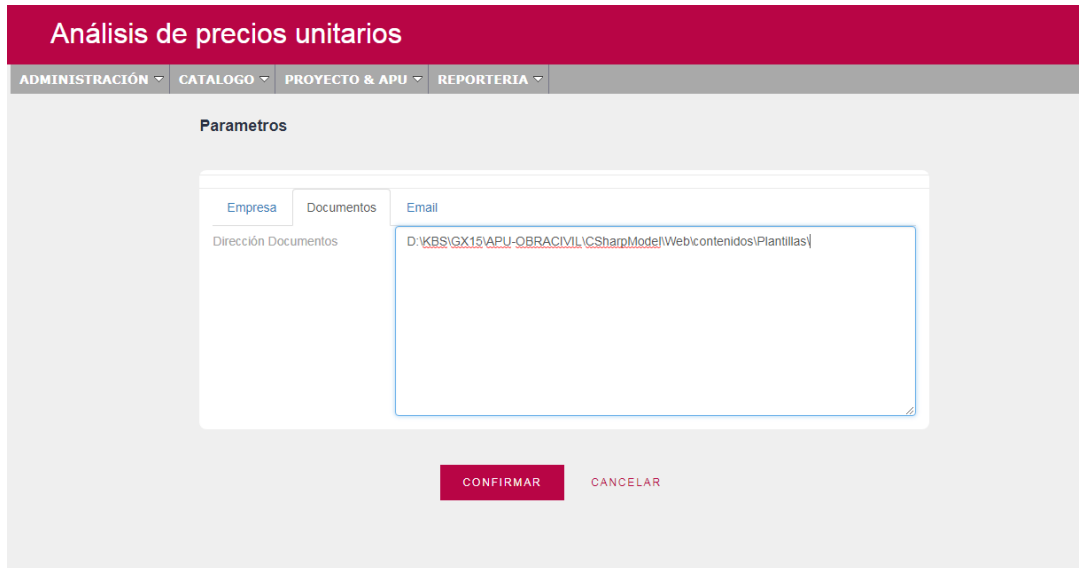

# **Figura 8.5 Tercer parámetro Documentos**

#### **Fuente: Autor**

Ya en la pantalla de dirección de documentos tipiamos la ubicación de las plantillas del sistema.

Una vez lista la información se procede a confirmar para su almacenamiento.

En la pestaña email es donde se va a registra datos sobre el correo de la empresa y su respectiva configuración para notificación de correos.

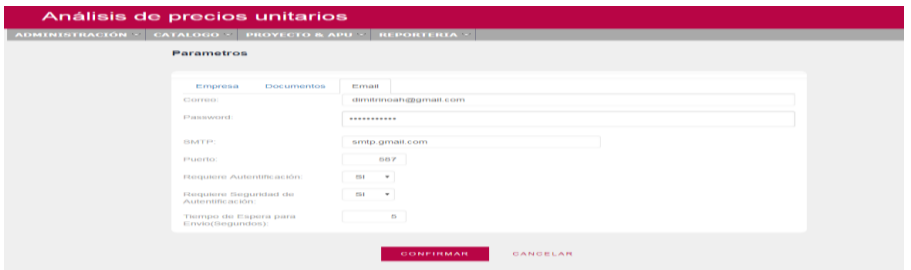

# **Figura 8.6 Parámetros para el email**

#### **Fuente: Autor**

Ya en la pantalla de email tipiamos la información requerida como son:

Correo.- Es donde se registra el correo de la empresa.

Password.- Se registra la clave de acceso al correo previamente ingresado.

SMTP.- Se registra la configuración del correo electrónico como es la de la bandeja de entrada.

Puerto.- Se registra el número de puerto por el que se va a recibir las notificaciones de correo electrónico.

Requiere autenticación.- Se selecciona la opción "si", para de esta manera nos mantenga informados de cualquier eventualidad.

Requiere seguridad de autenticación.- Se selecciona la opción "si", para cada inicio de sesión nuevo autentique las credenciales.

Tiempo de espera para envió.- Es el tiempo de latencia en la emisión de los correos, se maneja como un valor predeterminado.

Una vez lista la información se procede a confirmar para su almacenamiento.

**Ficha Usuario.-** Se registra los datos de las personas que van a manipular el sistema. En esta pantalla se visualiza las personas registradas.

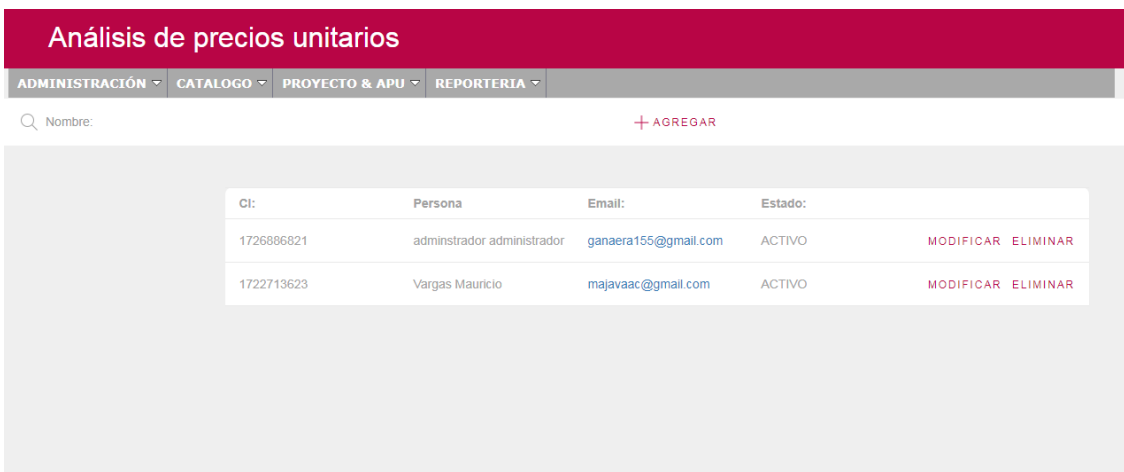

#### **Figura 8.7 Ficha de usuario**

### **Fuente: Autor**

Modificar: la opción de modificar la cual permite editar los registros.

Eliminar: La opción de eliminar suprime el registro.

Registro personas.- Se pulsa en la opción agregar la cual nos guía a la pantalla de registro de campos solicitados, como se muestra en la figura 32.

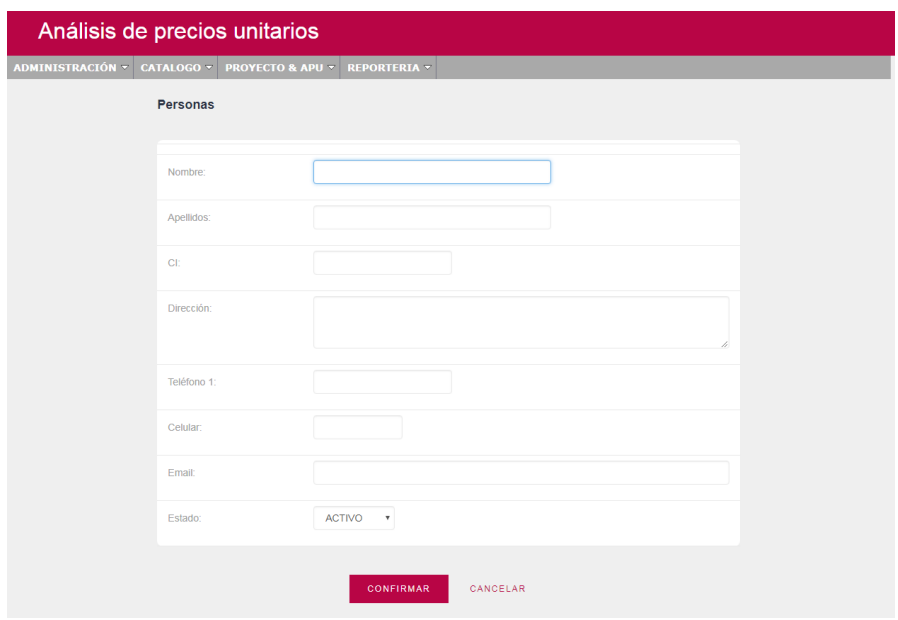

### **Figura 8.8 Datos personales ficha**

#### **Fuente: Autor**

Ya en la pantalla de registro tipiamos la información requerida como son:

Nombre: Registro de nombre del usuario del sistema.

Apellidos: Registro de apellidos del usuario del sistema.

C.I.: Registro número de cedula del usuario.

Dirección: Registro de dirección de domicilio.

Teléfono: Registro de número telefónico.

Celular: Registro de numero celular.

Email: Registro de correo electrónico del usuario.

Estado: Consta de las opciones activo e inactivo.

Una vez lista la información se procede a confirmar para su almacenamiento.

**Acceso Usuario.-** Se designa el nombre de usuario y la contraseña para acceder al sistema. En esta pantalla se visualiza los usuarios registrados.

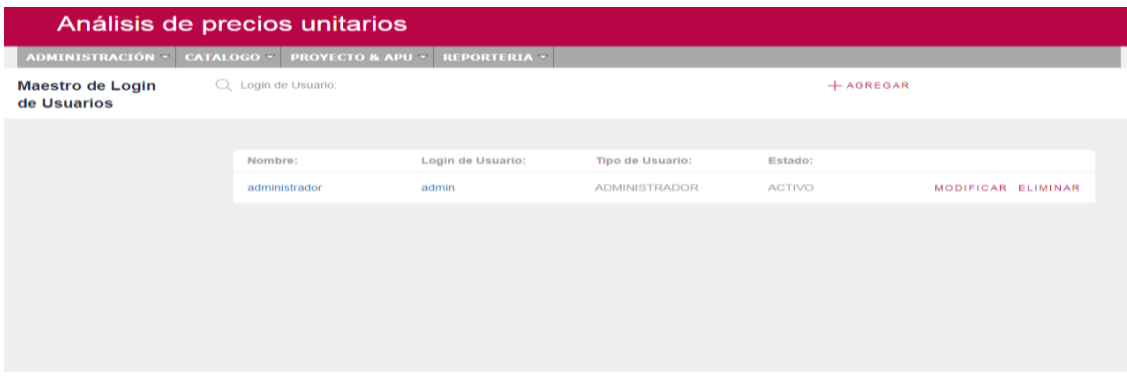

# **Figura 8.9 Acceso Usuario**

### **Fuente: Autor**

Registro de login de usuarios.- Se pulsa en la opción agregar la cual nos guía a la pantalla de registro de campos solicitados como se muestra en la figura 20.

Modificar: la opción de modificar la cual permite editar los registros.

Eliminar: La opción de eliminar suprime el registro.

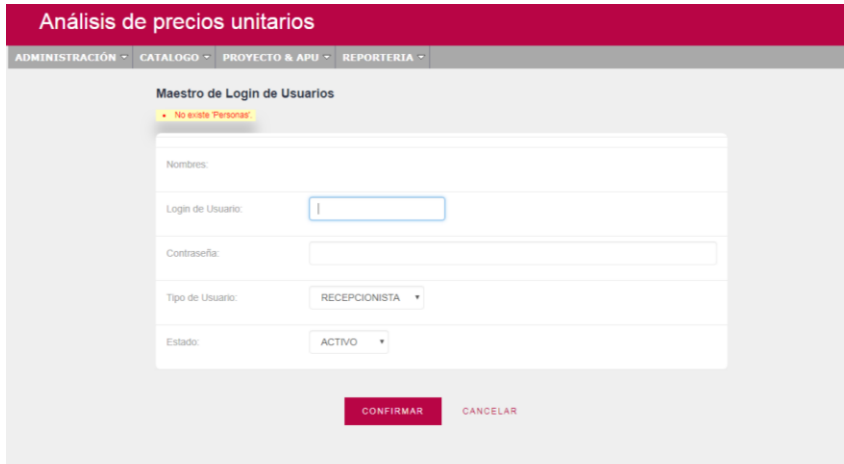

#### **Figura 8.10 Registro usuario**

**Fuente: Autor**

Nombres: Se selecciona la persona que va a utilizar el sistema.

Login de usuario: Se asigna un id de usuario para su login.

Contraseña: Se asigna una contraseña para autenticarse en el sistema.

Tipo de usuario: Se determina el tipo de usuario, si es recepcionista o administrador.

Estado: Consta de las opciones activo e inactivo.

Una vez lista la información se procede a confirmar para su almacenamiento.

**Auditoria.-** En esta parte del sistema se registran todos los movimientos y accesos que sostiene el sistema a lo largo del proceso. En la figura 29 se aprecia el nombre de usuario, login, tipo de acción que se ejecutó en el sistema, fecha y su origen.

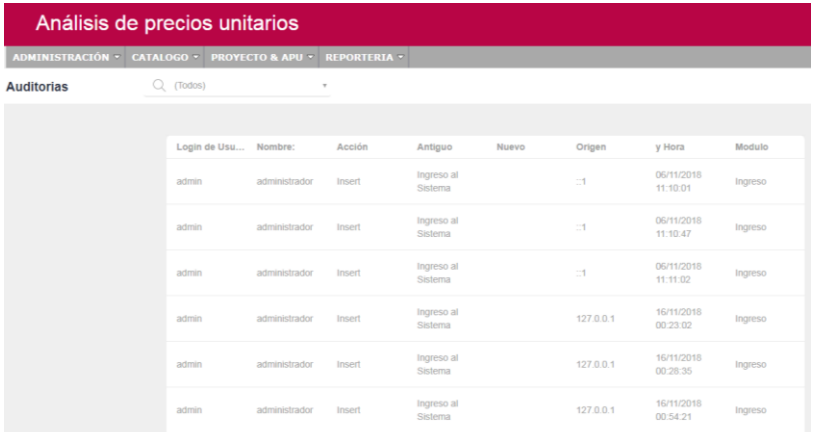

#### **Figura 8.11 Auditoria**

**Fuente: Autor**

**Administración de menús.-** En esta sección del sistema se determina el nombre de los módulos que consta el sistema, descripción y el tipo de enlace. En la figura 31 se visualiza los módulos que contiene el sistema.

|                  | Análisis de precios unitarios |                             |                           |                          |                    |             |
|------------------|-------------------------------|-----------------------------|---------------------------|--------------------------|--------------------|-------------|
| ADMINISTRACIÓN V | CATALOGO V                    | <b>PROYECTO &amp; APU ▽</b> | <b>REPORTERIA *</b>       |                          |                    |             |
|                  | <b>Menus</b>                  |                             |                           |                          |                    | $+$ AGREGAR |
|                  |                               |                             |                           |                          |                    |             |
|                  | Id                            | Titulo                      | Descripción               | Link                     |                    |             |
|                  | <b>ADMINISTRACIÓN</b>         | <b>ADMINISTRACIÓN</b>       | <b>ADMINISTRACIÓN</b>     | presentacion.inicio.aspx | MODIFICAR FLIMINAR |             |
|                  | <b>CATALOGO</b>               | CATALOGO                    | CATALOGO                  | presentacion.inicio.aspx | MODIFICAR ELIMINAR |             |
|                  | <b>PROYECTO &amp; APU</b>     | <b>PROYECTO &amp; APU</b>   | <b>PROYECTO &amp; APU</b> | presentacion.inicio.aspx | MODIFICAR ELIMINAR |             |
|                  | <b>REPORTERIA</b>             | <b>REPORTERIA</b>           | <b>REPORTERIA</b>         | presentacion.inicio.aspx | MODIFICAR ELIMINAR |             |

**Figura 8.12 Administración de menús**

**Fuente: Autor**

Esta opción nos da la oportunidad de cambiar los nombres a los módulos del sistema, lo cual no se recomienda editarlos.

**Usuario Menú:** En esta sección del sistema el administrador se encarga de determinar qué rol tienen los usuarios en el sistema, tal es así que se asigna privilegios en los diferentes módulos. En la figura 31 se muestra el modulo y sub categorías en la cual se cuenta con un check list para autorizar su uso.

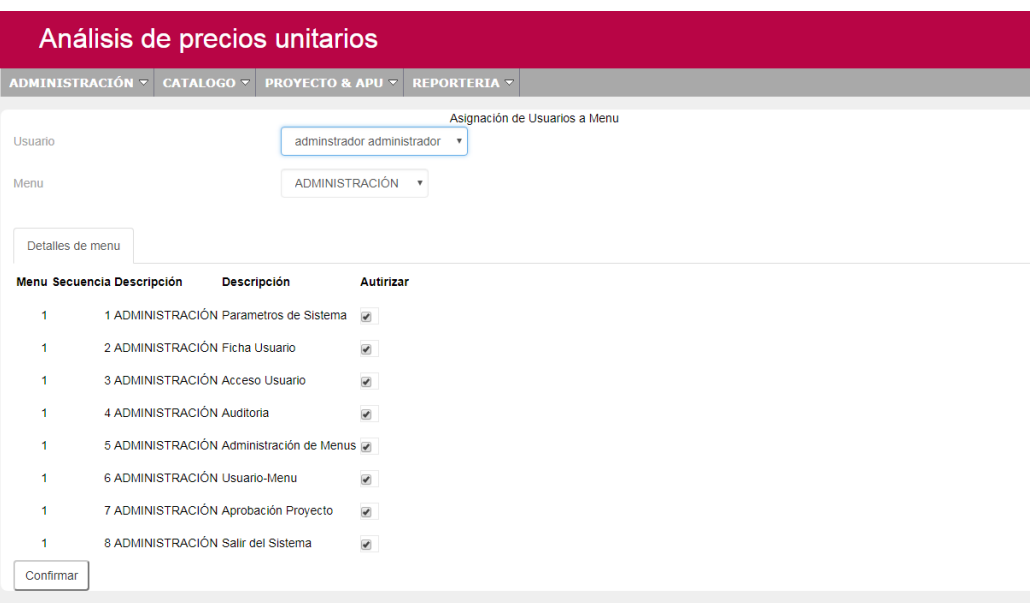

### **Figura 8.13 Usuario Menú**

### **Fuente: Autor**

Usuario: En la lista desplegable se selecciona el usuario al cual vamos a dar los permisos.

Menú: En la lista desplegable seleccionamos el modulo a ser autorizado como se muestra en la figura 24.

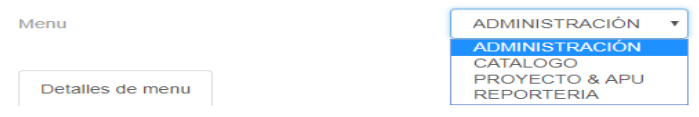

# **Figura 8.14 Asignación usuarios**

### **Fuente: Autor**

Detalles de menú: Se muestra una lista de las subcategorías de los distintos módulos, teniendo la opción de autorizar los parámetros a utilizar con un check list.

| Detailes de menu |                                    |                                          |                          |
|------------------|------------------------------------|------------------------------------------|--------------------------|
|                  | Menu Secuencia Descripción         | <b>Descripción</b>                       | <b>Autirizar</b>         |
|                  |                                    | 1 ADMINISTRACIÓN Parametros de Sistema   | $\overline{\mathbf{v}}$  |
|                  | 2 ADMINISTRACIÓN Ficha Usuario     |                                          |                          |
| 1                | 3 ADMINISTRACIÓN Acceso Usuario    |                                          | $\overline{\mathcal{L}}$ |
| 1                | 4 ADMINISTRACIÓN Auditoria         |                                          |                          |
|                  |                                    | 5 ADMINISTRACIÓN Administración de Menus |                          |
| 1                | 6 ADMINISTRACIÓN Usuario-Menu      |                                          |                          |
| 1                |                                    | 7 ADMINISTRACIÓN Aprobación Provecto     |                          |
|                  | 8 ADMINISTRACIÓN Salir del Sistema |                                          |                          |
| Confirmar        |                                    |                                          |                          |

**Figura 8.15 Autorización módulos de sistema**

#### **Fuente: Autor**

Una vez lista la información se procede a confirmar para su almacenamiento

Aprobación y rechazo proyectos.- En esta sección el administrador del sistema aprueba los diferentes proyectos a realizarse para poder generar el presupuesto.

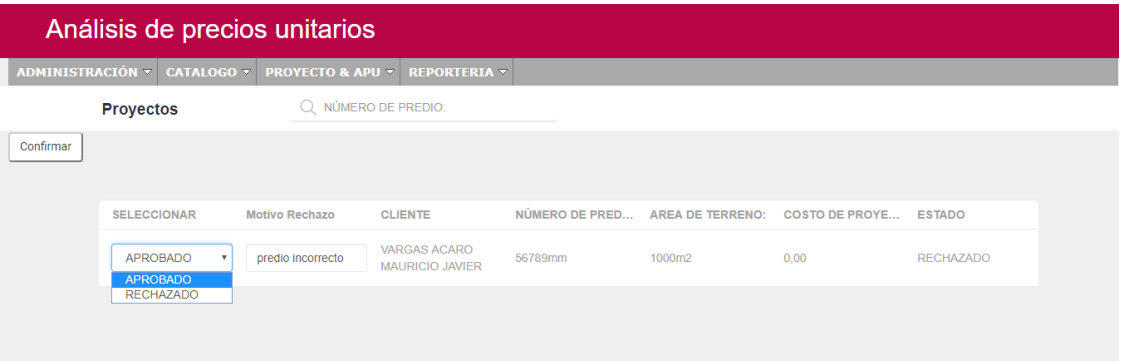

**Figura 8.16 Aprobación y rechazo de proyectos**

### **Fuente: Autor**

Aprobar: Se selecciona aprobar el proyecto si este no consta con alguna observación previa por parte de la administración.

Rechazado: Se selecciona rechazado en el caso que se verifique un campo mal ingresado, en el cuadro de texto se hace una breve descripción del error, el cual se reflejara en la lista de presupuestos registrados para su posterior modificación.

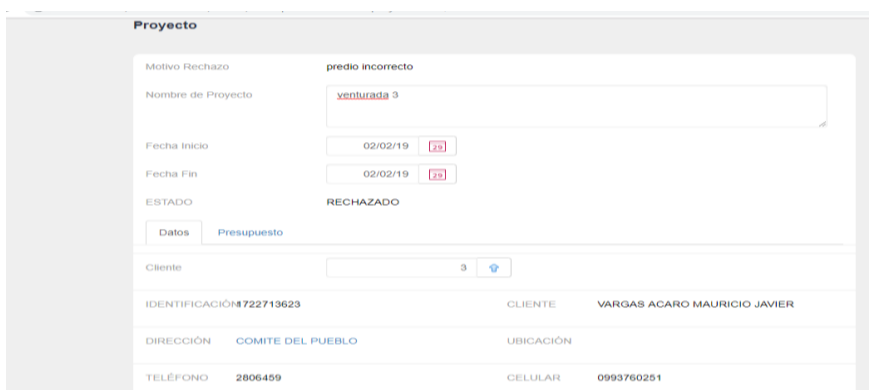

**Figura 8.17 Modificación campos mal ingresados**

#### **Fuente: Autor**

**Catálogos.-** En el módulo de catálogos se registrara los insumos a utilizarse en el análisis de precios unitarios, tales como material, mano de obra y maquinarias, así mismo se diferencia por categorización. En la figura 38 se muestra sus subcategorías.

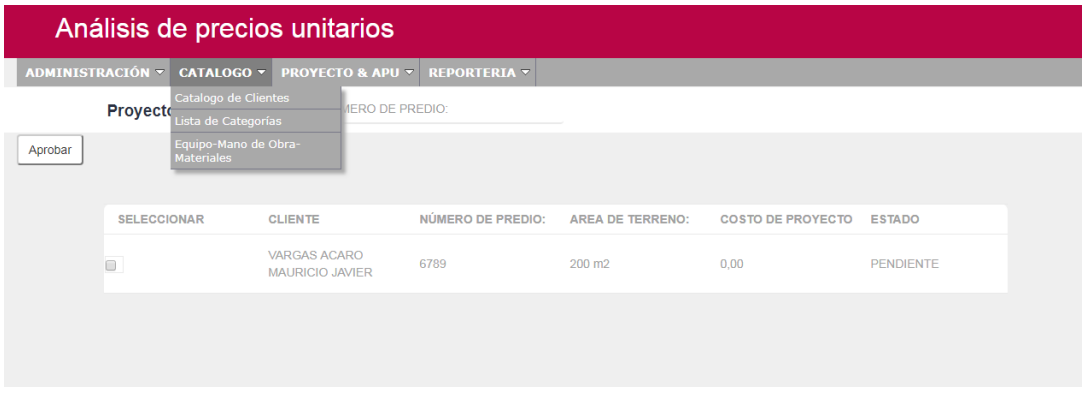

**Figura 8.18 Catálogos Fuente: Autor Catálogo de cliente**

**Clientes.-** Se ingresara los datos concernientes e importantes a tomar en cuenta para la elaboración del presupuesto.

Para ello en el menú principal accedemos al módulo de catálogo, donde seleccionaremos catálogo de cliente, la cual nos llevara al formulario de datos, como se muestra en la figura 43.

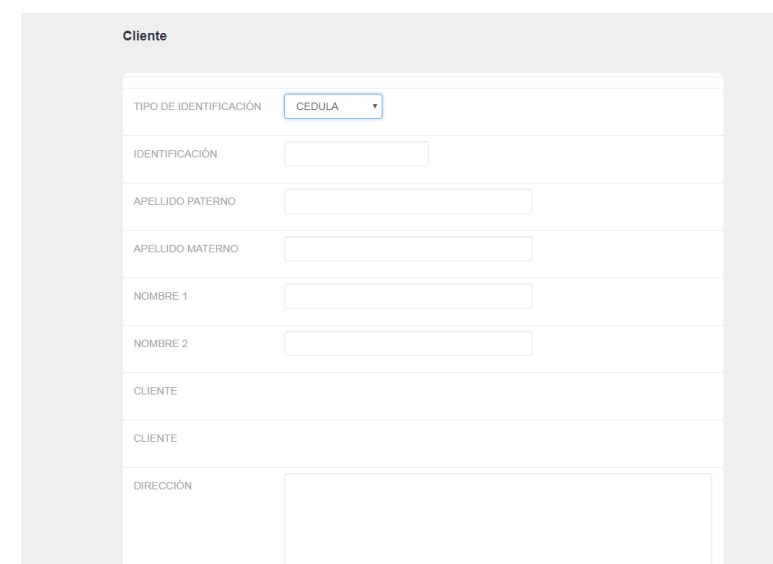

#### **Figura 8.19 Catalogo clientes**

#### **Fuente: Autor**

Tipo de identificación: Se tiene las opciones de selección como son Cedula, RUC y Pasaporte, para lo cual se determina la opción a elegir según sea el caso.

Los siguientes campos son donde se ingresa información general de una persona natural o empresa en particular, como se muestra en la figura 44.

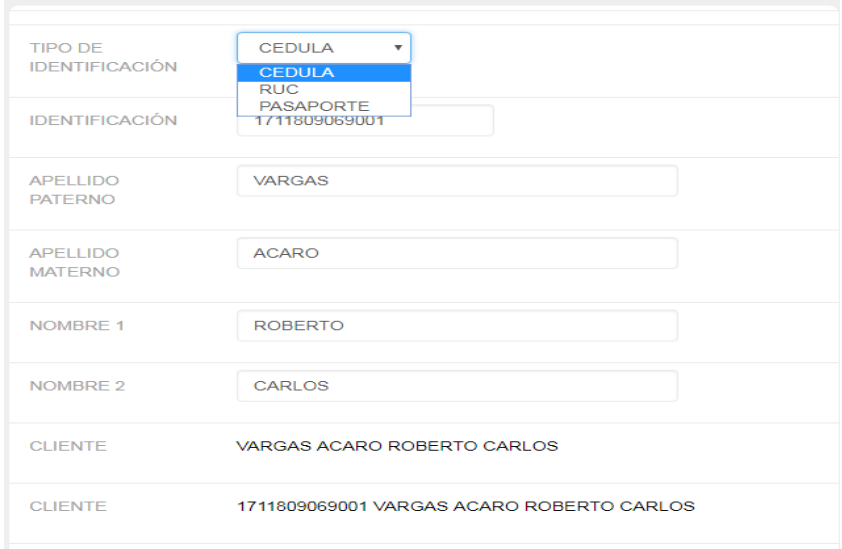

#### **Figura 8.20 Registro clientes**

#### **Fuente: Autor**

Confirmar: Una vez confirmada la información ingresada, se despliega a la siguiente ventana donde nos muestra que ya fue registrado y nos da una lista de clientes posteriormente ingresados.

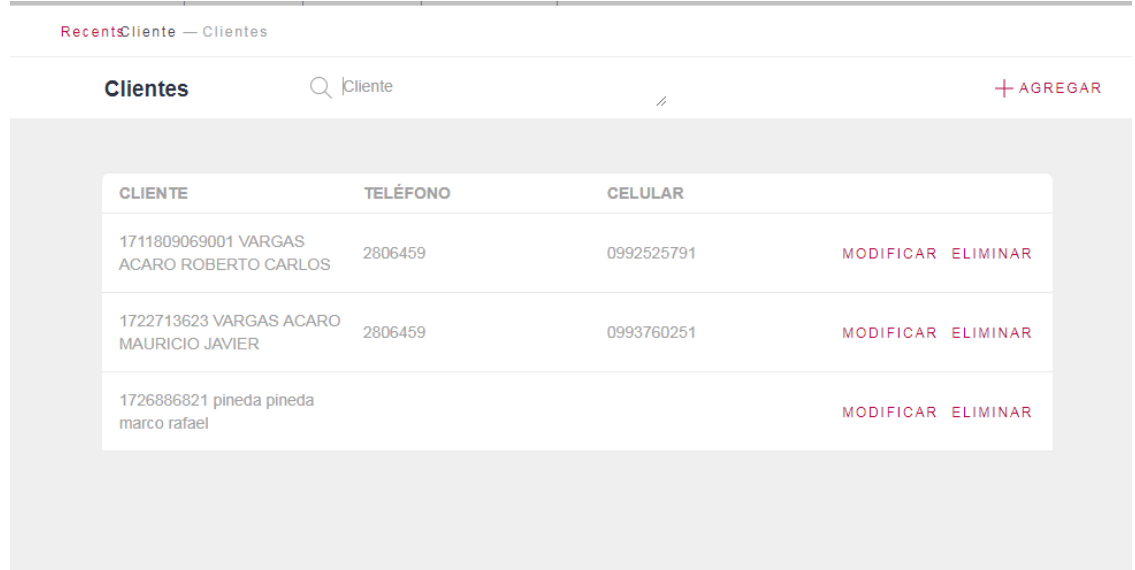

#### **Figura 8.21 Lista de clientes registrados**

#### **Fuente: Autor**

Eliminar: Se obtiene la opción de eliminar el registro creado.

Una vez lista la información se procede a confirmar para su almacenamiento

Categoría.- Se crea las categorías para separar por grupos de trabajo en las diferentes áreas que se establece, como se muestra en la figura 45.

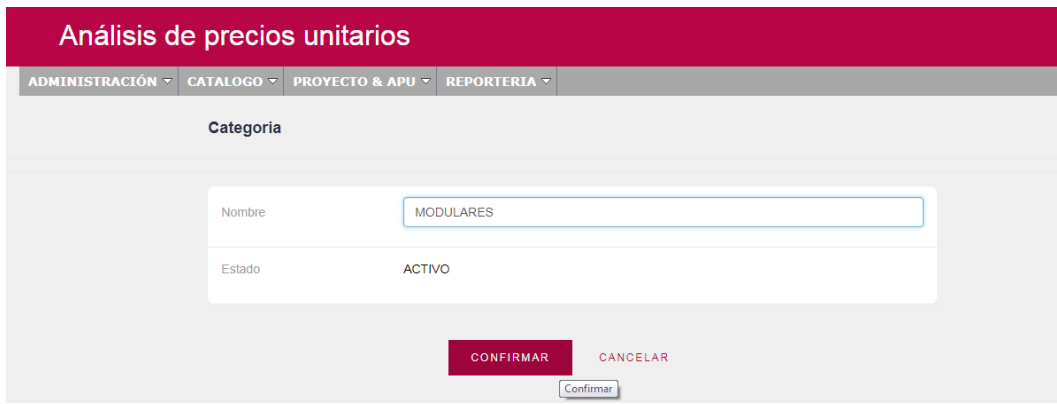

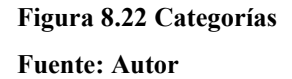

Ya en la pantalla de registro tipiamos la información requerida como son:

Confirmar: Una vez confirmada la categoría se presiona en confirmar para registrar.

Cancelar: Se elimina la opción de crear la categoría

**Equipo, mano de obra y materiales.-** Esta sección del sistema determina las diferentes áreas involucradas y de esta manera registrar los parámetros necesarios, como se muestra en la figura 45.

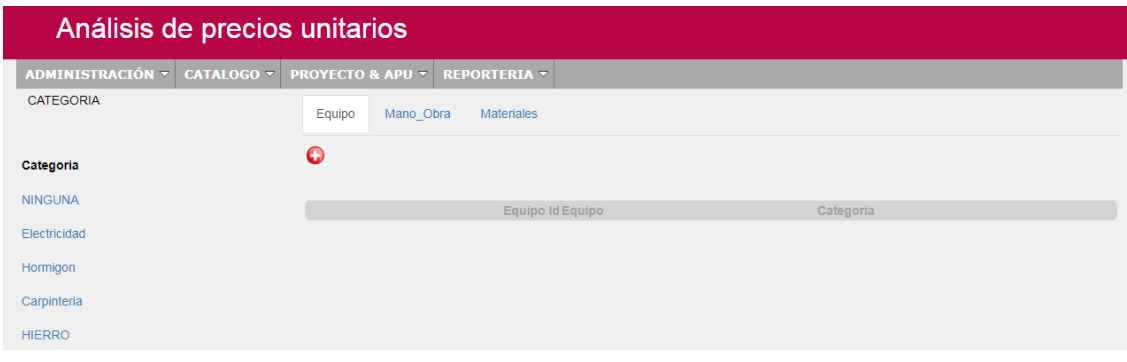

**Figura 8.23** Mano de Obra y Materiales **Fuente: Autor**

Categoría: Se visualiza las categorías anteriormente registradas.

Se selecciona una de las categorías y se registra tanto el equipo, mano de obra y materiales, como se muestra a continuación en la figura 46.

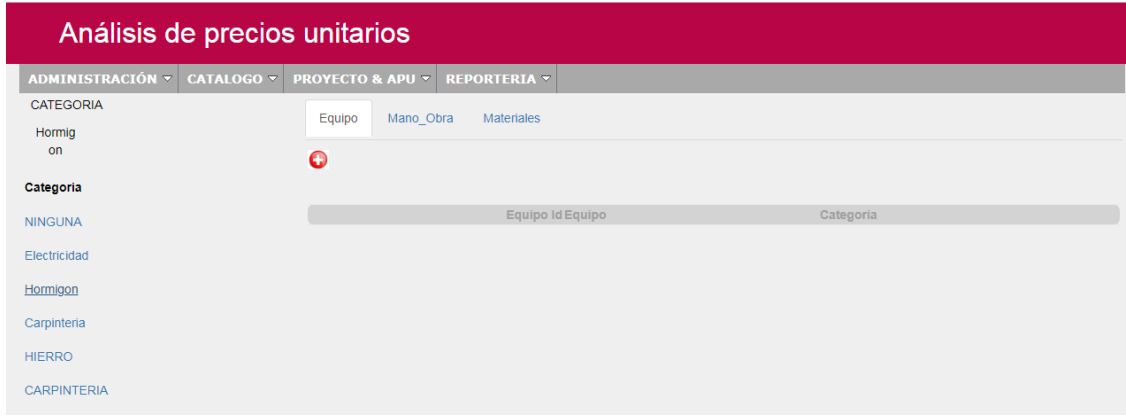

### **Figura 8.24 Selección de categorías**

### **Fuente: Autor**

Una vez seleccionada la categoría se visualiza en la misma, por lo tanto se procede añadir los diferentes parámetros en las diferentes secciones.

En la pestaña equipo como se muestra en la figura 46 se da clic en el botón más, para agregar el campo correspondiente.

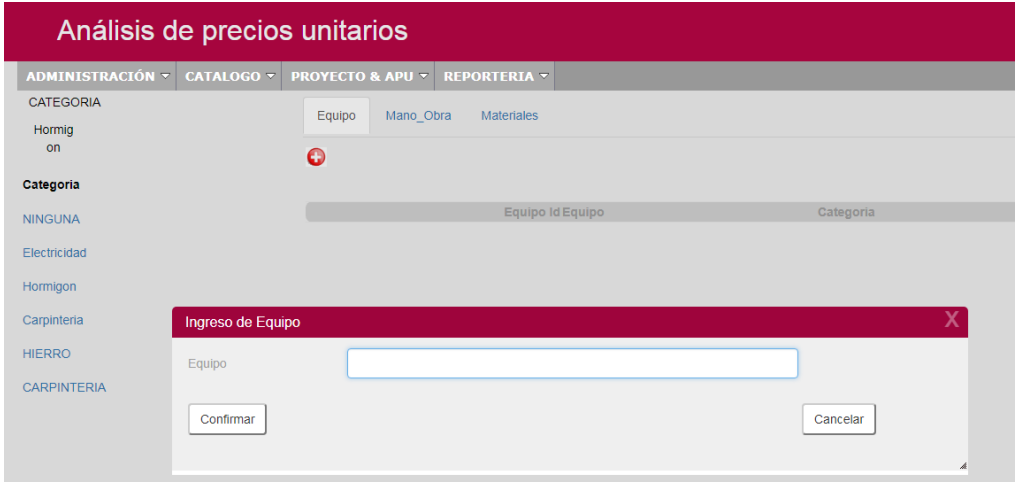

# **Figura 8.25 Ingreso de parámetros equipo**

### **Fuente: Autor**

Una vez lista la información se procede a confirmar para su almacenamiento

En la pestaña mano de obra como se muestra en la figura 37 se da clic en el botón más, para agregar el campo correspondiente.

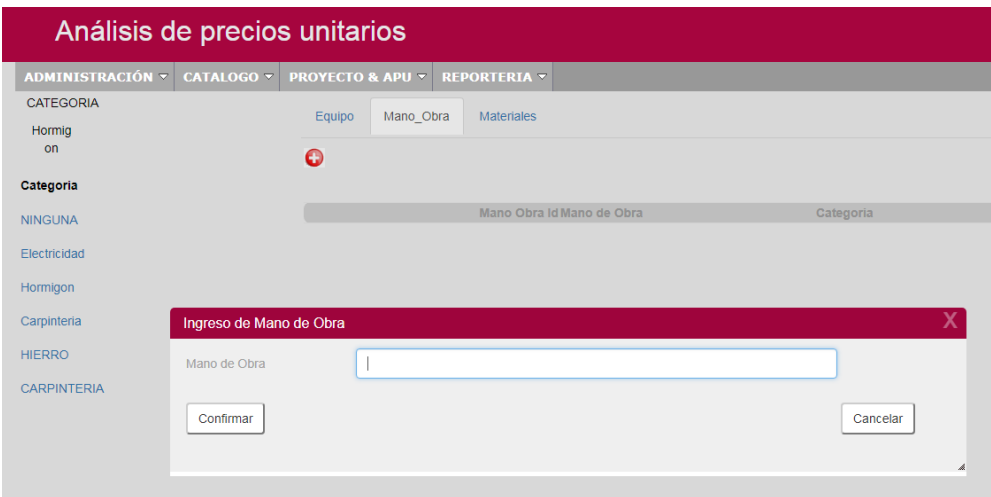

**Figura 8.26 Ingreso parámetro mano de obra**

# **Fuente: Autor**

Una vez lista la información se procede a confirmar para su almacenamiento

En la pestaña materiales como se muestra en la figura 48 se da clic en el botón más, para agregar el campo correspondiente.

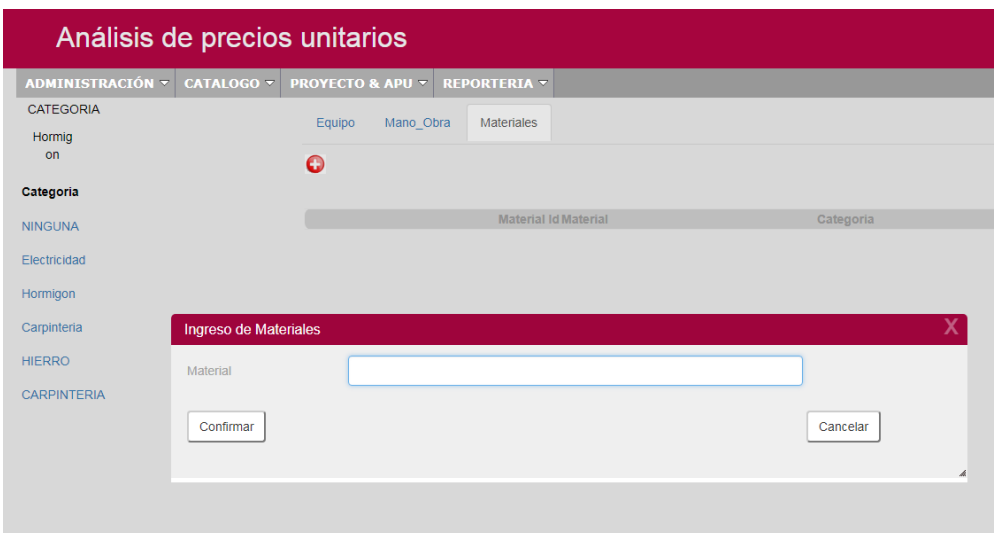

# **Figura 8.27 Ingreso parámetro material**

#### **Fuente: Autor**

Una vez lista la información se procede a confirmar para su almacenamiento

**Proyecto y Apu.-** En este módulo del sistema se registran los rubros a ser determinados y los presupuestos de cada proyecto. Como se visualiza en la figura 49

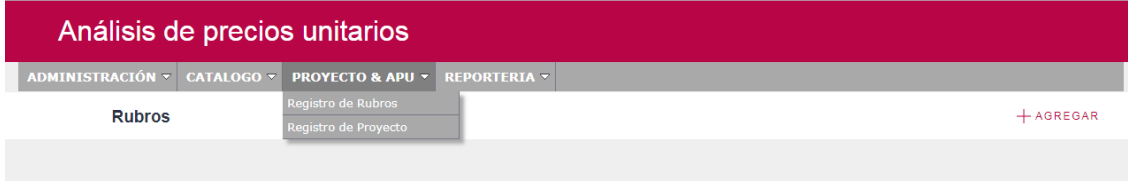

# **Figura 8.28 Proyecto y Apu Fuente: Autor**

**Registro de rubros.-** Para registrar un rubro hacemos click en agregar y nos despliega la siguiente pantalla como se muestra en la figura 50.

| Rubro              |               |                                           |                           |                            |                          |      |
|--------------------|---------------|-------------------------------------------|---------------------------|----------------------------|--------------------------|------|
|                    |               |                                           |                           |                            |                          |      |
| <b>DESCRIPCIÓN</b> |               |                                           |                           |                            |                          |      |
| <b>UNIDAD</b>      |               | <b>METRO</b><br>$\boldsymbol{\mathrm{v}}$ |                           |                            |                          |      |
| Fase               |               | <b>B01 OBRAS PRELIMINARES</b>             | $\boldsymbol{\mathrm{v}}$ |                            |                          |      |
| Equipos            | Mano de Obra  | Material                                  |                           |                            |                          |      |
| <b>Equipos</b>     |               |                                           |                           |                            |                          |      |
| Equipo             | <b>EQUIPO</b> | <b>CANTIDAD</b>                           |                           | <b>TARIFA COSTO X HORA</b> | <b>RENDIMIENTO COSTO</b> |      |
| $\overline{0}$     | $\hat{r}$     | 0,00                                      | 0,00                      | 0,00                       | 0,00                     | 0,00 |
| $\bullet$          | $\hat{v}$     | 0,00                                      | 0,00                      | 0,00                       | 0,00                     | 0,00 |
| $\overline{0}$     | $\hat{v}$     | 0,00                                      | 0,00                      | 0,00                       | 0,00                     | 0,00 |
|                    | $0$ $\theta$  | 0,00                                      | 0,00                      | 0,00                       | 0,00                     | 0,00 |
| $\overline{0}$     | $\hat{v}$     | 0,00                                      | 0,00                      | 0,00                       | 0,00                     | 0,00 |
|                    |               | [Nueva fila]                              |                           |                            |                          |      |

**Figura 8.29 Registro de rubros Fuente: Autor**

Ya en la pantalla de registro tipiamos la información requerida como son:

Descripción: Se ingresa la descripción del rubro que se va analizar.

Unidad: Se selecciona la unidad de medida del rubro, ya sea esta en m2, m3, ml o la unidad que cuantifican.

Fase: Se selecciona a que fase del desarrollo del presupuesto pertenece el rubro.

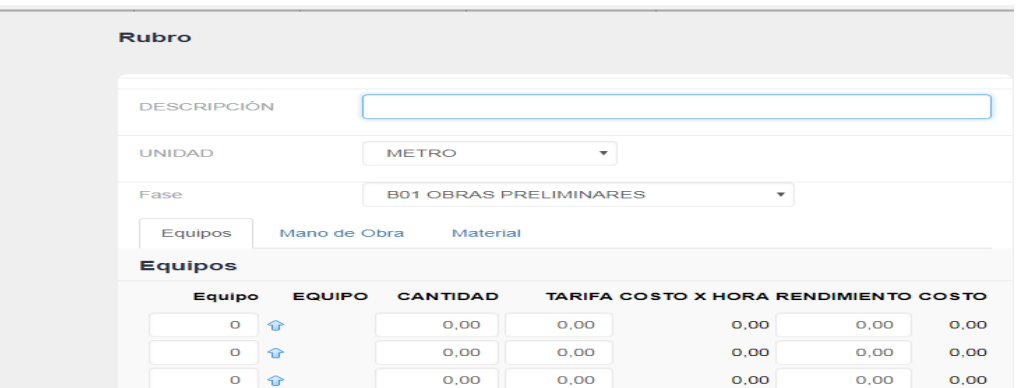

Agregar parámetro por rubro**.-** Se ingresa los distintos parámetros en cada etapa del Apu.

# **Figura 8.30 Agregar parámetros**

#### **Fuente: Autor**

Selección de equipo: Se determina el equipo que se va a utilizar en el rubro dando click en la flecha hacia arriba nos despliega un listado de los equipos por categorías.

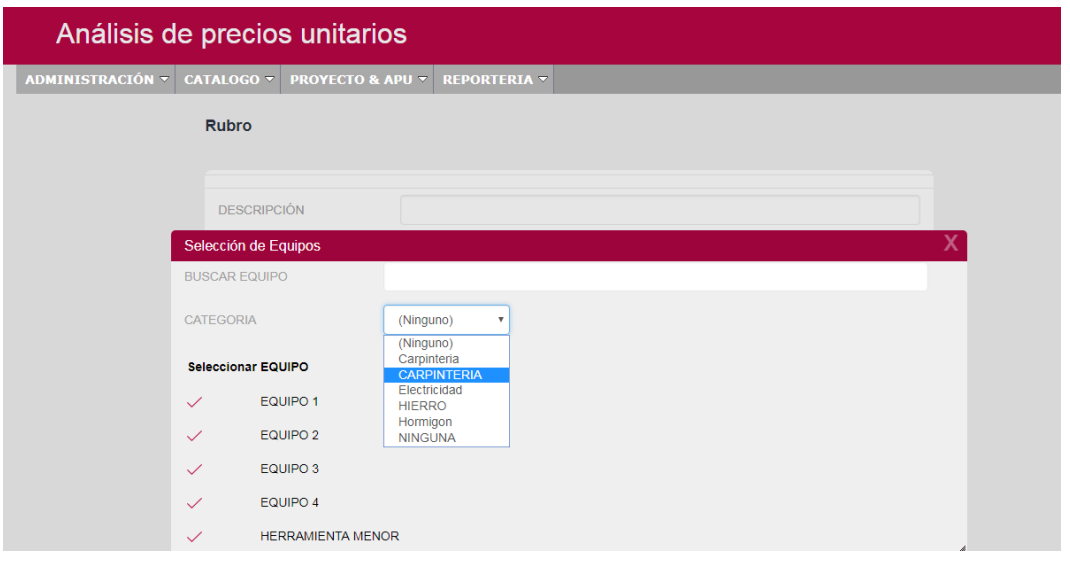

# **Figura 8.31 Selección parámetros equipo**

# **Fuente: Autor**

Cantidad: Se registra la unidad del rubro ya que se determina el precio unitario.

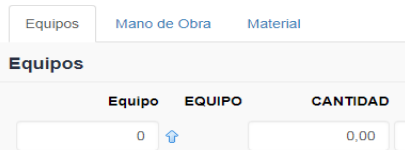

Tarifa costo por hora: Se registra el valor de alquiler por día del equipo.

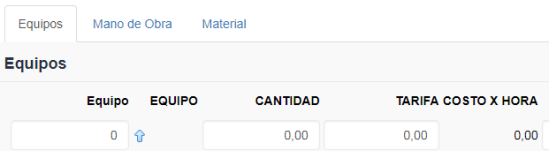

Rendimiento: Se registra en base a una referencia promedio en el cual se determina el tiempo que

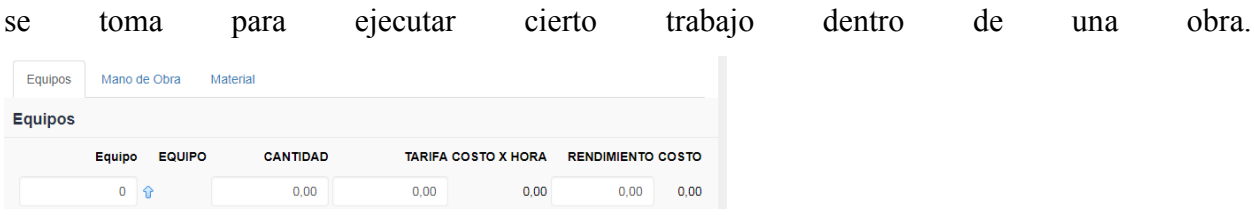

Selección mano de obra: Se determina la mano de obra o el personal que va utilizar el rubro dando click en la flecha hacia arriba nos despliega un listado de los equipos por categorías.

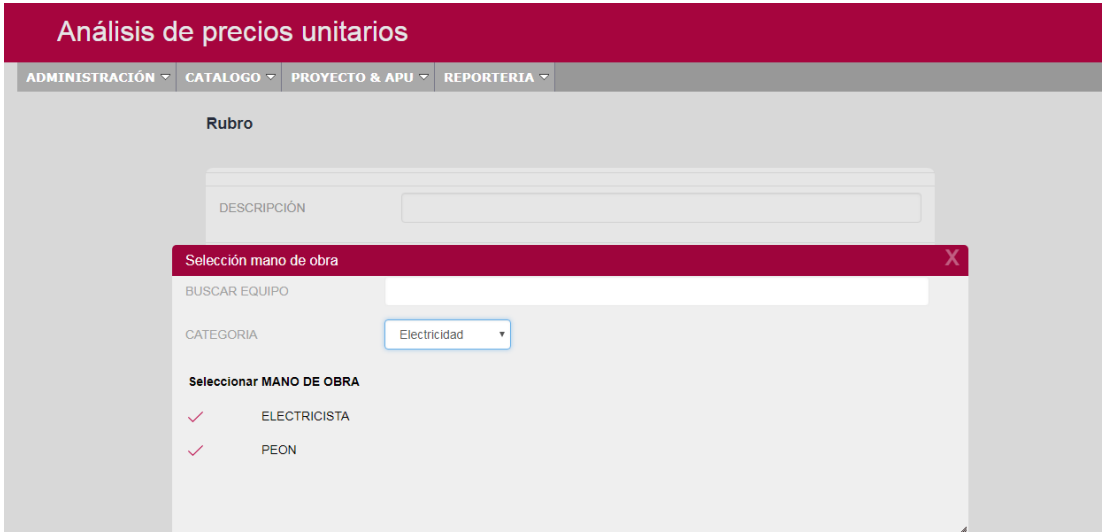

# **Figura 8.32 Selección parámetros mano de obra**

# **Fuente: Autor**

Cantidad: Se registra la unidad del rubro ya que se determina el precio unitario como se aprecia en

la figura

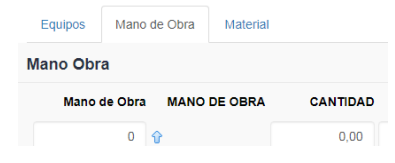

Jornal/Costo: Se registra el valor del costo de trabajo por día para un trabajador.

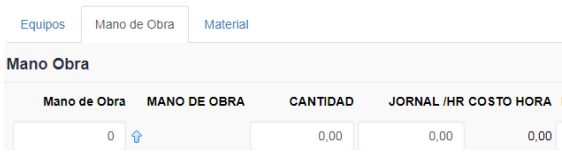

Rendimiento: Se registra el valor en base a la experiencia del jefe de obra, esto quiere decir que es un valor promedio que determina el tiempo que le toma a un obrero realizar cierto trabajo, en la figura se demuestra.

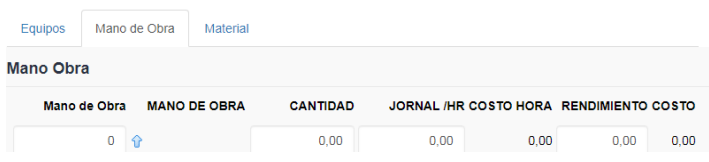

Selección material: Se determina los materiales que va a utilizar el rubro dando click en la flecha hacia arriba nos despliega un listado de los equipos por categorías.

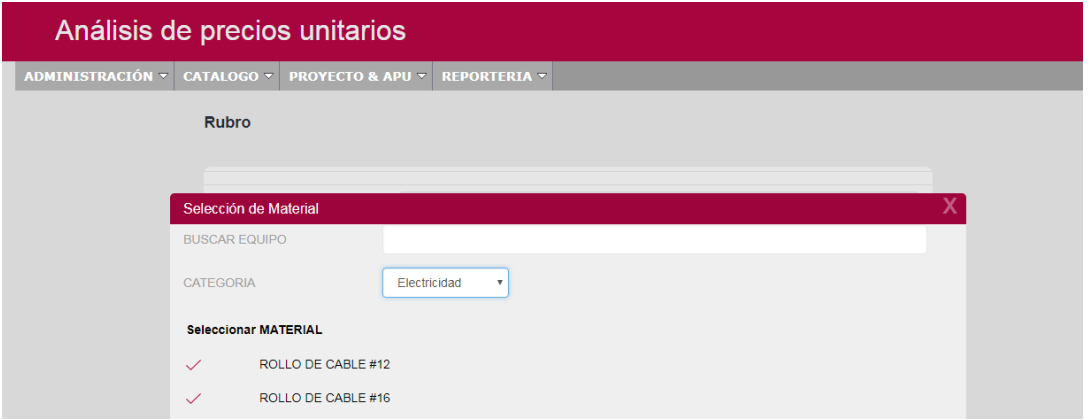

# **Figura 8.33 Seleccionar parámetro material**

# **Fuente: Autor**

Cantidad: Se registra la unidad del rubro ya que se determina el precio unitario como se aprecia en

la figura

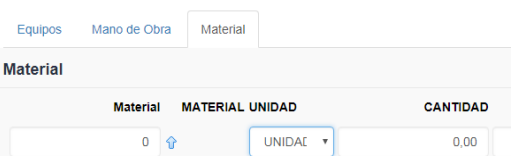

Precio unitario: Se registra el precio del material por unidad, en la figura se muestra el valor.

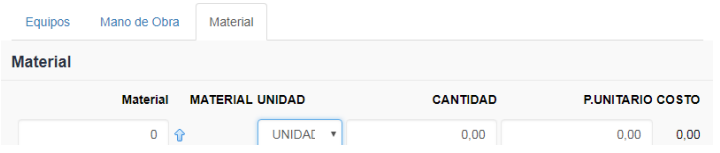

Costo total del rubro: Es el valor que se obtiene tanto de equipos, mano de obra y material. En la figura se muestra el detalle

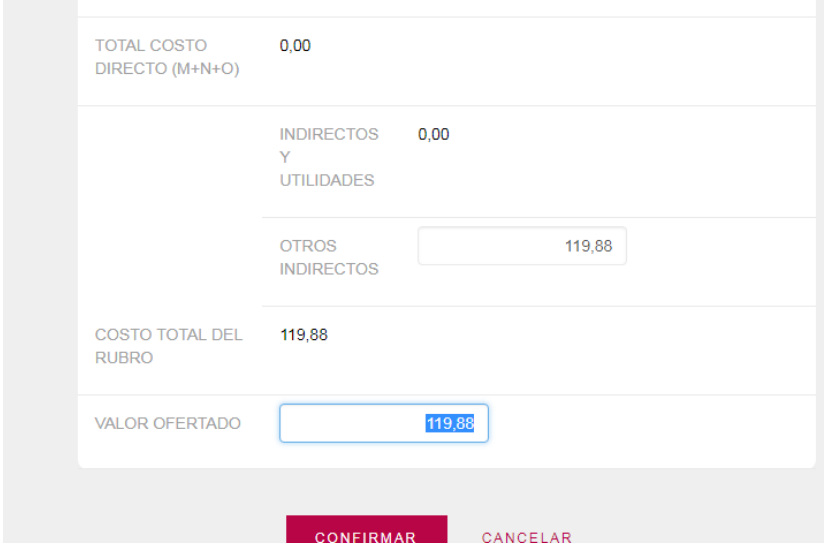

**Figura 8.34 Costo de rubro mano de obra, material y equipo**

## **Fuente: Autor**

Ya en la pantalla de registro tipiamos la información requerida como son:

Total costo directo: Realiza una sumatoria de los subtotales de los tres parámetros que comprende el rubro como son: (Equipos + Mano de Obra + Materiales),

Porcentaje de indirectos y utilidades: El Costo Indirecto es un porcentaje que varía entre el 10-25 %, del subtotal del rubro dependiendo el porcentaje de ganancia por rubro.

Costo total del rubro: Es la sumatoria del subtotal del rubro más el costo indirecto.

Confirmamos el almacenamiento del rubro ya analizado.

**Elaboración De Presupuesto. -** En esta etapa del sistema es donde vamos a ingresar los rubros ya generados con su respectivo análisis y parámetros utilizados en cada uno de ellos, por tanto se procede a la elaboración. En la figura se muestra los proyectos ya generados y sus valores ofertantes.

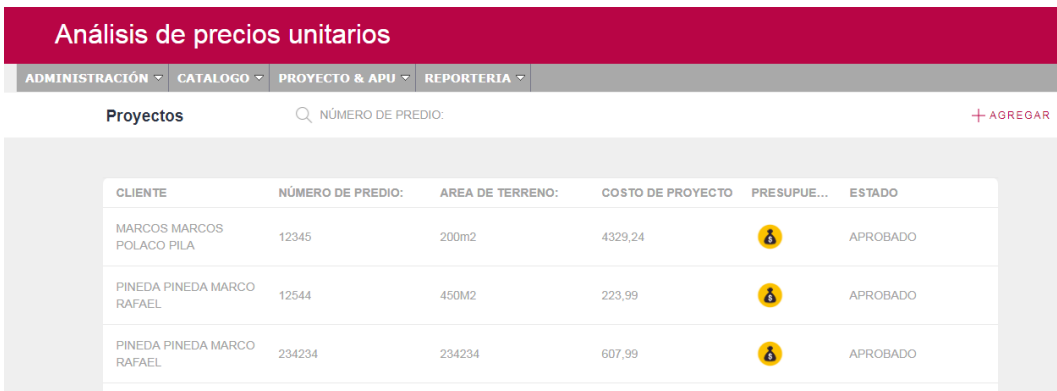

**Figura 8.35** Elaboración de Presupuesto **Fuente: Autor**

**Registro de proyecto.-** Es la parte donde vamos ingresar datos del proyecto que son esenciales para su identificación y sobre esta se va a estimar el costo total del presupuesto. Como se muestra en la figura.

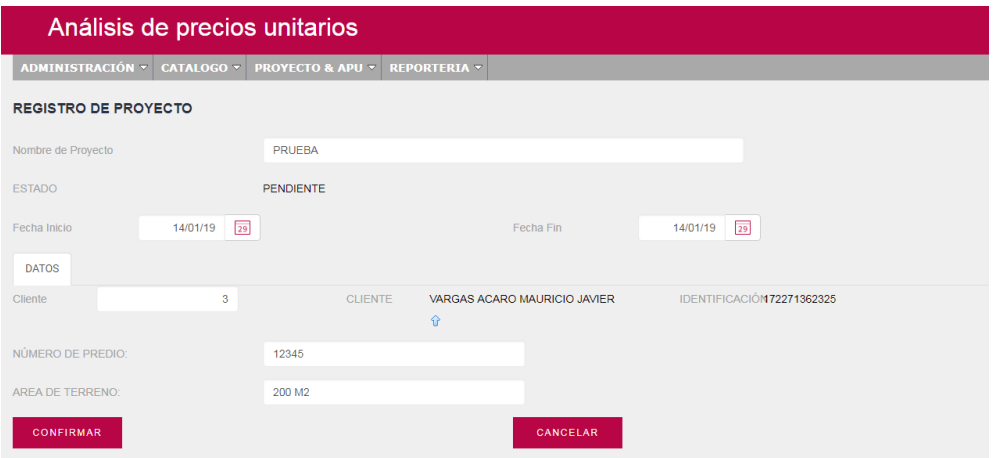

**Figura 8.36 Registro de Proyectos Fuente: Autor**

Ya en la pantalla de registro tipiamos la información requerida como son:

Nombre proyecto: Hace referencia al nombre del proyecto que se va a realizar el presupuesto.

Estado: Se refleja como pendiente, hasta ser autorizados por el administrador para ejecutar el presupuesto.

Fecha inicio y fin: Se registra la fecha de inicio y final de obra a partir de la aceptación del presupuesto.

Numero de predio: Se ingresa el número de predio del terreno..

Área del terreno: Se ingresa el área total del terreno, para mediante esta el mucepo nos otorga la línea de fábrica o área total a construirse.

Una vez lista la información se procede a confirmar para su almacenamiento

Selección de cliente: En la flecha hacia arriba damos un click, nos muestra un listado de los clientes registrado y seleccionamos sobre cual vamos hacer el presupuesto.

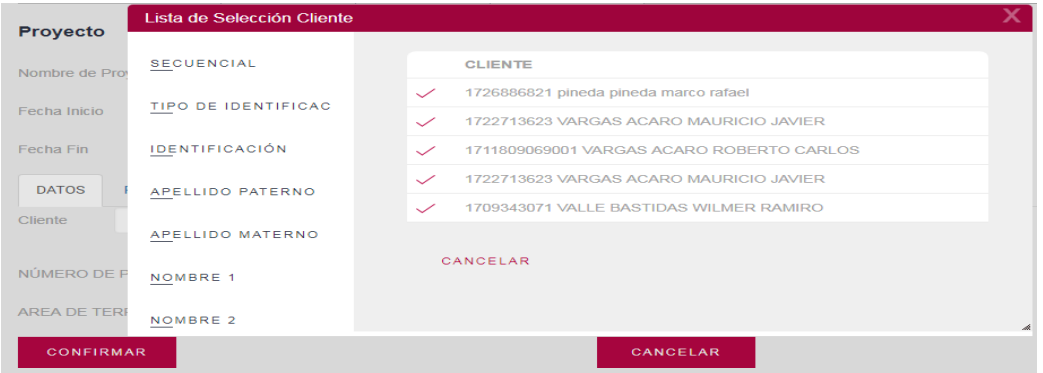

**Figura 8.37 Selección cliente**

**Fuente: Autor**

**Presupuesto.-** Una vez creado el Proyectos procedemos a crear un presupuesto del mismo con los diferentes rubros generados en el APU (Análisis de Precio Unitario), en la figura se detalla los datos anteriormente registrados.

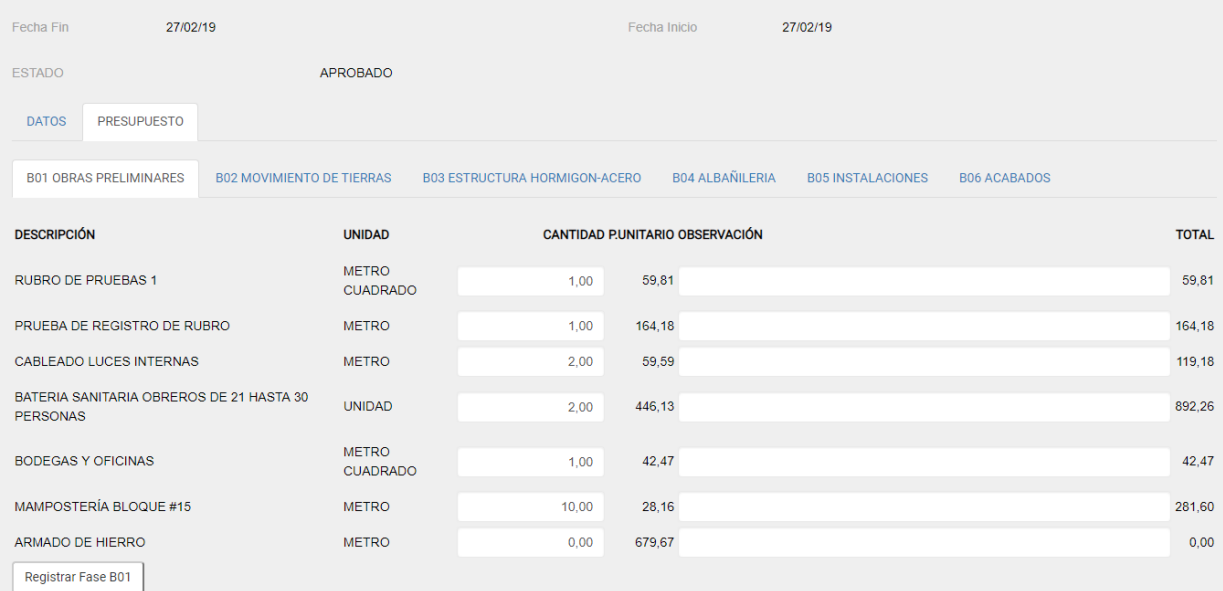

#### **Figura 8.38 Presupuesto**

#### **Fuente: Autor**

Ya en la pantalla de registro tipiamos la información requerida como son:

Cantidad: Se registra la cantidad que se cuantifica en la obra explícitamente, esto quiere decir el monto total del rubro en el proceso de construcción de una vivienda, remodelación etc.

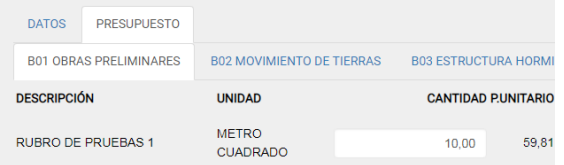

Observación: Se tipea algún tipo de información adicional del rubro.

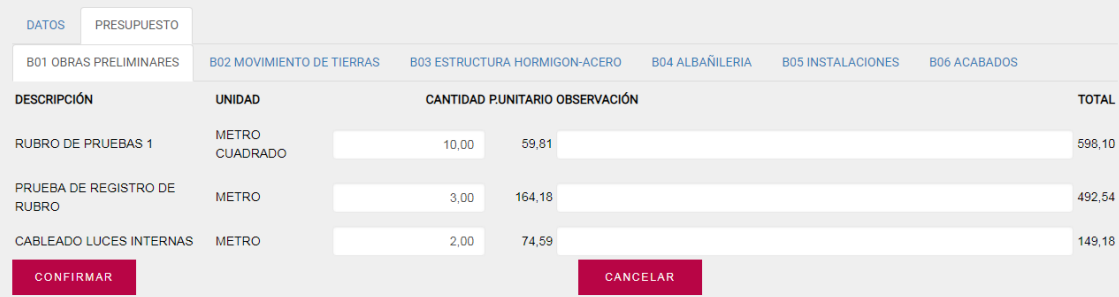

#### **Figura 8.39 Observaciones por rubro**

#### **Fuente: Autor**

Una vez lista la información se procede a confirmar para su almacenamiento

De esta manera como se muestra en la figura 52 se crea un listado de los rubros pertenecientes a cada fase de proyecto.

**Reportes.-**En esta sección del sistema se generara los distintos reportes tanto de proyecto, equipo, materiales y mano de obra.

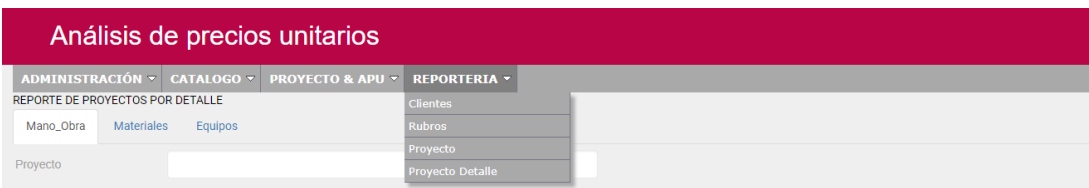

**Figura 8.40** Reportes **Fuente: Autor**

Reporte Clientes: Se desplegara información de los clientes que se realizó los presupuestos.

|            |                                     | Lista de Clientes        |                 |
|------------|-------------------------------------|--------------------------|-----------------|
| Cedula     | <b>Nombre</b>                       | <b>Dirección</b>         | <b>Teléfono</b> |
| 1726886821 | PINEDA PINEDA MARCO RAFAEL          | <b>SAN JOSE DE MORAN</b> | 2024578         |
| 1711809069 | <b>MARCOS MARCOS POLACO PILA</b>    | <b>CALDERON</b>          | 2265713         |
| 1722713623 | <b>VARGAS ACARO MAURICIO JAVIER</b> | <b>COMITE DEL PUEBLO</b> | 2806459         |

**Figura 8.41 Lista de clientes**

**Fuente: Autor**

Reporte Rubros: Se despliega una lista con los diferentes rubros que se comprenden dentro de un presupuesto general.

| Lista de Rubros                                                |                |                |  |  |  |
|----------------------------------------------------------------|----------------|----------------|--|--|--|
| <b>Rubro</b>                                                   | <b>Unidad</b>  | Costo de Rubro |  |  |  |
| <b>RUBRO DE PRUEBAS 1</b>                                      | M <sub>2</sub> | 59.81          |  |  |  |
| PRUFBA DE REGISTRO DE RUBRO                                    | м              | 164.18         |  |  |  |
| OBRA 2                                                         | м              | 0.00           |  |  |  |
| OBRA 3                                                         | M              | 0.00           |  |  |  |
| OBRA 4                                                         | м              | 0.00           |  |  |  |
| OBRA 5                                                         | м              | 0.00           |  |  |  |
| OBRA 6                                                         | м              | 64.00          |  |  |  |
| <b>CABLEADO LUCES INTERNAS</b>                                 | м              | 74.59          |  |  |  |
| <b>ACARREO DE MATERIAL EXCEDENTE DISTANCIA PROMEDIO 30 MTS</b> | M <sub>3</sub> | 5.16           |  |  |  |
| <b>ACARREO DE MATERIAL DISTANCIA= 1000M</b>                    | M <sub>3</sub> | 40.10          |  |  |  |
| <b>ACERO DE REFUERZO</b>                                       | KG             | 1.32           |  |  |  |
| <b>ACARREO MANUAL DE MATERIAL DISTANCIA=100M</b>               | M <sub>3</sub> | 4.01           |  |  |  |
| <b>ACARREO MANUAL DE MATERIAL DISTANCIAS=200M</b>              | M <sub>3</sub> | 8.02           |  |  |  |
| <b>ACERO DE REFUERZO EN BARRAS</b>                             | KG             | 1.33           |  |  |  |
| ACERO DE REFUERZO FY4200 KG-CM2 (FIGURADO Y COLOCADO)          | KG             | 1.25           |  |  |  |
| <b>MALLA ELECTROSOLDADA</b>                                    | M <sub>2</sub> | 13.14          |  |  |  |
| CRUCETA DE HIERRO "I" DE 60X60X5MM X 1.50M                     | u              | 18.57          |  |  |  |
| CRUCETA DE HIERO "U" DE 100X50X6MM X 2.30M                     | u              | 69.69          |  |  |  |
| ACERO ESTRUCTURAL A-36, INCLUYE MONTAJE                        | KG             | 3.98           |  |  |  |
| BORDILLO PREFABRICADOS 25 6CM                                  | м              | 12.63          |  |  |  |
| <b>LAVADERO PREFABRICADO</b>                                   | м              | 113.86         |  |  |  |
| LOSETA PREFABRICADA H A 0.35X1 40X0 06M                        | м              | 21.66          |  |  |  |
| BATERIA SANITARIA OBREROS DE 21 HASTA 30 PERSONAS              | u              | 446.13         |  |  |  |
| <b>BODEGAS Y OFICINAS</b>                                      | M <sub>2</sub> | 42.47          |  |  |  |
| ACOMETIDA AEREA MEDIA TENSION Y TORRE TRANSFORMACION 50KVA     | ш              | 5530.00        |  |  |  |

**Figura 8.42 Lista de rubros**

**Fuente: Autor**

Reporte Proyecto: Se despliega una lista con los datos del cliente y el valor del presupuesto general de la construcción.

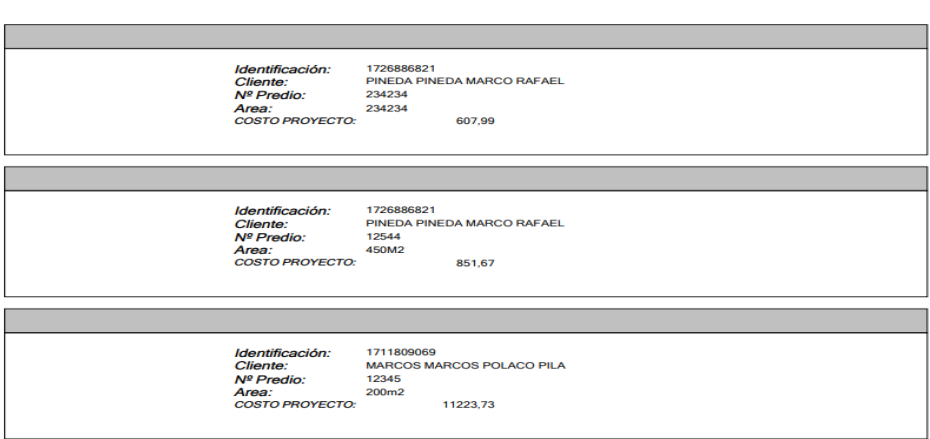

# Reporte de Proyecto

#### **Figura 8.43 Lista de proyectos**

#### **Fuente: Autor**

Reporte proyecto detalle: En esta parte de reportes se detalla los rubros en mano de obra, material y equipo del presupuesto general, teniendo así como filtros de búsqueda el nombra como de fecha de inicio y fin de obra.

|                                  |                   | Análisis de precios unitarios    |                             |                              |  |
|----------------------------------|-------------------|----------------------------------|-----------------------------|------------------------------|--|
| ADMINISTRACIÓN v                 |                   | <b>CATALOGO</b> ~                | <b>PROYECTO &amp; APU *</b> | <b>REPORTERIA *</b>          |  |
| REPORTE DE PROYECTOS POR DETALLE |                   |                                  |                             |                              |  |
| Mano_Obra                        | <b>Materiales</b> | Equipos                          |                             |                              |  |
| Proyecto                         |                   |                                  |                             |                              |  |
| Fecha Inicio                     | $\frac{1}{2}$     | $\overline{29}$                  |                             | Fecha Fin                    |  |
|                                  |                   |                                  |                             |                              |  |
| Proyecto                         |                   | Numero de Predio Area de Terreno |                             | Costo Fecha Inicio Fecha Fin |  |
| 56465465                         | 234234            | 234234                           | 607.99                      | 13/08/18 13/08/18 (          |  |
| PROYECTO QUITO 12544             |                   | 450M2                            | 851,67                      | 07/01/19 07/01/19 (          |  |
| claveles                         | 12345             | 200m2                            | 11223,75                    | 07/01/19 07/01/19 (2)        |  |
| venturada                        | 12345             | 200m2                            | 0,00                        | 19/01/19 19/01/19 (          |  |
| demo                             | 55555555          | 100                              | 0,00                        | 19/01/19 19/01/19 (2)        |  |
| <b>VENTURADA 2</b>               | 12345             | 500M2                            | 39271,60                    | 02/02/19 02/02/19 (2)        |  |
| venturada 3                      | 56789mm           | 1000m2                           | 0.00                        | 02/02/19 02/02/19 (2)        |  |

**Figura 8.44 Parámetros reporte detallado Fuente: Autor**

Para realizar la búsqueda se consta de dos filtros, el primero es mediante el nombre del proyecto y el segundo es x fecha de inicio y fin de obra. Una vez identificado el proyecto se procede a dar click sobre el icono pdf para generar el reporte.

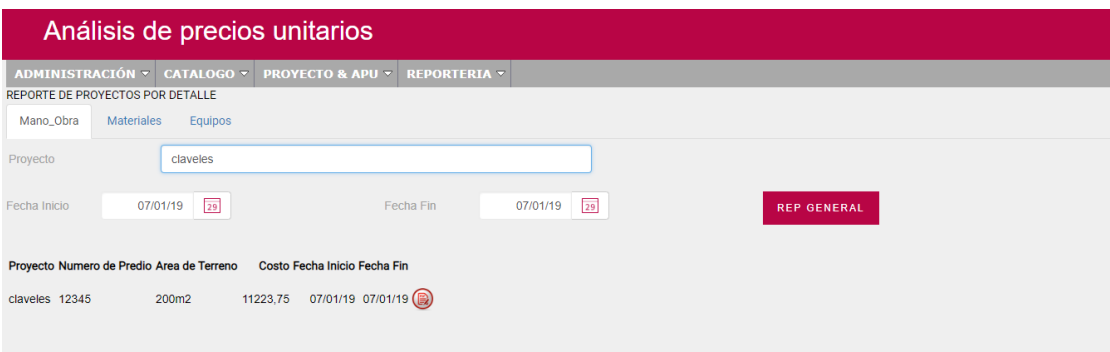

# **Figura 8.45 Filtros de búsqueda de proyectos.**

### **Fuente: Autor**

Reporte detallado mano de obra: Se despliega una lista con los rubros desglosados de mano de obra, a la fase que pertenece y su costo.

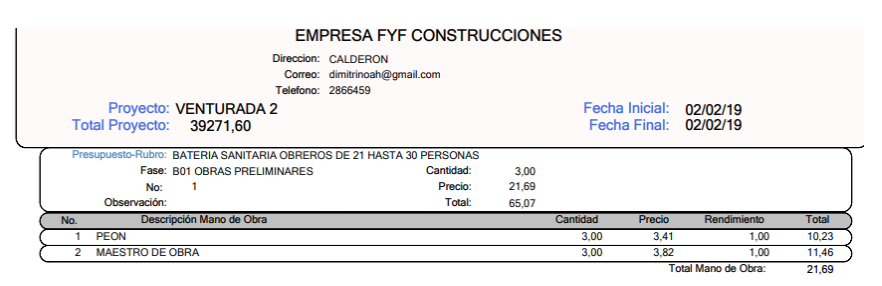

### **Figura 8.46 Reporte mano de obra detallado**

### **Fuente: Autor**

Reporte detallado materiales: Se despliega una lista con los rubros desglosados de materiales, a la categoría que pertenece y su costo.

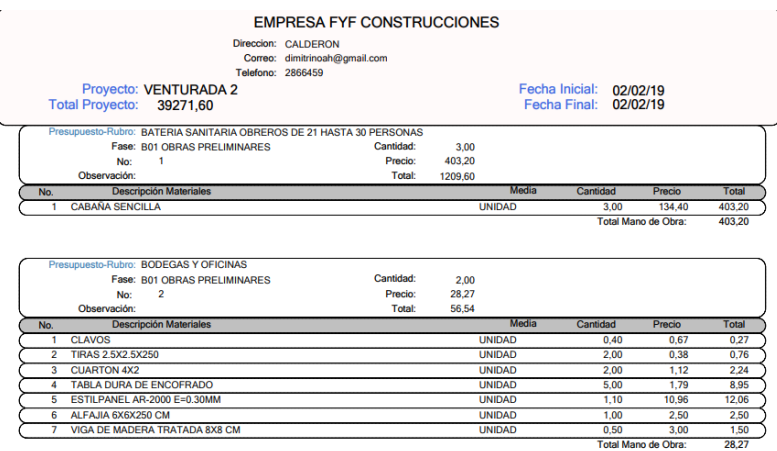

#### **Figura 8.47 Reporte material detallado.**

#### **Fuente: Autor**

Reporte detallado equipos: Se despliega una lista con los rubros desglosados de equipos, a la categoría que pertenece y su costo.

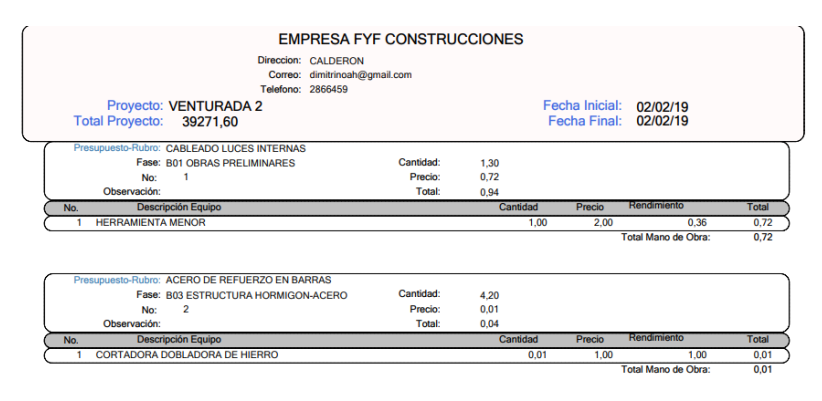

**Figura 8.48 Reporte equipo detallado.**

**Fuente: Autor**

# $ANEXO#2$ MANUAL TECNICO

# **Anexo 2 Manual Técnico**

# **Entorno de desarrollo**

# **INSTALACION MYSQL**

La instalación de la base de datos se realizara en Windows 7 Ultímate 64 Bits, el idioma de selección es de su preferencia.

# **Instalación y configuración de MySQL**

Aquí se muestra paso a paso cómo instalar Mysql Server (Base de Datos SQL gratuita y muy difundida por Internet):

En primer lugar necesitaremos disponer del programa de instalación. Se puede descargar gratuitamente de "http://dev.mysql.com/downloads". Una vez descargado el programa de instalación de Mysql (versión que queramos,

# <http://dev.mysql.com/get/Downloads/MySQL-4.1/mysql-4.1.12-win32.z>

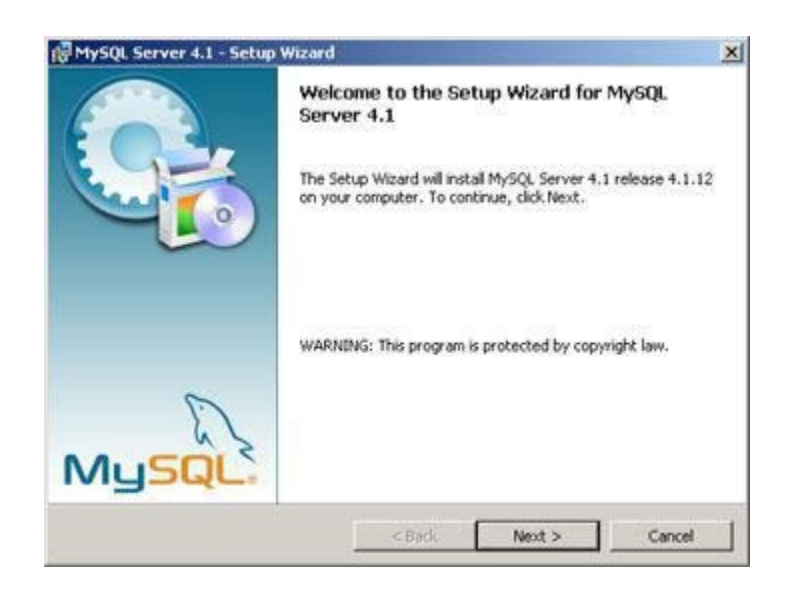

### **Figura 8.49 Instalación Mysql**

Pulsaremos en "Next" y marcaremos "Custom":

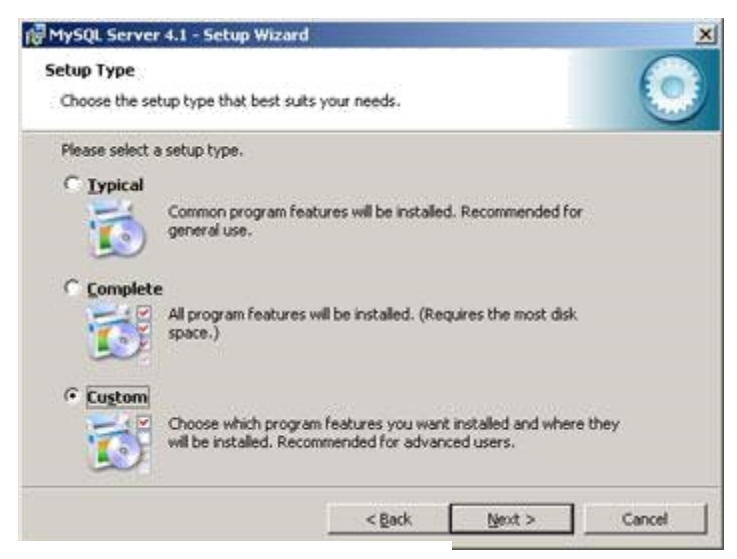

**Figura 8.50 Selección tipo de instalación**

Seleccionamos las utilidades a instalar, por defecto se instalará todo, a excepción de las herramientas para desarrolladores (sólo necesarias para desarrollos en Perl, C++ y Mysql Embedded Server):

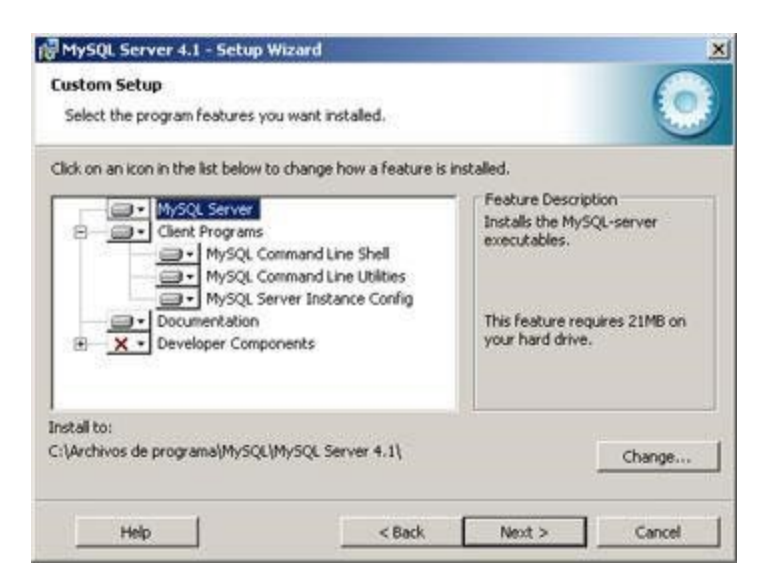

### **Figura 8.51 Paquetes de instalación**

Pulsamos en "Next" y a continuación en "Install":

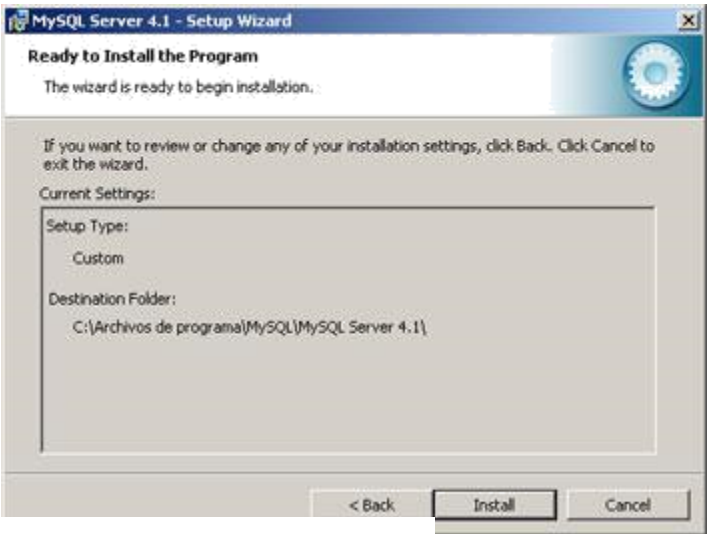

**Figura 8.52 Instalación**

En la siguiente ventana podemos registrarnos en MySQL.com o si ya estamos registrados introducir email de registro y contraseña. También podemos cancelar el registro. En nuestro caso, puesto que ya estamos registrados marcaremos "Login to MySQL.com e introduciremos email y contraseña". Para registrarse desde aquí marcaremos en "Create a new free MySQL.com account" y iremos rellenando los datos que nos pide.

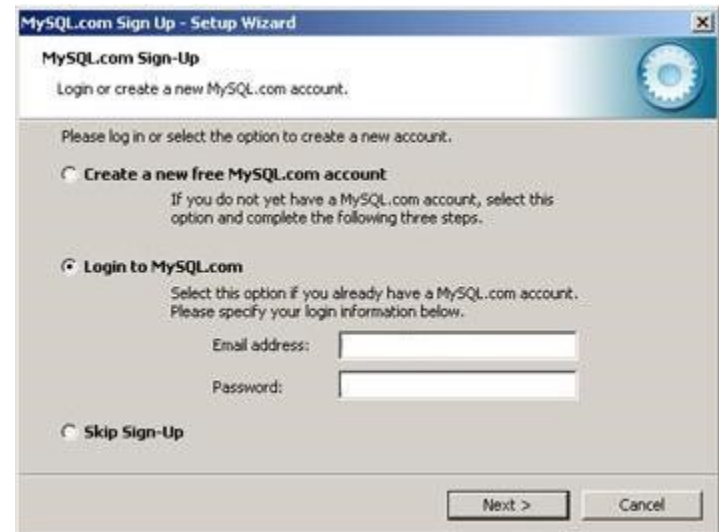

**Figura 8.53 Registro usuario mysql**

Si queremos configurar Mysql en este momento dejaremos marcada la opción "Configure the Mysql Server now" y pulsaremos en "Finish":

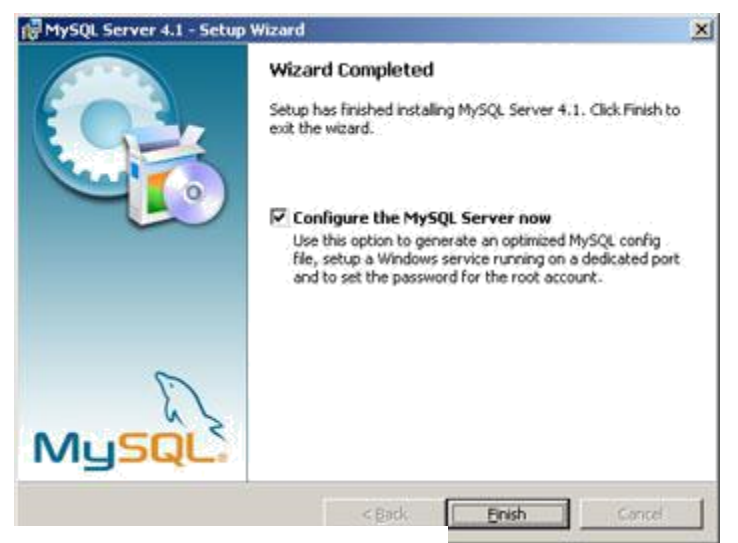

**Figura 8.54 Finalización instalación**

Ahora nos aparecerá un asistente para la configuración "Mysql Server Instance Configuration Wizard" y pulsaremos en "Next":

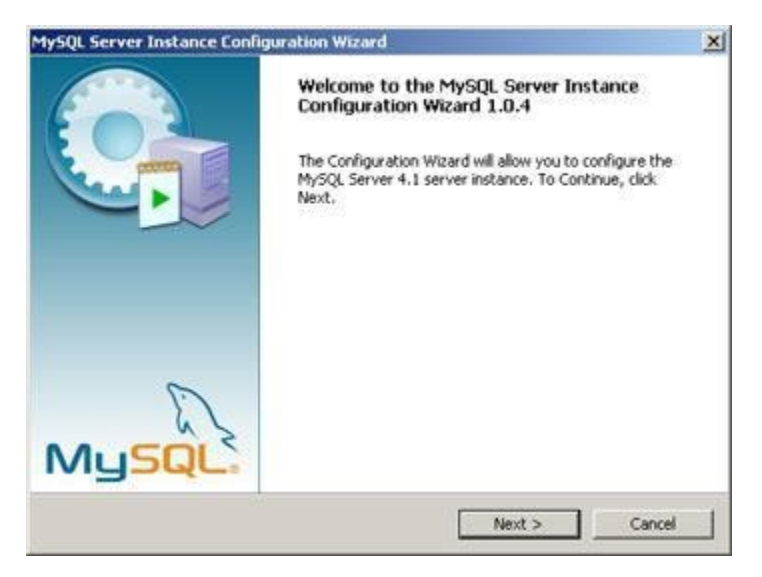

**Figura 8.55 Asistente de configuración**

Marcaremos la opción "Detailed Configuration" y pulsaremos en "Next", de esta forma podremos configurar más opciones de Mysql utilizando el asistente. Si marcásemos "Standard Configuration" el asistente nos pediría menos información pero habría que configurar algunas opciones manualmente:

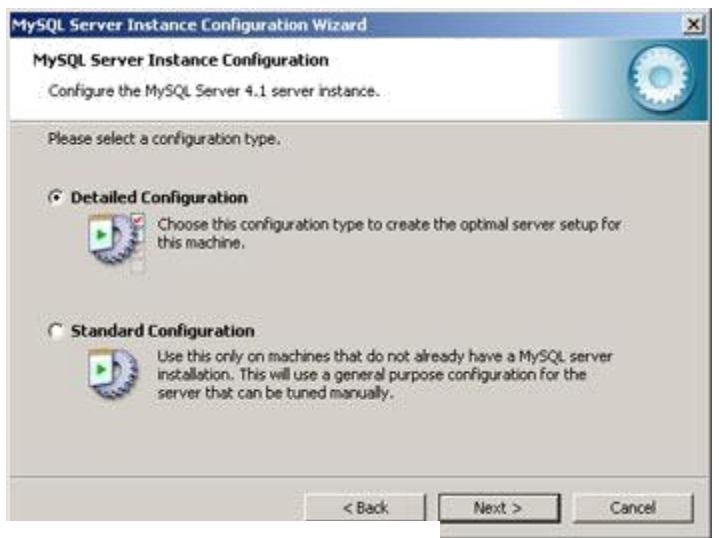

**Figura 8.56 Método de configuración** 

Dependiendo del uso que queramos dar al equipo en el que se instala marcaremos una de las tres opciones:

Developer Machine: marcaremos esta opción si en el equipo donde hemos instalado Mysql Server se utiliza también para otras aplicaciones. Mysql Server utilizará la memoria mínima necesaria.

Server Machine: marcaremos esta opción si vamos a utilizar el equipo para algunas aplicaciones (no demasiadas). Con esta opción Mysql Server utilizará un nivel medio de memoria.

Dedicated Mysql Server Machine: marcaremos esta opción sólo si queremos utilizar el equipo como un servidor dedicado exclusivamente a Mysql. Con esta opción Mysql Server utilizará el máximo de memoria disponible. Se obtendrá un rendimiento elevado pero el equipo sólo servirá para Mysql.

En nuestro caso marcaremos "Developer Machine" (consume el mínimo de memoria necesaria para su funcionamiento), este tipo de configuración de la instancia de Mysql no es recomendable si la base de datos va a soportar múltiples conexiones concurrentes con un volumen importante de información. Aunque puesto que nosotros la utilizaremos para desarrollar software será suficiente

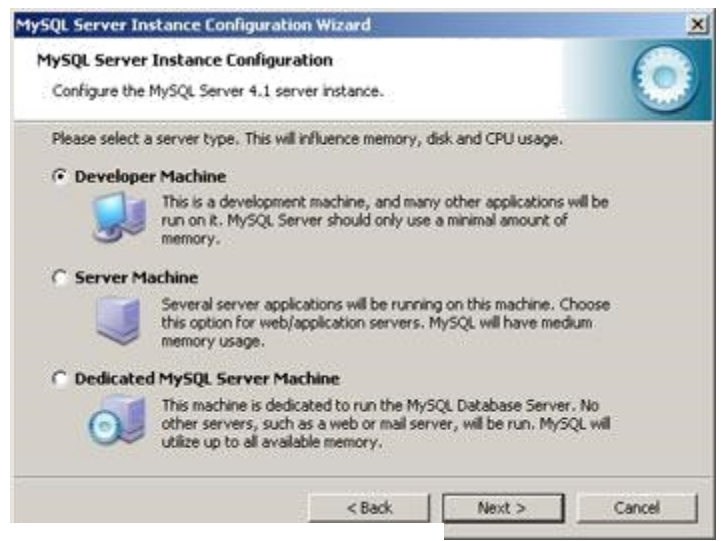

**Figura 8.57 Tipo de servicios**

Dependiendo del uso que queramos dar a la Base de Datos marcaremos una de las tres opciones siguientes, normalmente se marcará "Multifunctional Database" salvo que queramos utilizar Mysql como base de datos para transacciones de otra Base de Datos Mysql.

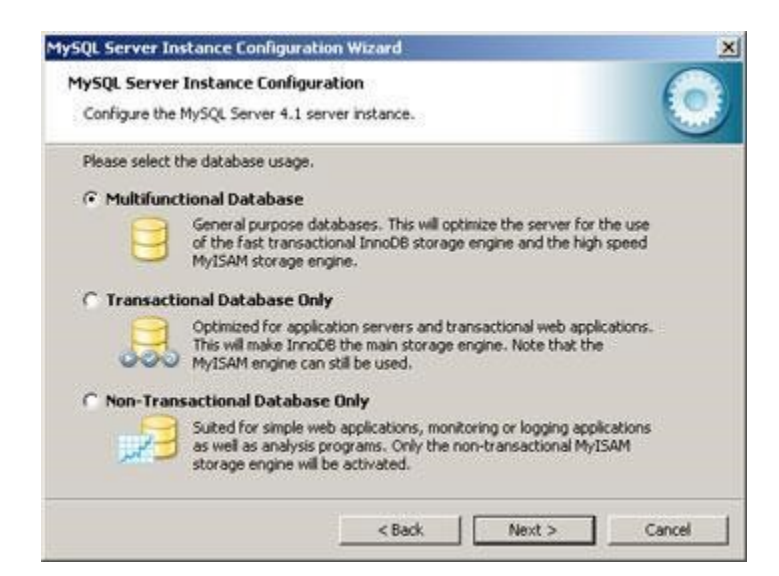

**Figura 8.58 Tipo de base de datos**

Seleccionaremos la unidad y la carpeta donde queramos guardar los ficheros de datos (Tablespace) de la Base de Datos. A partir de la versión 4.0 de Mysql incorpora soporte para el control de la integridad referencial. A este nuevo tipo de tablas lo llama Innovad:

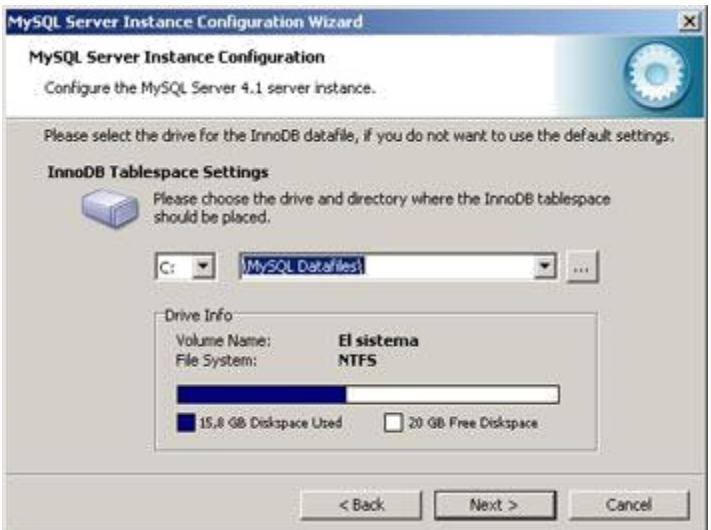

**Figura 8.59 Ubicación de instalación**

Seleccionaremos ahora el número aproximado de conexiones concurrentes (varios clientes conectados a la vez) que tendrá nuestro servidor de Mysql). La primera opción asume unas 20, la segunda unas 500 y la tercera permite especificarlas manualmente. Este parámetro es aproximado no tiene por qué ser exacto.

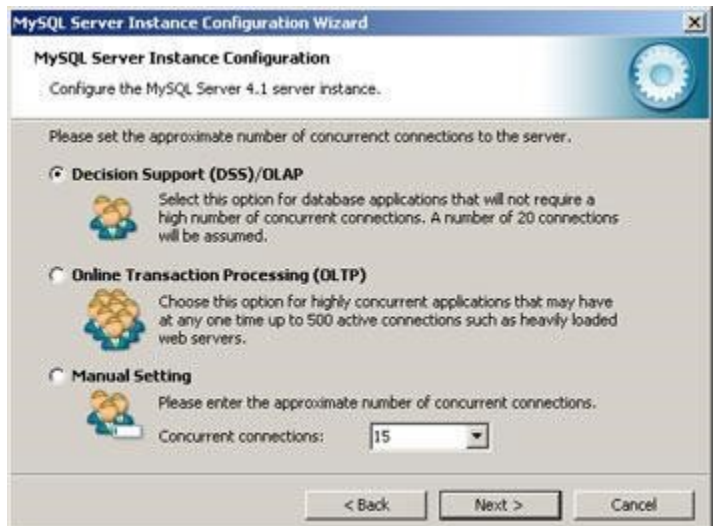

**Figura 8.60 Número de conexiones**

Dejaremos marcada la opción "Enable TCP/IP Networking" si queremos que los clientes se puedan conectar mediante TCP/IP al equipo servidor de Mysql. Podremos cambiar el puerto por el que lo harán, por defecto se suele dejar 3306 (si tenemos instalado algún cortafuegos deberemos abrir dicho puerto)

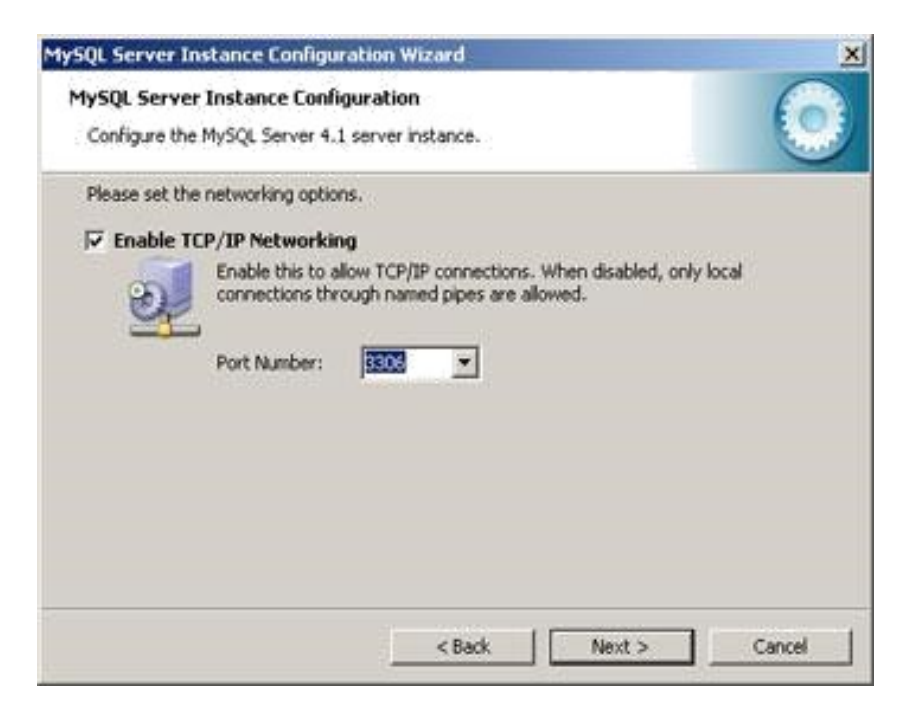

**Figura 8.61 Numero de puerto**
Seleccionaremos el juego de caracteres que queramos utilizar, por defecto está marcado "Latin1" válido para Inglaterra y Europa:

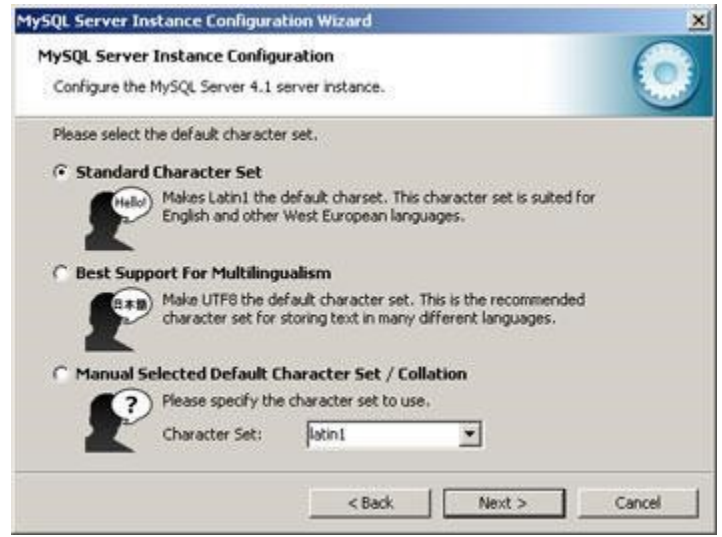

**Figura 8.62 Tipo de carácter**

El siguiente paso es importante pues nos pide que especifiquemos el tipo de arranque de Mysql Server. Si seleccionamos la primera opción ("Install As Windows Service") el programa de instalación nos creará un Servicio que será el encargado de ejecutar Mysql Server, también nos permite especificar el nombre del servicio y si queremos que arranque automáticamente al iniciar el sistema ("Launch the Mysql Server automatically"). La segunda opción "Include Bin Directory in Windows PATH añadirá las variables de entorno necesarias para la ejecución de los ficheros necesarios para iniciar Mysql.

La opción recomendada es "Install As Windows Service

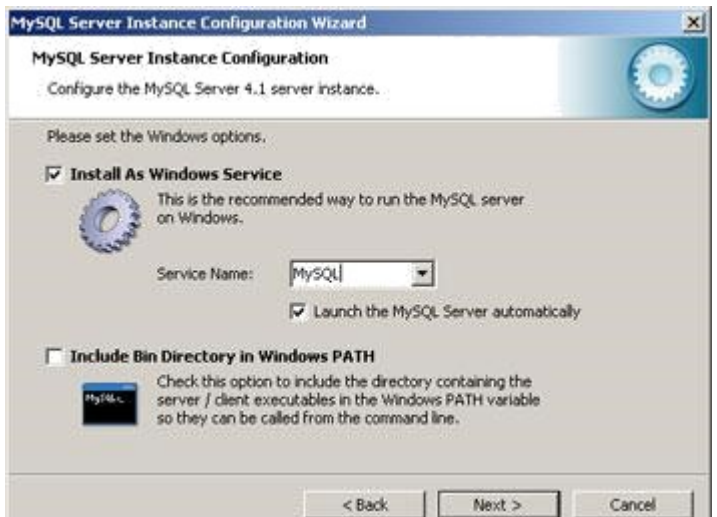

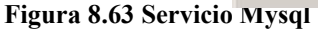

Introduciremos la contraseña para el usuario administrador (root) y marcaremos la opción "Enable root access from remote machines" si queremos que se pueda acceder como administrador desde otros equipos:

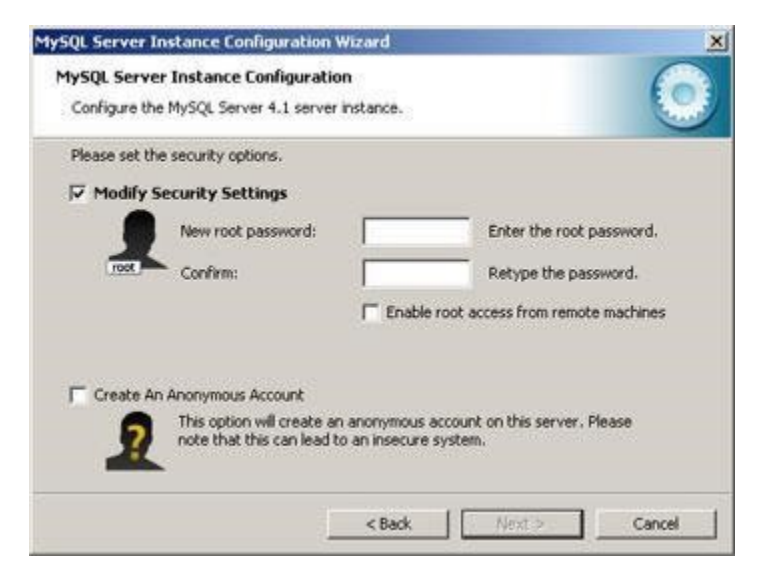

**Figura 8.64 Contraseña usuario**

Por último pulsaremos en "Execute" para finalizar la configuración de Mysql

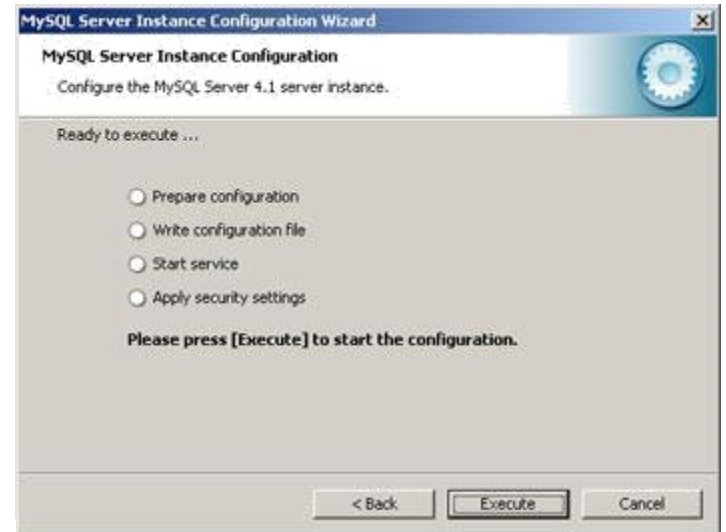

**Figura 8.65 Ejecutar**

Si no hay problemas mostrará esta ventana indicando que el proceso de instalación y configuración de Mysql Server ha terminado y se ha instalado e iniciado el Servicio que ejecutará Mysql:

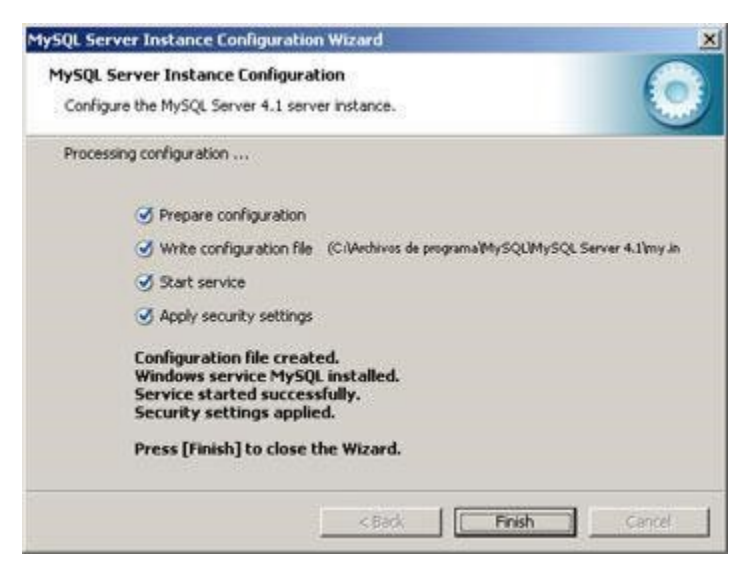

**Figura 8.66 Resultados instalación**

# **INSTALACION APACHE TOMCAT**

Ejecutar el archivo apache-tomcat-5.5.26.exe:

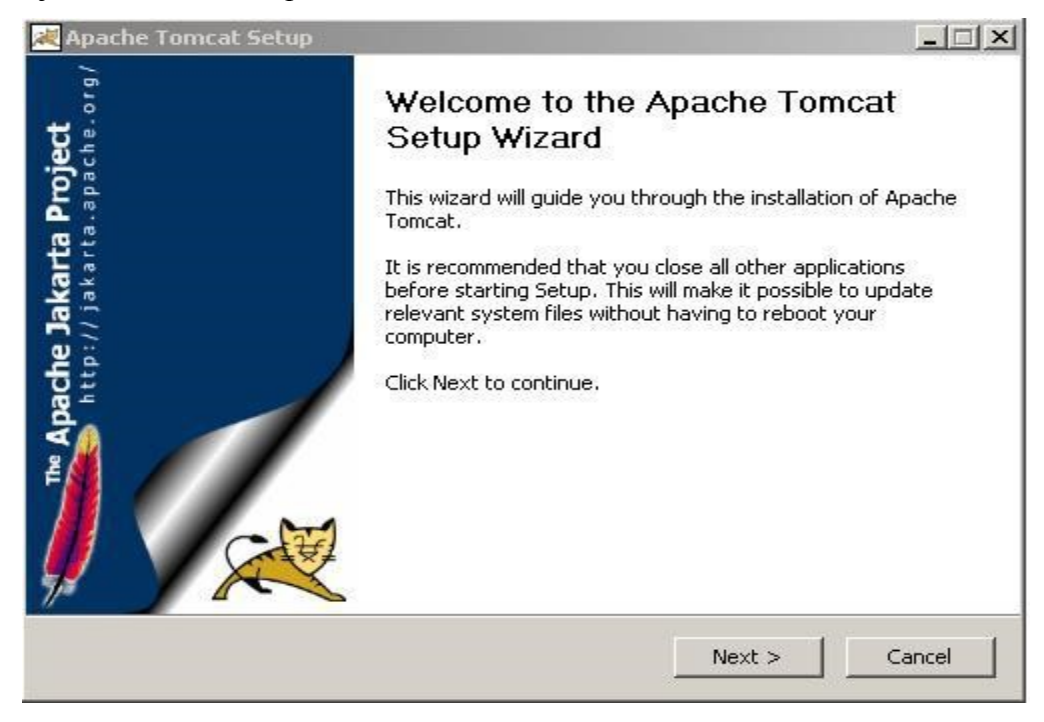

**Figura 8.67 Instalación apache tomcat**

Luego dar en siguiente

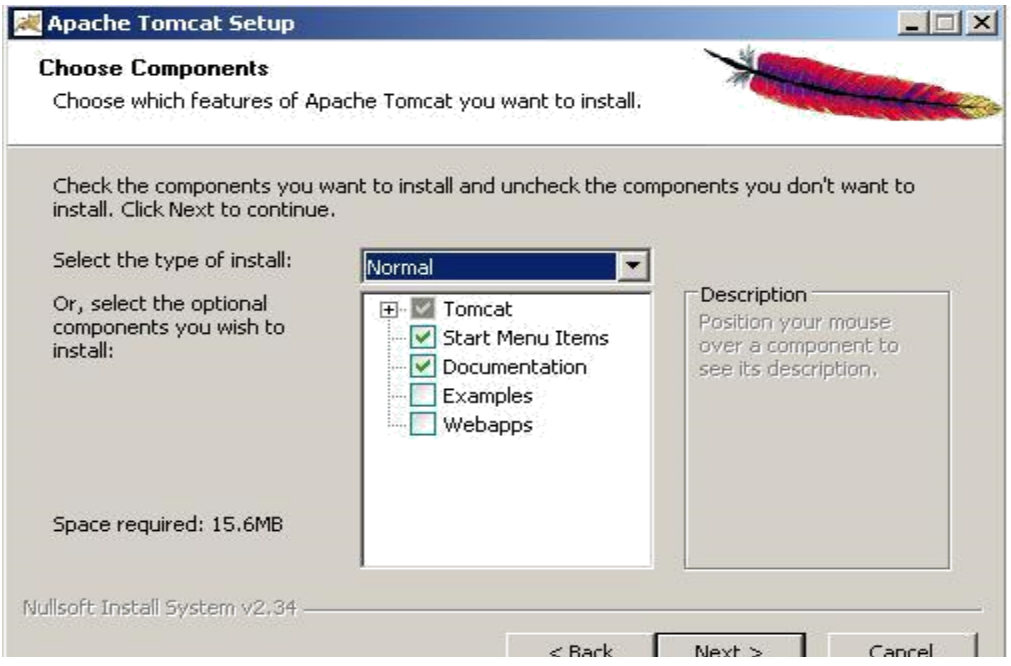

**Figura 8.68 Selección componentes**

Nuevamente siguiente, se instalará sobre el directorio Archivos de programa.

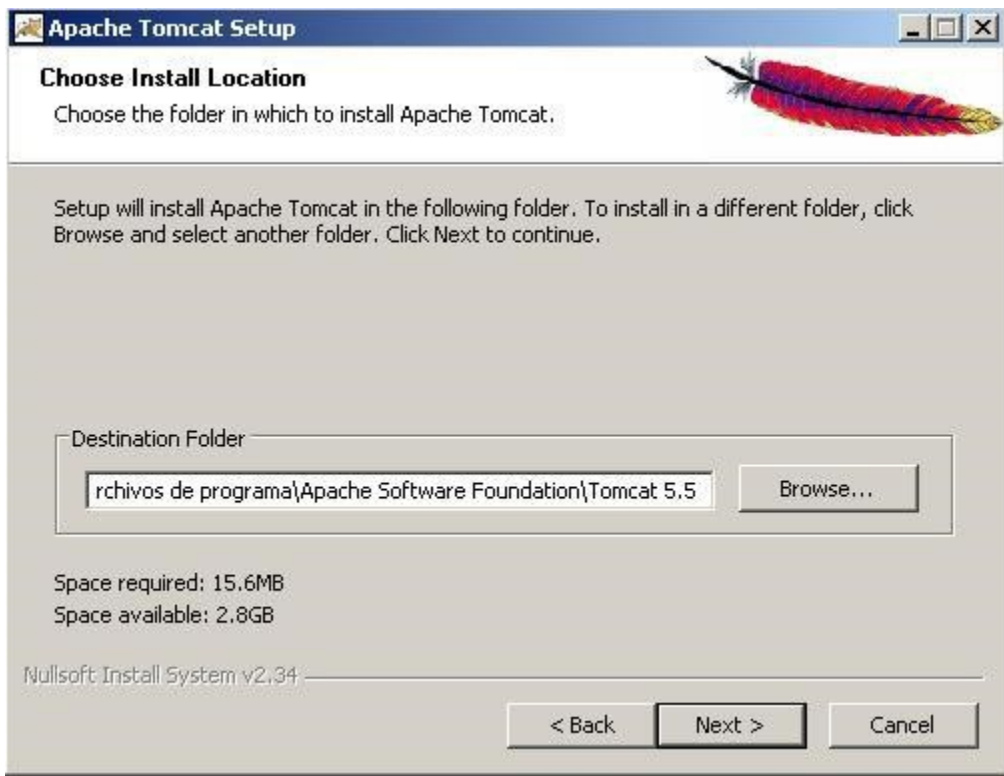

### **Figura 8.69 Ruta de instalación**

Luego puerto 8080 para el sitio de administración y usuario admin

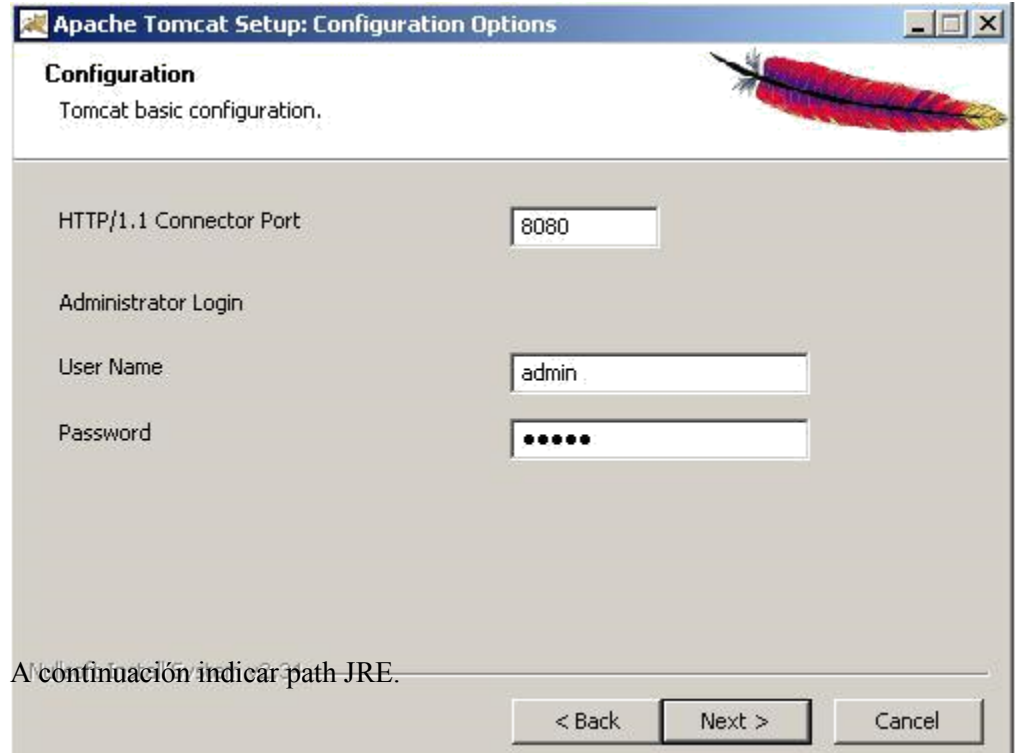

**Figura 8.70 Número de puerto**

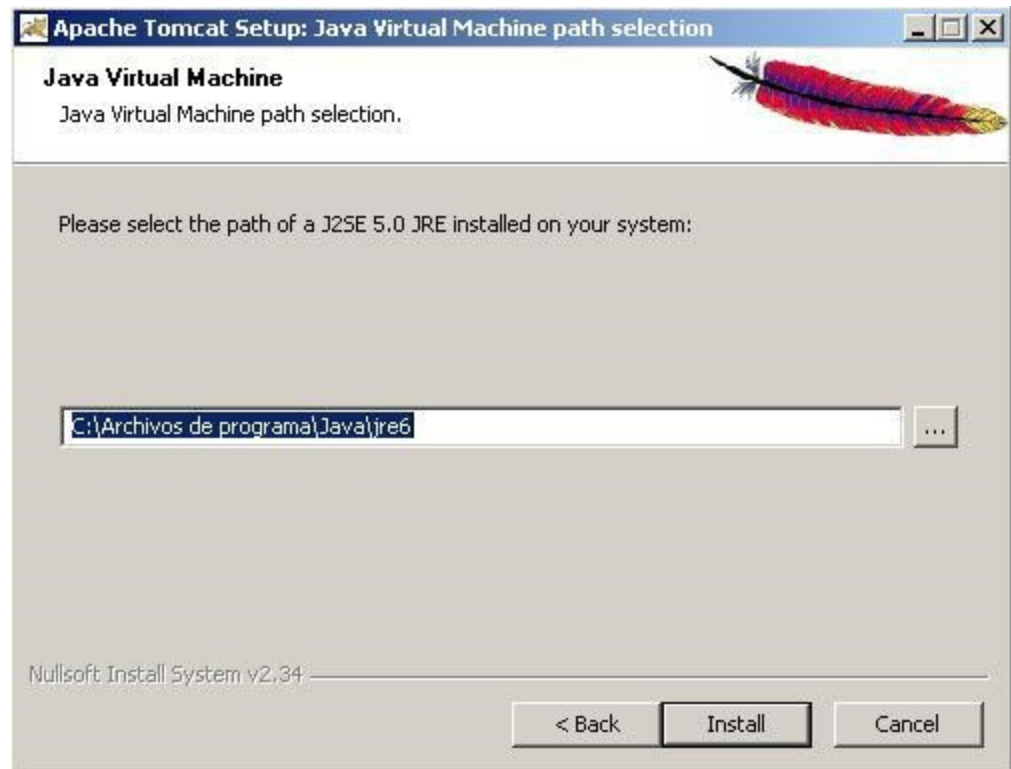

#### **Figura 8.71 Path JRE**

Pantalla finalización instalación

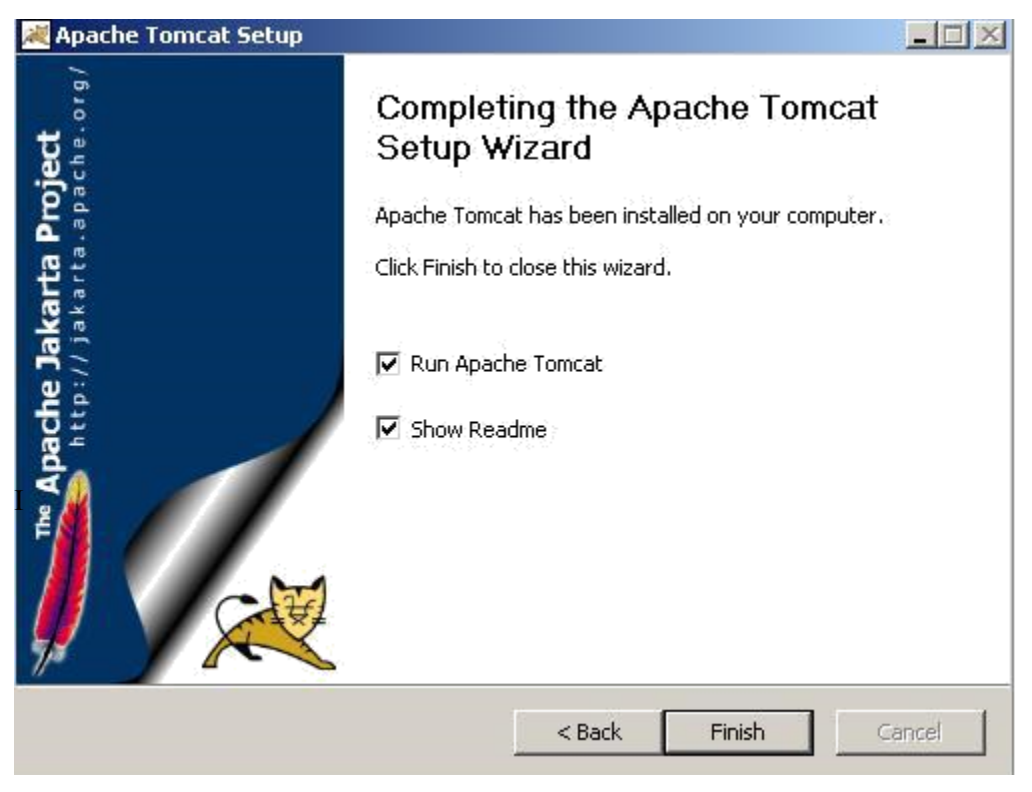

**Figura 8.72 Final de instalación**

Inmediatamente, aparece la siguiente pantalla, indicando que el servicio Apache Tomcat se está inicializando.

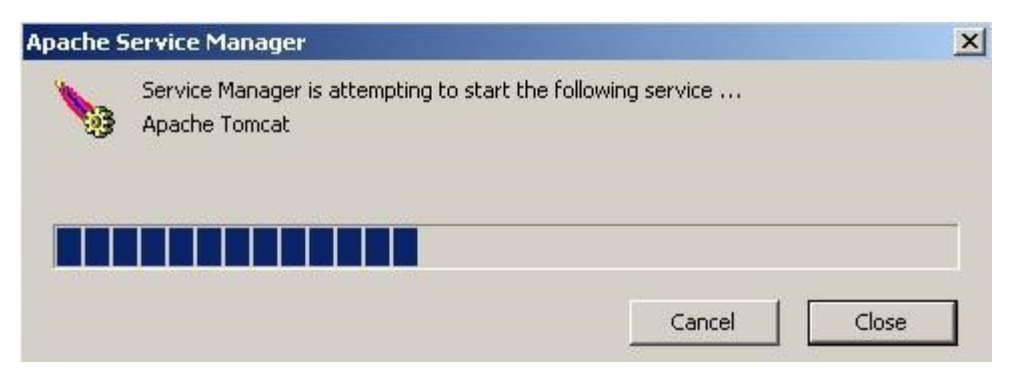

**Figura 8.73 Inicialización Apache Tomcat**

# ANEXO # 3 ENTREVISTA

# **Anexo 3 Entrevista aplicada**

Entrevista

Tema: Software Para Cálculo De Costos Unitarios Y Presupuesto De Obra Civil En La

Empresa FyF Construcciones

La presente entrevista se realizó a la directora de proyectos de la constructora.

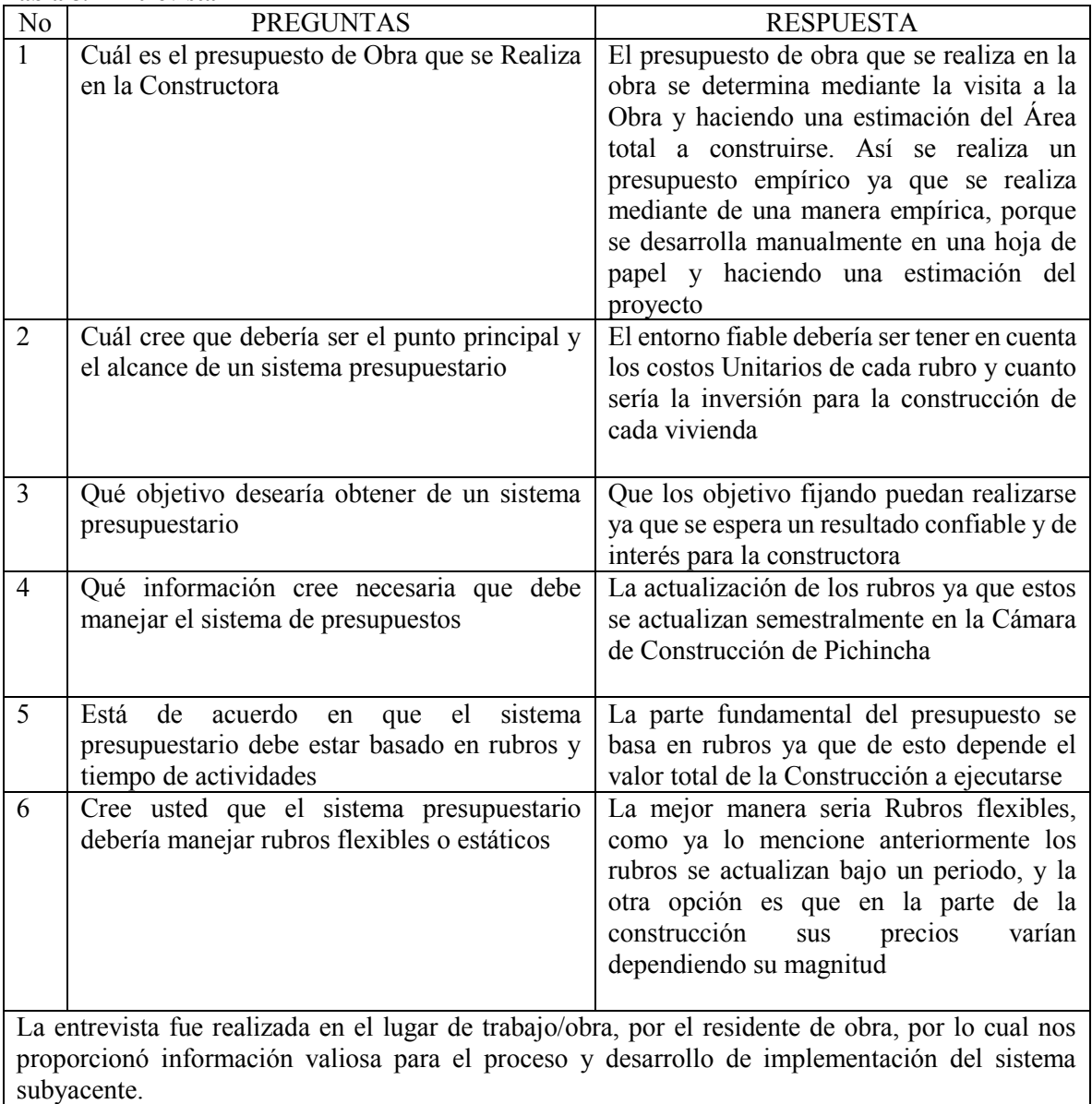

**Tabla 8.1 Entrevista**

# ANEXO # 4 RESULTADO HISTORIAS DE USUARIO

## **Anexo 4 Resultado Historias de usuario**

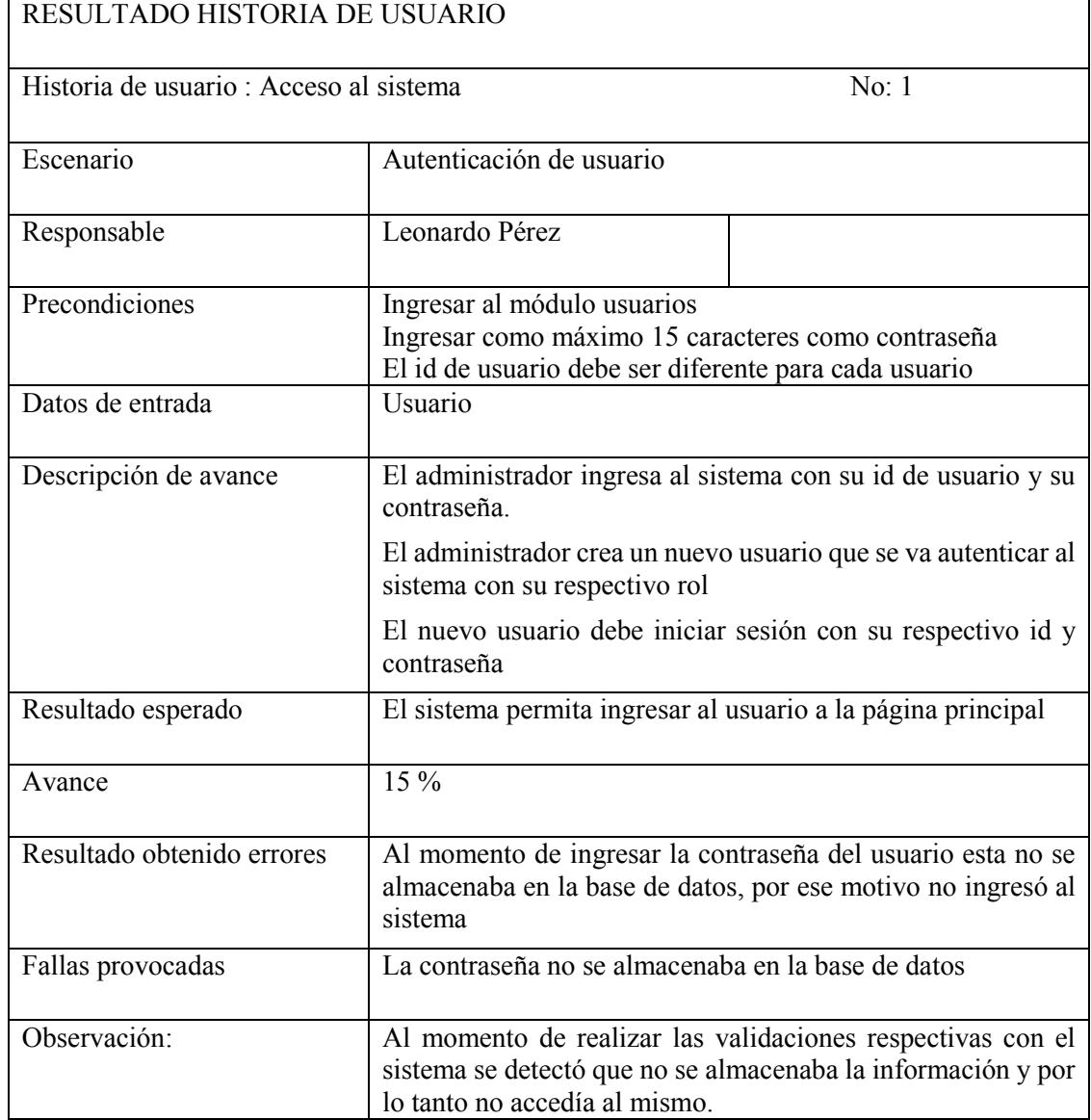

#### **Tabla 8.2 Resultado historia de usuario acceso al sistema**

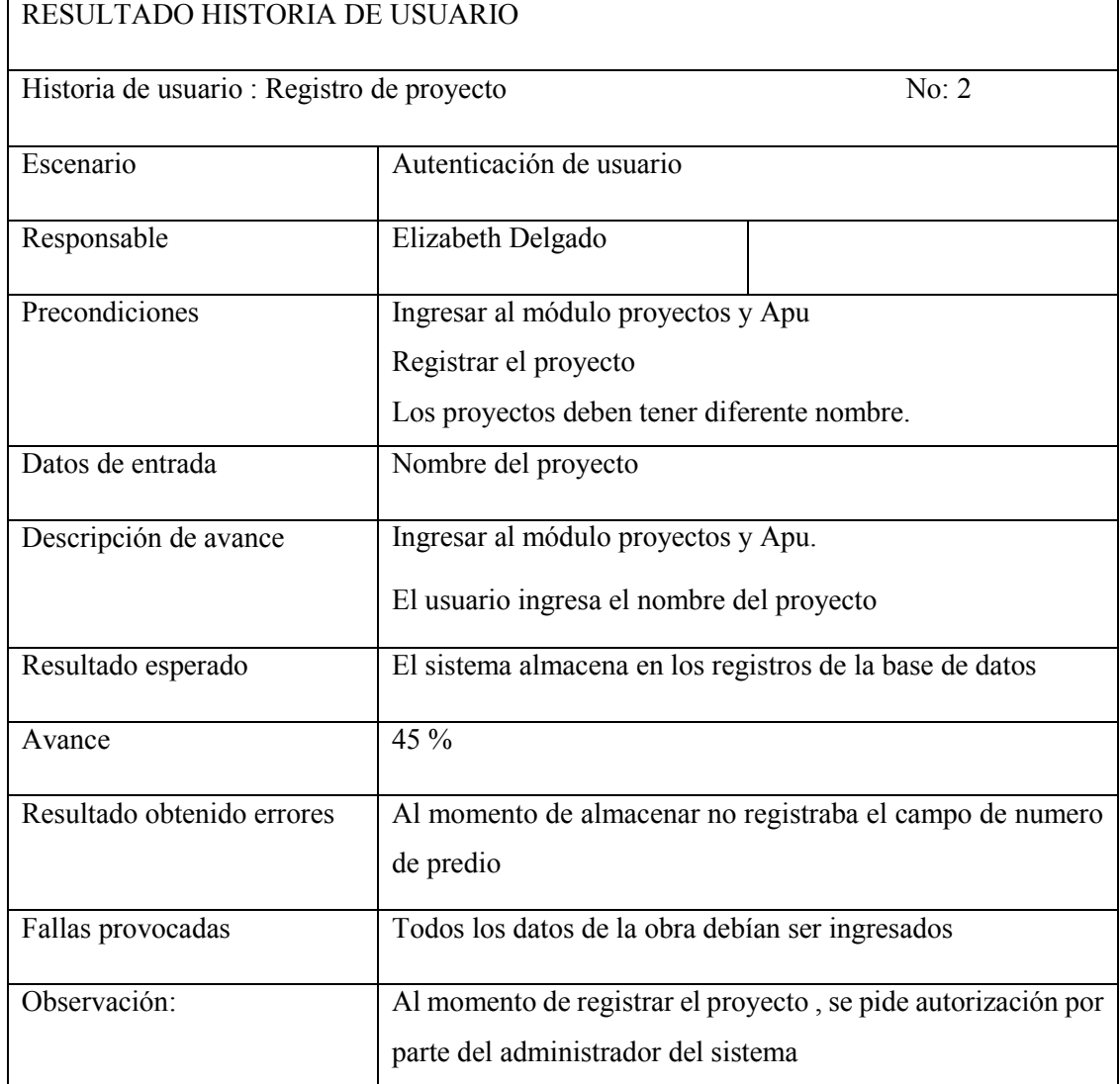

٦

**Tabla 8.3 Resultado historia de usuario autenticación usuario**

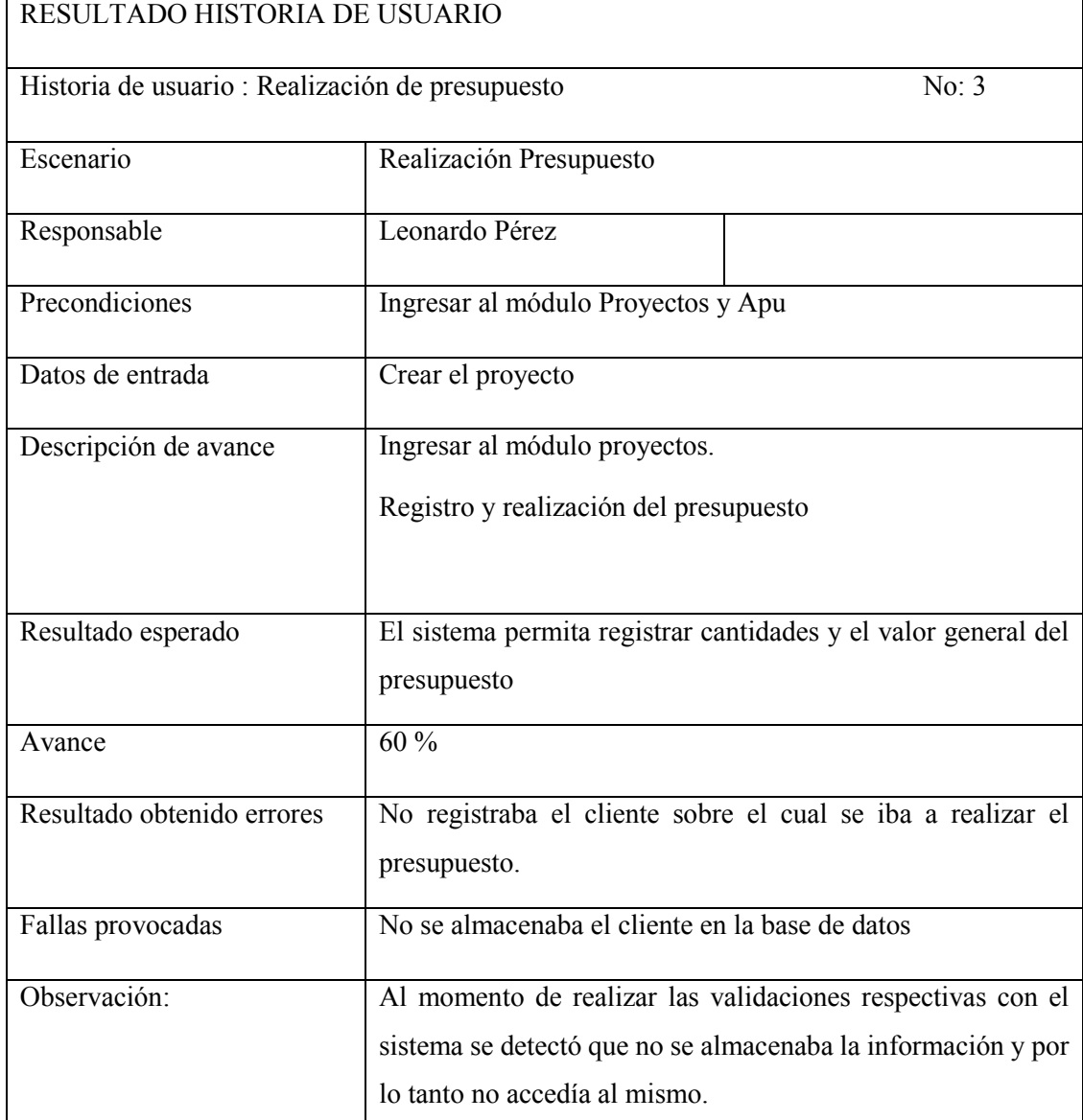

#### **Tabla 8.4 Resultado historia de usuario realización presupuesto**

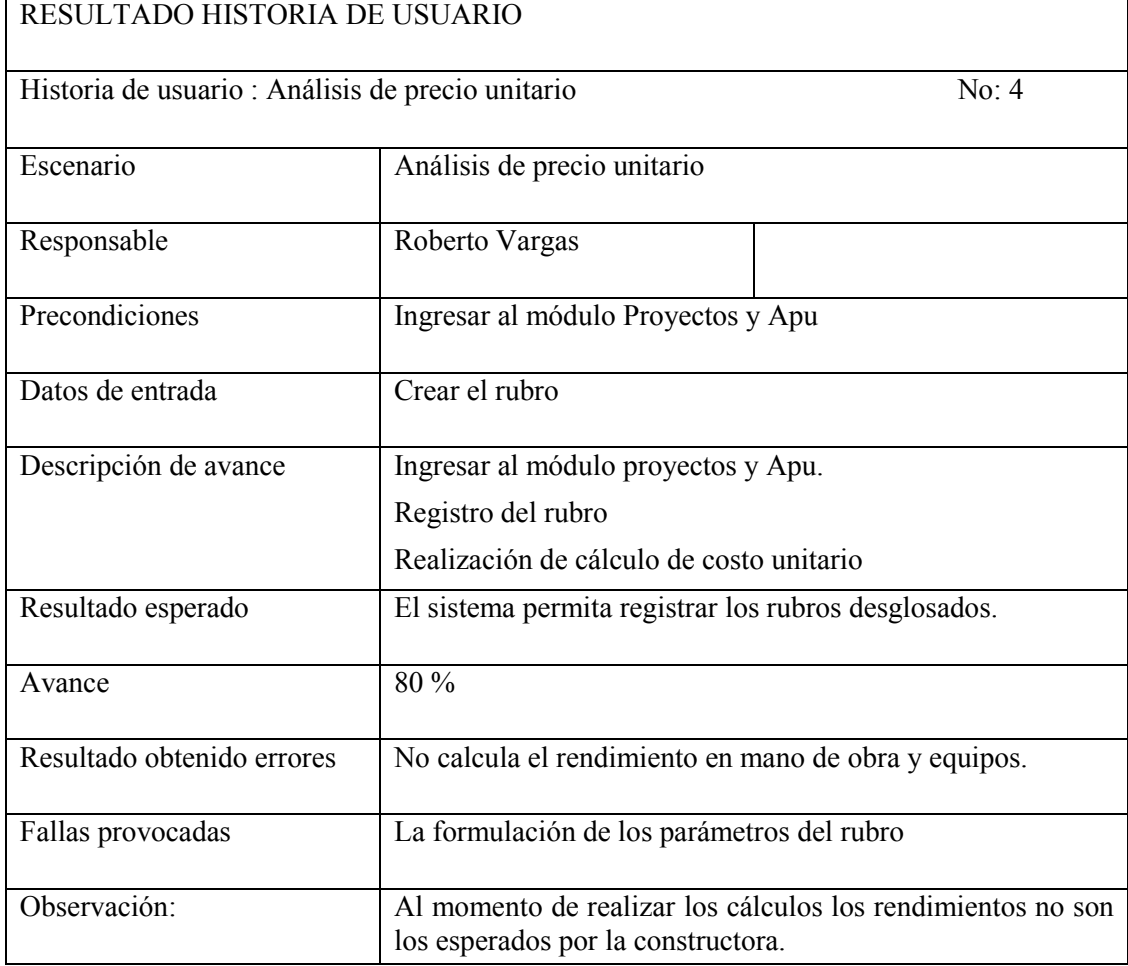

#### **Tabla 8.5 Resultado historia de usuario análisis de precio unitario**

#### **Tabla 8.6 Resultado historia de usuario reportes**

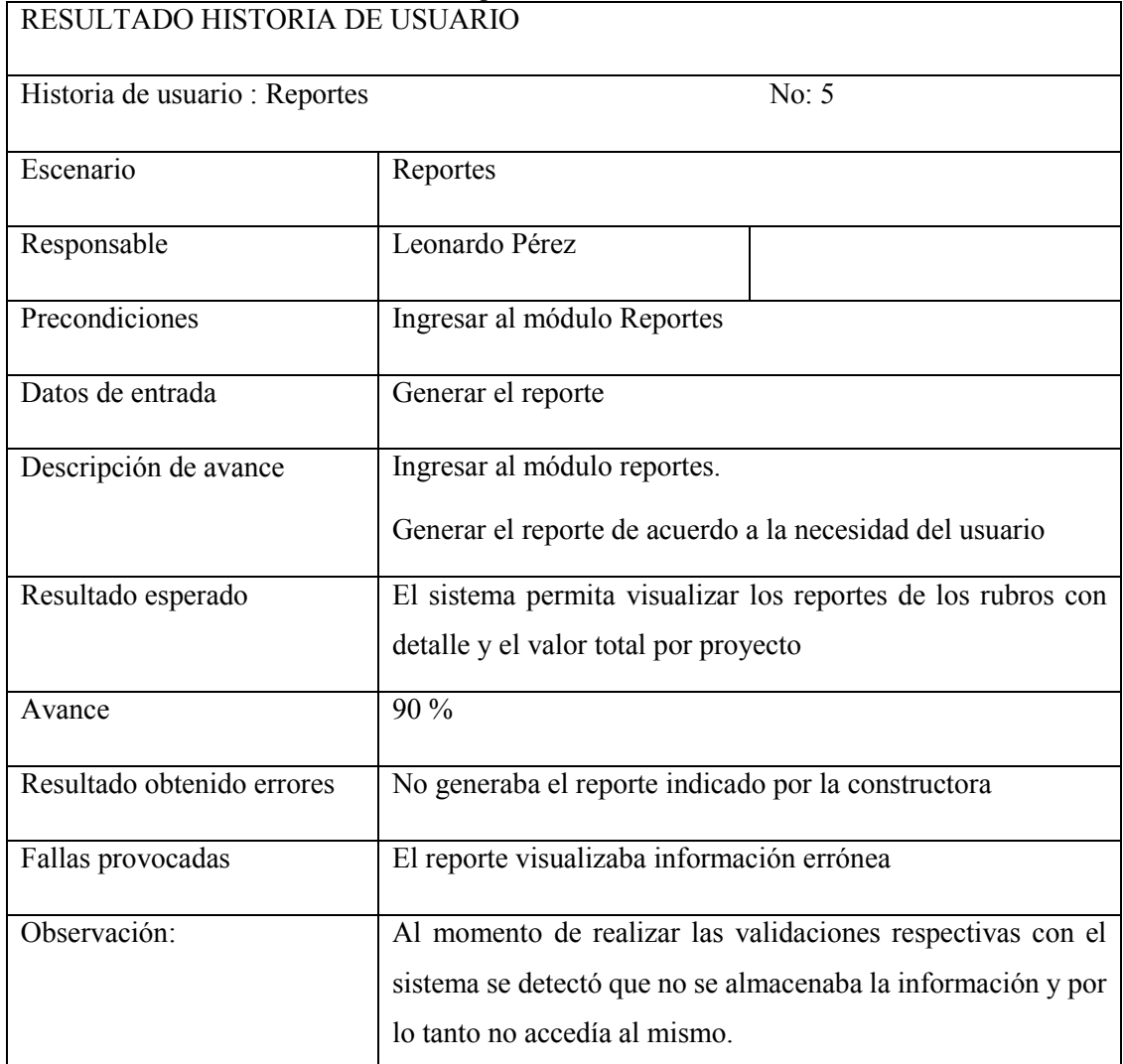

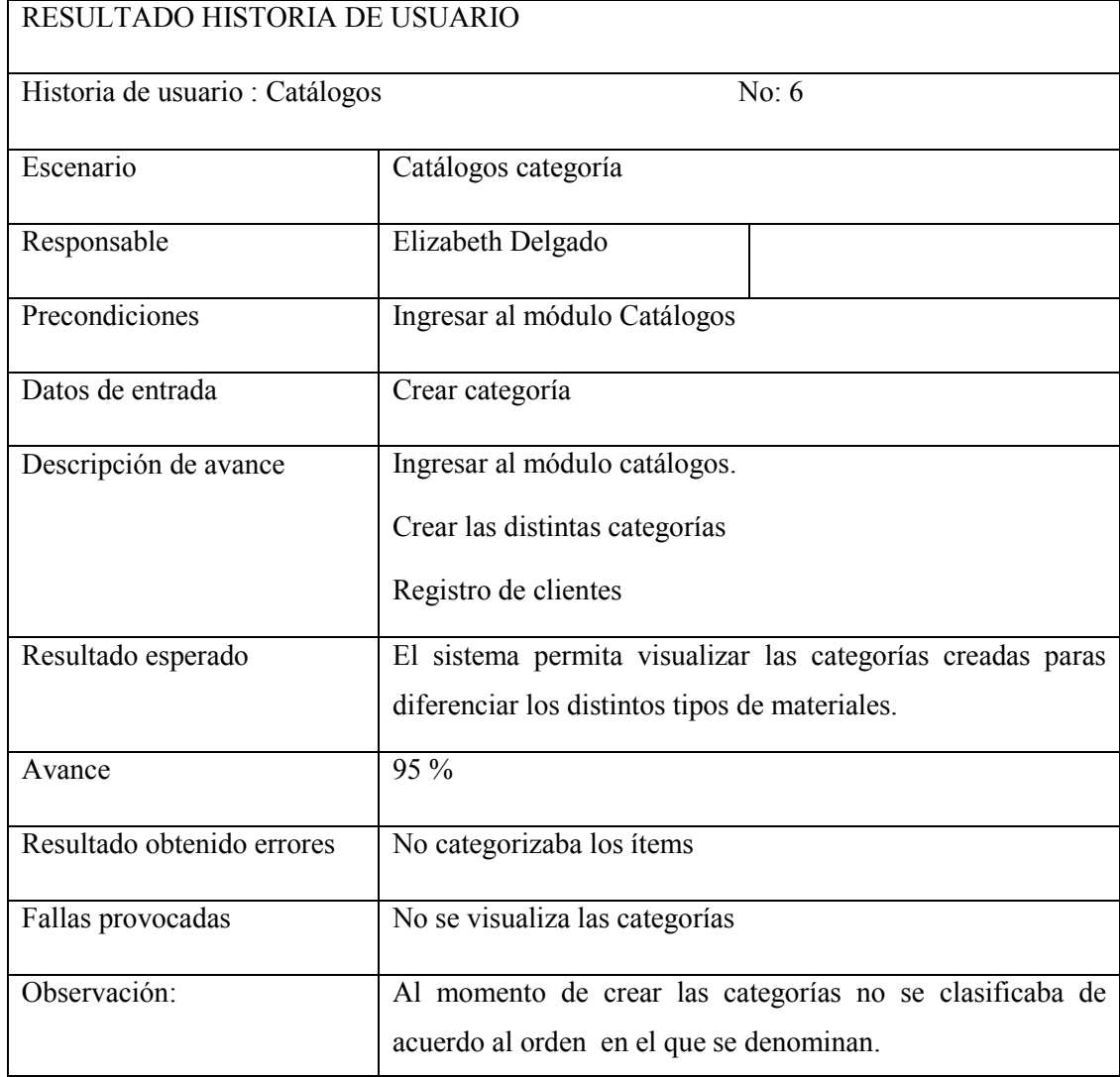

#### **Tabla 8.7 Resultado historia de usuario catálogos**

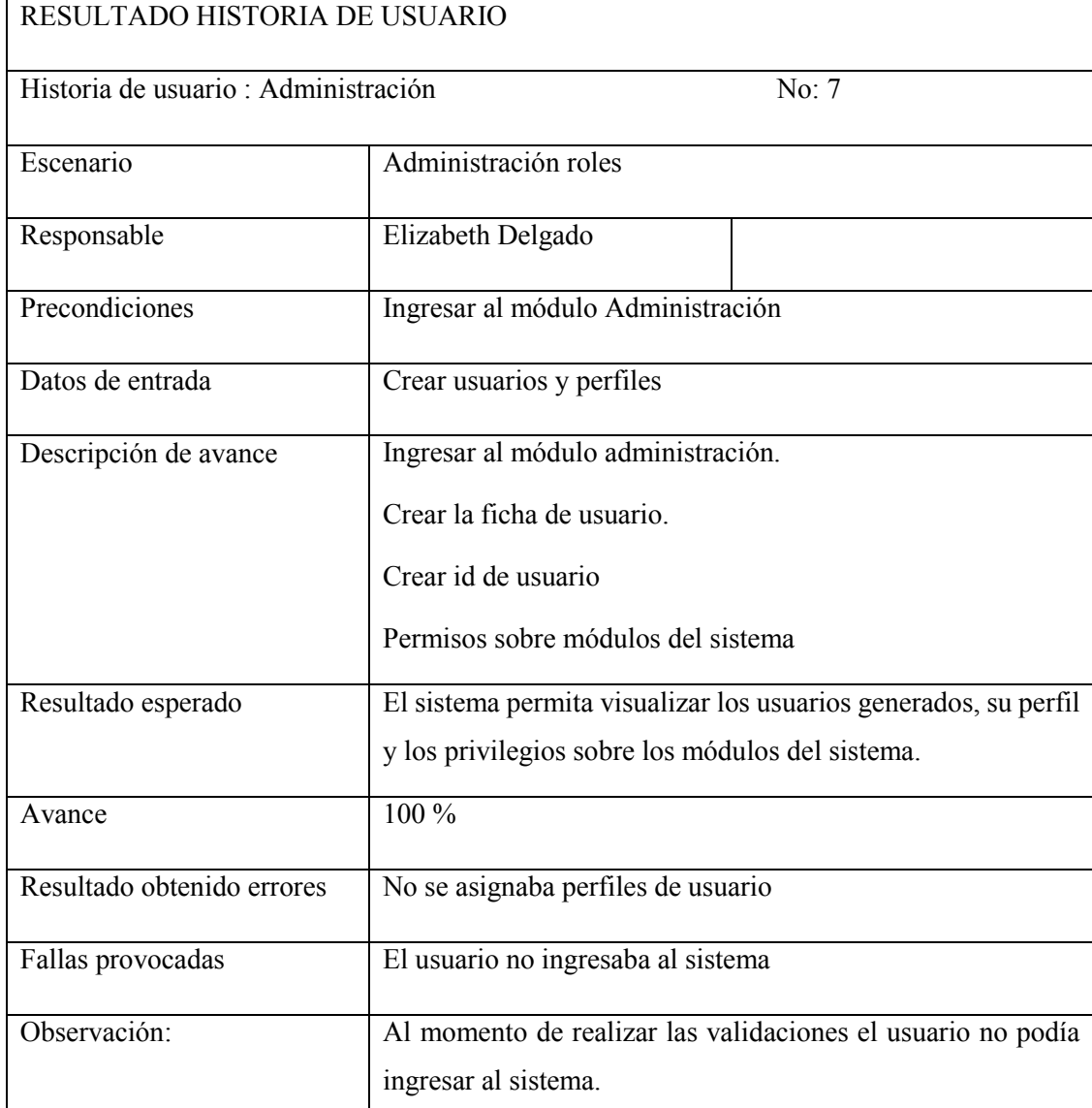

#### **Tabla 8.8 Resultado historia de usuario administración**